Interner Bericht DESY F35D-92-04 November 1992

 $r_{\rm eq}$ 

Ast anythe

# Aufbau eines Gasanalysesystems für den **ZEUS-Detektor**

von

## K. Desler

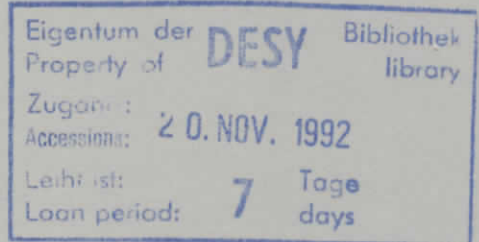

DESY behält sich alle Rechte für den Fall der Schutzrechtserteilung und für die wirtschaftliche Verwertung der in diesem Bericht enthaltenen Informationen vor.

DESY reserves all rights for commercial use of information included in this report, especially in case of filing application for or grant of patents.

> "Die Verantwortung für den Inhalt dieses Internen Berichtes liegt ausschließlich beim Verfasser"

> > $\ddot{\phantom{0}}$

 $\bullet$ 

Aufbau eines Gasanalysesystems für den ZEUS-Detektor

 $\mathbf{v}^{\prime}$ 

 $\sim 10^{11}$  km  $^{-1}$ 

 $\bullet$  . The second  $\bullet$ 

 $\sim$   $\sim$ 

**Diplomarbeit am II. Physikalischen** Institut der Universität **Hamburg**

Kai Desler *V* 

Oktober 1992

## **Inhalt s Verzeichnis**

### Einleitung

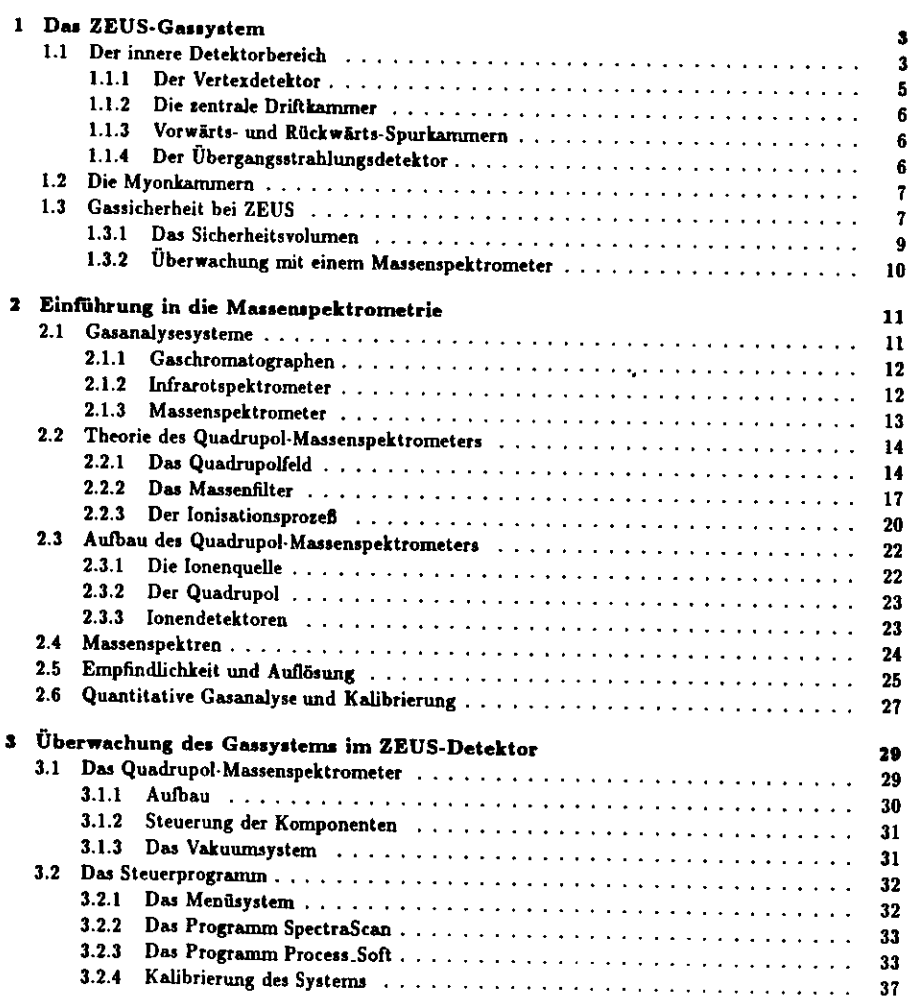

 $\mathbf{A}$  and  $\mathbf{A}$  are  $\mathbf{A}$  .

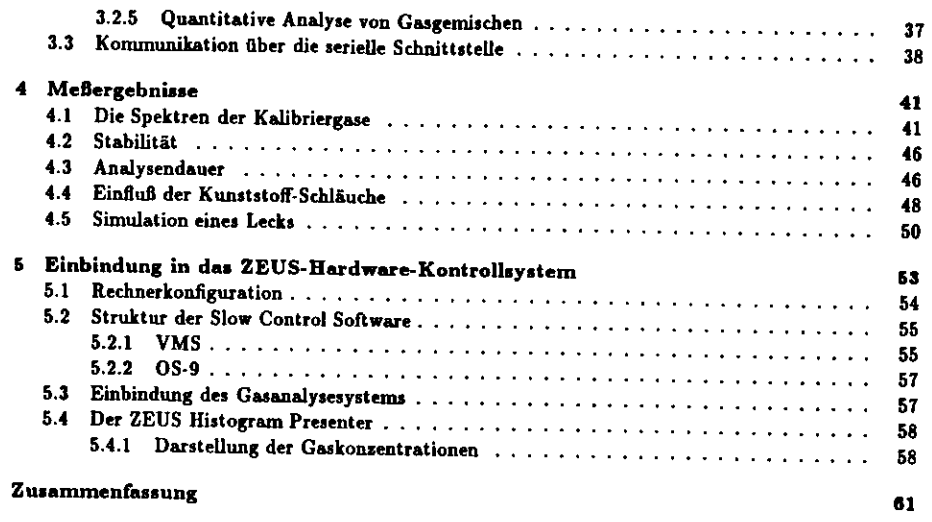

### **Anhang**

<u>iv.</u>

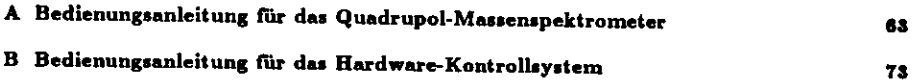

 $\mathbf{x} = \left\{ \begin{array}{cc} 0 & \text{if} \ \mathbf{x} = \mathbf{0} \end{array} \right.$ 

## Einleitung

Im April 1992 wurde am Elektron-Proton-Speichering HERA bei DESY das Großexperiment ZEUS in Betrieb genommen. Mit diesem Detektor werden die Wechselwirkungen zwischen Elektronen und Protonen beobachtet, die mit Maximalenergien von 30 *GeV* bzw. 820 *GeV* gegenläufig in zwei über einanderliegenden Ringen zirkulieren und zur Kollision gebracht werden. Zur Untersuchung dieser Ereignisse ist es erforderlich, die Energien, Impulse und Flugrichtungen der bei den Wechselwirkungen entstehenden Teilchen möglichst genau zu bestimmen.

Zur Identifikation und Impulsbestimmung geladener Teilchen dienen eine Vielzahl von unterschied lichen Teilchendetektoren. Bild l zeigt den Aufbau des ZEUS-Detektors. Die Teilchen, die nach einer Kollision zwischen einem Proton und einem Elektron den Wechselwirkungspunkt (WWP) verlassen, durchqueren zunächst die Spurkammern im inneren Detektorbereich. Diese Kammern sind mit Gasen gefüllt, die durch geladene Teilchen längs ihrer Bahn ionisiert werden. Durch Drähte erzeugte elektri sche Felder trennen die Ion-Elektron-Paare und lassen die Elektronen zu den Signaldrähten driften. Auf dem Weg dorthin entstehen durch sekundäre Ionisation weitere Elektronen, die an den Signaldrähten meßbare Signale erzeugen, aus denen sich die Spuren der Teilchen rekonstruieren lassen. Eine supra leitende Magnetspule umgibt den inneren Bereich und erzeugt ein starkes axiales Magnetfeld, dessen Feldlinien parallel zum Strahlrohr verlaufen. Dieses bewirkt, daß sich die Teilchen auf gekrümmten Bahnen bewegen, so daß man ihre Ladung und ihren Impuls bestimmen kann. Weiter außen gelangendie Teilchen in das hochauflösende Uran-Szintillator-Kalorimeter, das der Energiebestimmung dient.

Der Impuls von hochenergetischen Myonen kann mit den Spurkammern im inneren Detektorbereich allein nicht gemessen werden, da ihre Bahnkrümmung nur sehr gering ist. Auf Grund ihrer hohen Masse verhalten sie sich im Kalorimeter wie minimal ionisierende Teilchen und erzeugen praktisch keine Schauer. Zum Nachweis und der Impulsbestimmung dienen daher die Myonkammern, die sichweiter außen vor und hinter dem Joch befinden.

Die Spurkammern arbeiten zum Großteil mit Gasgemischen, die brennbare Komponenten enthal ten. Das Gesamtvolumen dieser Kammern, die bei einem sehr geringen Überdruck betrieben werden,beträgt rund 38 $m^3$ . Hiervon geht ein großes Gefahrenpotential aus. Brennbare Gase könnten aus den Kammern aiistreten und sich unbemerkt zu zündfähigen Gemischen anreichern, so daß es zu einemBrand im Detektor kommen könnte.

Um einen gefahrlosen Betrieb des Experiments zu gewährleisten, wurden mehrere unabhängig von einander arbeitende Sicherheitssysteme geschaffen, die ständig die Gaszusammensetzung im Detektorund in der Experimentierhalle überwachen.

Im Rahmen dieser Arbeit wurde ein Gasanalysesystem getestet und in Betrieb genommen. Dieses entnimmt ständig Gasproben aus der Umgebung der Spurkammern und bestimmt die Konzentra tionen der Kammergase in diesen Gemischen. Die Meßdaten werden an den zentralen Rechner desExperiments übergeben, wo sie analysiert und dargestellt werden.

Diese Arbeit gliedert sich in fünf Kapitel. In Kapitel l werden die verschiedenen Spurkammern des Detektors vorgestellt, und es wird diskutiert, welche Maßnahmen den sicheren Betrieb des Experi ments gewährleisten. Kapitel 2 gibt eine Übersicht Ober die Massenspektrometrie, Die verschiedenenphysikalischen Prinzipien, mit denen sich Gaianalyscn durchführen lassen, werden vorgestellt, wobei

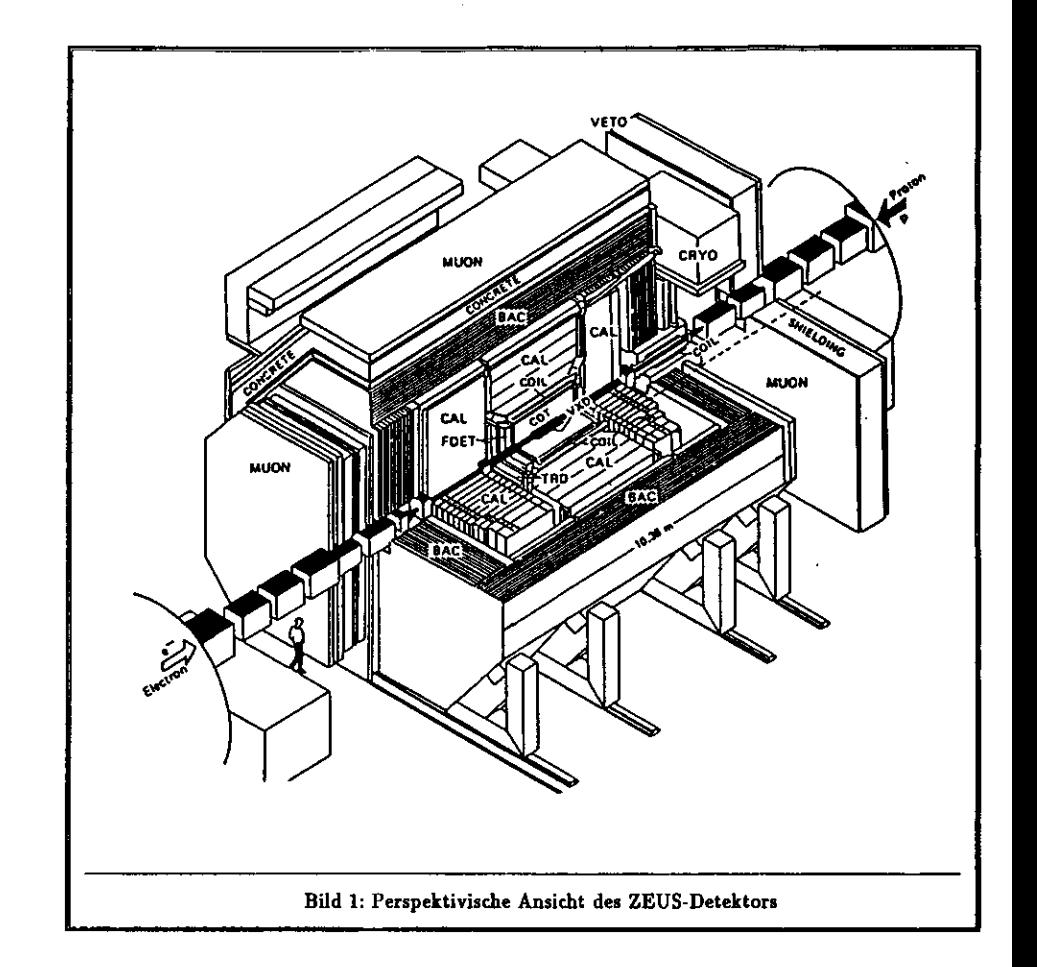

das Quadrupol-Massenspektrometer genauer erklärt wird. In Kapitel 3 wird das bei ZEUS verwendete Gasanalysesystem des britischen Herstellers *VG Ga» Analysit System Ltd.* vorgestellt. Dabei wird sowohl auf den Aufbau des Gerätes als auch auf die zur Steuerung verwendeten Programme eingegan gen. In Kapitel 4 werden erste Meßergebnisse gezeigt, wobei auch die Schwierigkeiten erwähnt werden, die eich beim Testen des Gerätes gezeigt haben. Kapitel 5 gibt einen allgemeinen Überblick über dasZEUS-Hardware-Kontrollsystem und beschreibt die Einbindung des Gasanalysesystems.

Im Anhang findet mau detaillierte Bedienungsanleitungen für das Hardware-KontroUsystem anddie Software, mit der das Massenspektrometer gesteuert wird.

. ۰

### **Kapitel l**

## **Das ZEUS-Gassystem**

Im erstellt die sesten Teil die sesten Teil die Spurkammern die Spurkammern des Zeus-Deuts-Deuts-Deuts-Deuts-D<br>Desemberes Gewicht auf die verwendeten Gase und Gasevetame gelegt wird. Des synties Tail Lafete al. L mit den Überwachungssystemen, die wegen der Verwendung von zündfähigen Gasgemischen erforder-<br>ich sind

#### Der innere Detektorbereich  $1.1$

Im inneren Bereich des ZEUS-Detektors befinden sich folgende Spurkammern (vgl. Bild 1.1):

- $\mathcal{N} = \mathcal{N}$
- Zentrale Driftkammer (Central Tracking Detector, CTD),
- $\frac{1}{2}$   $\frac{1}{2}$   $\frac{1}{2}$
- und Übergangsstrahlungsdetektoren (Transition Radiation Detectors, TRD), bestehend aus Drift-

Diese Kammern sind von einer gemeinsamen zweiten Ummantelung, dem sogenannten Sicherheitsolumen, umgeben. Dieses Volumen hat einer Größe von  $1.3 \, m^3$  und wird mit Stickstoff bei einem Überdruck von maximal l *mbar* gespült, um

- 1. zu verhindern, daß brennbare Gase, die durch Lecks aus den Kammern austreten, sich im Inneren 1. eu verhindern, daß brennbare Gase, die durch Lecks aus den Kammern austreten, sich im Innerendes Detektor zu zündfähigen Konzentrationen anreichern und entzünden können,
- 2. Gasanalysen unter definierten Bedingungen durchführen zu können und Gase, die durch Lecks aus den Kammern entweichen, nachzuweisen. Stickstoff verhält sich inert gegenüber organischen entuel aus den Kammern einer den Kammern verhalt sich inert gegenüber organischen Verbindungen und eignet sich daher gut als Trägergas.

Das Spülen mit Stickstoff hat außerdem den Vorteil, daß Feuchtigkeit aus dem Detektor verdrängt it die sonst in den Nähe der ausnahitenden Grote hander der The Bartha Feuther verdrängt. wird, die sonst in der Nähe der supraleitenden Spule kondensieren würde und die Elektronik stören

Tah zung des Gasgemisches einer Spurkammer ist durch ihre Geometrie, das Magnetfeld und die Betriebsparameter festgelegt. Es ist daher wichtig, daß sich dieses Gemisch während des Experimentierbetriebs nicht verändert. Es muß verhindert werden, daß Fremdgase aus der Umgebung in die Kammern eindringen und das Gasgemisch verunreinigen. Nur dann können die Signale, die geladene Teilchen in den Kammern hervorrufen, richtig interpretiert werden. Die Kammern werden daher so konstruiert, daß sie möglichst dicht gegen von außen eindringende Luft sind. Zusätzlich werden sie während der daß sie möglichst dicht gegen von außen eindringende Luft sind. Zusätzlich werden sie während derExperimente bei geringem Überdruck betrieben.

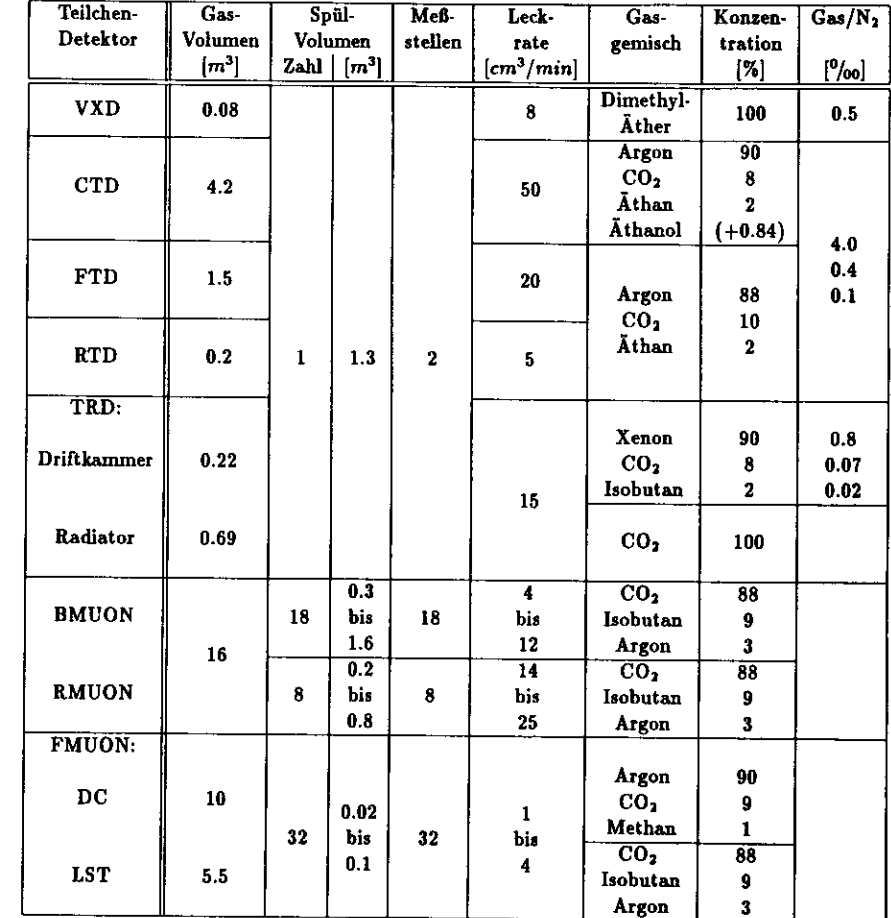

Tabelle 1.1: Überblick über die Gasgemische mit brennbaren Anteilen in den ZEUS-Spurkammern

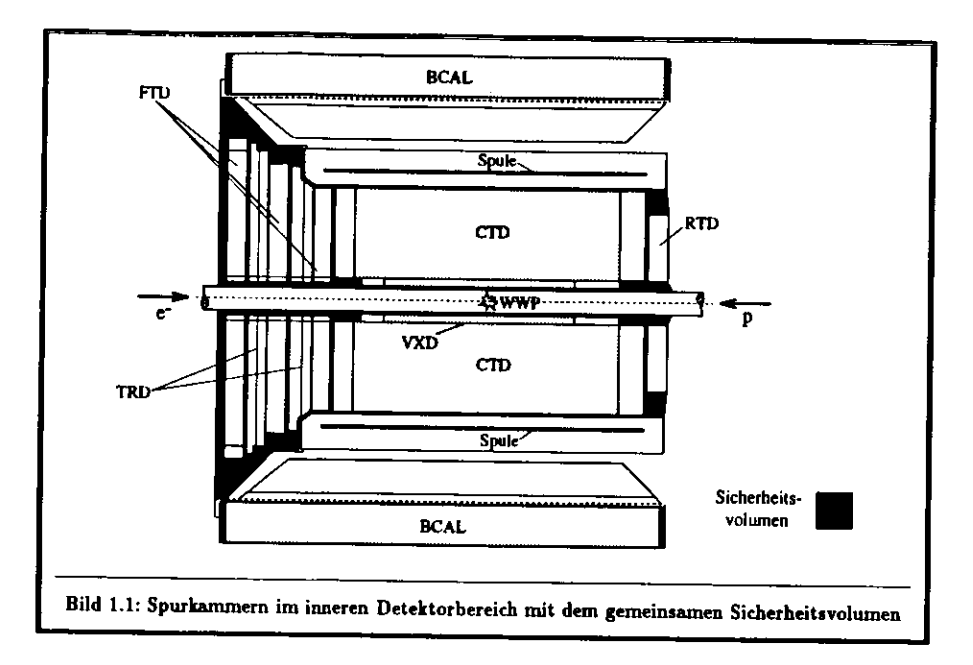

Die Kammern werden nicht nur einmal mit Gas gefüllt, sondern ständig von einem Gasgemisch<br>durchspült. Dazu dienen aufwendige Gassysteme, die die Gase mischen, durch die Kammern in festgegten Raten hindurchpumpen und wieder zurückführen. Man unterscheidet geschlossens und offen-Gassysteme. Bei geschlossenen Systemen wird das Gemisch in einem Kreislauf durch die Kammer geführt, anschließend gefiltert und wieder in die Kammern surückgeleitet. Offene Systeme dagegen geben das Gas, nachdem es die Kammer passiert hat, über Rohrleitungen an die Atmosphäre ab. In der Anfangsphase des Experiments werden bis auf die Übergangsstrahlungsdetektoren für alle Kammern offene Gassysteme verwendet.

### 1.1.1 Der Vertexdetektor

**1e Kammer, die sich am nöchster i** eine 1.6 m lange zylindrische Driftkammer, die das Strahlrohr umgibt. Der Vertexdetektor ist hauptsächlich auf den Nachweis sehr kurzlebiger Teilchen ausgelegt, die am Wechselwirkungspunkt bei der ollision awischen Protonen und Elektronen entstehen und zerfallen, hevor sie die sentrele D-iftset erreichen. Wischen Protonen und Elektronen und Elektronen entstehen und zerfallen, bevor sie die tentrale D

Außerdem lie auflösung der Spuren aller geladener Teilchen, sowie eine genaue Bestimmung des Wechselwirkungspunktes ermöglichen.

Am Wechselwirkung detektor nachgewiesen werden sollen. Um eine hohe Ortsauflösung zu erreichen, ist der Abstand der Drähte besonders klein (ca. 2 mm). Da die Ausleseelektronik über eine begrenzte zeitliche Auflösung verfügt, ist es wichtig, daß die bei der Ionisation freiwerdenden Elektronen nicht zu schnell die Signaldrähte erreichen, wodurch Information verloren ginge. Es wird daher ein Gas benötigt, das über eine geringe Driftgeschwindigkeit verfügt. Man verwendet reinen Dimethyläther (CH<sub>3</sub>-O-CH<sub>3</sub>, DME).

eine geringe Driftgeschwindigkeit verfügt. Man verwendet reinen Dimethyläther (CHa-O-CHj, DME).

Dieses Gas ist schwerer ab Luft und ist bei Zimmertemperatur ab einer Konzentration von ca. 5% zundfatug. Der Vertexdetektor ist die einzige Spurkammer, die ausschließlich ein brennbares Gas ver wendet. Die Überwachung der Konzentration von DME im Sicherheitsvolumen ist daher besonderswichtig.

### **1.1.2 Die zentrale Driftkammer**

 Der nächste Detektor, den die Teilchen auf dem Weg vom Wechselwirkungspunkt passieren, ist die zentrale Driftkammer. Sie ist zylindrisch und symmetrisch um das Strahlrohr aufgebaut und hat dieAufgabe, geladene Teilchen tu identifizieren und ihren Impuls möglichst genau zu bestimmen.

 Die Geometrie und das Gasgemisch der zentralen Driftkammer wurden auf den Betrieb in starken Magnetfeldern bis zu 1.8 *T* optimiert. Die Kammer wird bei einer Temperatur von (20 ± 1)°C miteinem Überdruck von 5 mbar relativ zum Sicherheitsvolumen betrieben.

### **1.1.3 Vorwärts- und Rfickwärts-Spurkammern**

um Nachweis der geladenen Teilchen, die den Wechselwirkungspunkt unter so kleinen Winkeln verlassen, daß sie von der zentralen Driftkammer nicht gut nachgewiesen werden können, dienen die

Vorwärts- und Rückwärts-Spurkammern (FTD und RTD). Die Vorwärts- Spurkammer besteht aus drei ebenen Driftkammern (FTD1, FTD2, FTD3), die Rückwärts-Spurkammer ist vom gleichen Typ. Zur genaueren Bestimmung der Spuren sind die dreiKammern der Vorwärts-Spurkammer jeweils in einem Abstand von 21cm voneinander angeordnet. In diese Lücken wurden zwei Übergangsstrahlungsdetektoren (TRD) eingebaut. Die Rückw&rts-Spurkammer soll in erster Linie gestreute Elektronen aus Ereignissen mit kleinem *Q1* nachweisen, die vonder zentralen Driftkammer nicht erfaßt werden.

<sup>188</sup> Gassystem dieser Kammern ist vom offenen Typ. Dies wird bevorzugt, da FTD und RTD zum Großteil aus laminierten Kunststoffen bestehen, die besonders in der Anfangsphase des Experimentes ausgasen werden, was die Gaszusammensetzung und damit das Ansprechverhalten der Kammern verändern würde. Nach einer längeren Anlaufzeit könnte auch hier ein geschlossenes System verwendetwerden. Dies ist allerdings nur dann sinnvoll, wenn die Leckraten der Kammern nicht zu hoch sind,da die Gase sonst durch von auflen eindringende Fremdgase so stark verunreinigt würden, daß dieReinigung tu aufwendig wäre.

### **1.1.4 Der Übergangsstrahlungsdetektor**

 Zwischen den FTD-Modulen befinden sich die beiden Übergangsstrahlungsdetektoren (TRD). IhreAufgabe ist es, Elektronen in einem Impulsbereich von 1-30 *GeV/c* in hadronischen Jets nachtuweisenund z.B. von Pionen zu unterscheiden. Dabei wird ausgenutzt, daß geladene Teilchen beim Durchgang einer Grenzfläche tweier Materialien mit unterschiedlichen Dielektrizitätskonstanten Strahlungemittieren, deren Intensität proportional zum Lorentz-Faktor  $\gamma = 1/\sqrt{1-v^2/c^2}$  und zum Quadrat der Teilchenladung ist. Durch Messung der Übergangsstrahlung, die im Bereich der Röntgenstrahlungliegt, kann man also Teilchen mit gleichem Impuls aber unterschiedlicher Masse voneinander unterscheiden. Für Elektronen erwartet man eine höhere Intensität als für alle anderen Teilchen (Kle87).

le Wahrscheinlichkeit, daß ein Elektron bei einem Übergang ein Photon abstrahlt, ist etwa so groß wie die Feinstrukturkonstante  $\alpha = 1/137$ . Damit man eine möglichst hohe Ausbeute an Übergangsstrahlung erhält, benötigt man einen Detektor, in dem jedes Elektron einige hundert Übergangedurchführt. Aus diesem Grund verwendet man als Radiator für die Übergangsstrahlungsdetektorenein 7 cm dickes Vlies aus Polypropylen-Fasern in reinem CO<sub>2</sub>. Die Röntgenstrahlung wird mit einer Driftkammer nachgewiesen, die mit Xenon, CO<sub>2</sub> und Isobutan gefüllt ist. Zwischen den Driftkammern und den Radiatoren befindet sich jeweils eine 36  $\mu$ m starke Mylarfolie, die mit einer 0.5  $\mu$ m dünnen Aluminiumschicht versehen ist, um ein elektrisches Feld in der Kammer aufzubauen. Ein Durchbiegen

dieser Folien, die zwischen 4.5 m<sup>2</sup> und 6 m<sup>2</sup> groß sind, infolge einer Druckdifferenz zwischen beiden Seiten, würde die Driftgeschwindigkeiten in der Kammer verandern. Daher wurde für die Übergangs strahlungsdetektoren ein präzises Dnickregelungssystem gebaut, das den Druck in den Driftkammernan den Druck im Sicherheitsvolumen anpaßt [Kue92].

 Da Xenon ein sehr teures Gas ist, verwendet man ein geschlossenes Gassystem. Das Gas, welches die Kammern verlafit, wird aufwendig gereinigt, da bereits sehr geringe Verunreinigungen, B.B. durch Stickstoff aus dem Sicherheitsvolumen, das Verhalten der Driftkammern stark verandern würden. Das gereinigte Gas wird dann wieder In die Kammern zurückgeführt. Die Zusammensetzung des Kammergases wird mit einem Massenspektrometer fiberwacht [Alb89, Kap88).

### **1.2 Die Myonkammern**

 Das Myonkarnmersystem besteht aus drei getrennten Systemen. Die Barrel-Myon-Kammern (BMUON)und die Myonkammern in Rfickwartsrichtung(RMUON) decken den Winkelbereich von 34°-135° ab. Für den Nachweis und die Impulsbestimmung der Myonen in Vorwartsrichtung dient das Vorwarts-Myon-Spektrometer (FMUON).

 Alle drei Systeme bestehen jeweils aus zwei Teilen, von denen sich einer an der Innenseite des Magnet-Jochs befindet und der zweite außerhalb. Das Joch wird durch Spulen azimutal magnetisiert. Die Identifikation der Myonen geschieht durch Impulsbestimmung und Vergleich der Spuren, die von der zentralen Driftkammer registriert wurden- Der Impuls der Myonen kann durch die Ablenkung, die diese beim Passieren des tnagnetisierten Jochs erfahren, bestimmt werden. Als Detektoren werden Lagen von insgesamt 3446 Streamer-Rohrkammem *(Limited Streamer Tvbet,* LST) verwendet, die miteinem Gasgemisch arbeiten, das über ein hohe Driftgeschwindigkeit verfügt (s. Tab. 1.1).

Die LSTs sind in Lagen zu Kammern zusammengefügt und von einer Aluminiumhülle umgeben. Die einzelnen LSTs und die Spurkammern wurden vor dem Einbau in das Experiment mit präzisen Fluflmessern auf ihre Gasdichtigkeit hin überprüft. Das Volumen zwischen den LSTs und der Alu miniumhülle soll mit Stickstoff gespült werden, der auf die Kammergase hin untersucht wird, wennbrennbare Gase verwendet werden. Zur Zeit werden die Myonkammern bis auf weiteres mit unbrenn-

baren Gasgemischen betrieben. Für die Physik mit HERA ist der Nachweis von Myonen, die den Wechselwirkungspunkt unter sehr kleinen Winkeln zur Strahlachse verlassen, sehr wichtig. Nur so können bestimmte physikalische Ereig nisse, die z.B. zur Produktion von theoretisch vorhergesagten Leptoquarks führen konnten, beobachtetwerden. Daher wurde das FMUON als unabhängiges Instrument turn Nachweis von Myonen mit Im pulsen von > 100 *GeV/c* konzipiert. Es soll ermöglichen, Untergrund z.B. aus Strahlgasreaktionen, Toder A-Zerfallen, Halo usw. su identifizieren und zurückzuweisen. Dazu dient eine toroidförmige mag netisierte Eisenkonstruktion, die schichtweise von Detektoren umgeben ist. Es werden Driftkammern(DC, 32 Stück) und LSTs verwendet.

### 1.3 Gassicherheit bei ZEUS

 Damit im ZEUS-Detektor brennbare Gase verwendet werden dürfen, müssen eine Reihe von Sieherheitsauflagen erfüllt sein.

<sup>Jie</sup> Gasgemische werden aus Gasflaschen und Tanks über Rohrleitungen in den Detektor geführt.<br>. An den Verbindungsstellen können Lecks auftreten, oder es können Rohrleitungen beschädigt werden.Eventuell in die Haüenluft entweichende Gas« werden über die Ventilation an die Atmosphäre abgegeben. Um sicherzustellen, daß sich die Gase nicht zu zündfahigen Konzentrationen anreichern können,überwachen Gassensoren ständig die Konzentrationen der Kammergase in der Hallenluft. Übersteigen die gemessenen Werte bestimmte Schwellen, können je nach Höhe der Konzentration verschiedeneMaßnahmen eingeleitet werden.

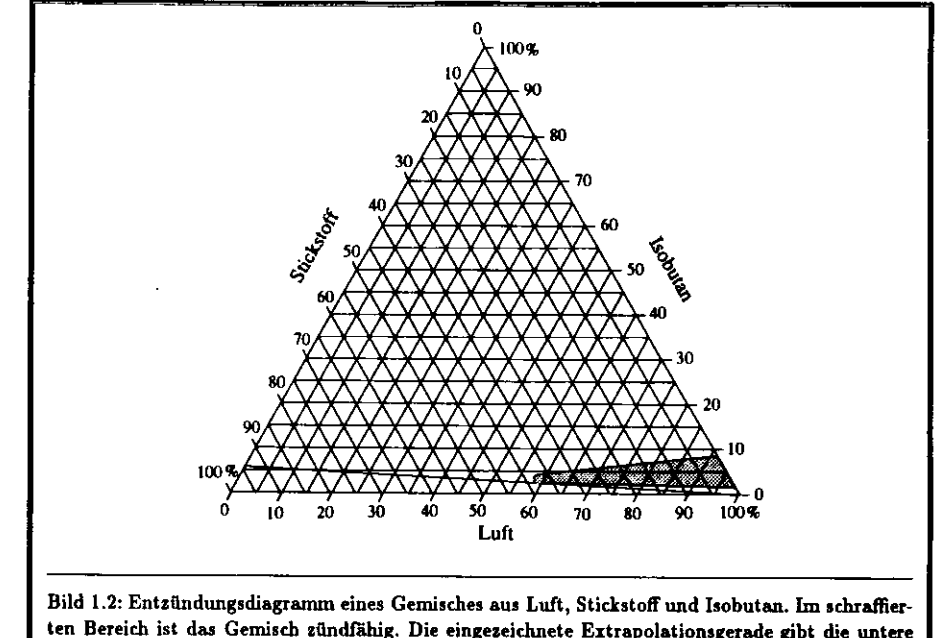

 ten Bereich ist das Gemisch zündfähig. Die eingezeichnete Extrapolationsgerade gibt die untereZündgrenze für das Gemisch an, wenn es mit Luft versetzt wird.

Bild 1.2 zeigt, bei welchen Konzentrationen eine Mischung aus Luft, Stickstoff und Isobutan zündfahig ist. Für Gasgemische aus Luft, Stickstoff und anderen brennbaren Anteilen sehen die Diaramme ähnlich aus, teilweise liegt die untere Zündgrenze höher. Erreicht die gemessene Konzentration 20 *%* dieses Wertes, wird ein Voralarm ausgelöst. Dieser hat zur Folge, daß die Ventilation erhöht wird.Der Hauptalarm wird ausgelöst, falls die Konzentration einen Wert von 40 *%* der unteren Explosionsgrenee fibersteigt. In diesem Fall werden alle Gasversorgungen abgestellt, und die Zuleitungen können zusätzlich mit einem unbrennbaren Gas gefüllt werden. Außerdem werden dann alle elektrischen Anlagen abgeschaltet und die Halle mufl geräumt werden.

 Beim Fluten muß beachtet werden, daß die Kammern sehr empfindlich auf zu hohen Innendruck und starke Druckschwankungen reagieren. Teilchen, die eine Spurkammer passieren, sollen möglichstwenig Energie an die Kammerwände und andere Hindernisse abgeben- Daher verwendet man fürdie Konstruktion so wenig Material wie möglich. Ein zu hoher Druck bei der Gaszufuhr kann leichtzur Zerstörung der Kammern führen. Aus diesem Grund verfügt z.B. die zentrale Driftkammer über automatische Ventile, die sich öffnen, sobald der Überdruck in der Kammer SO *mkar* übersteigt.

 Um die Menge brennbarer Gase in der ZEUS-Halle so gering wie möglich zu hatten, befindet sich das Gaslager außerhalb, und die Gase werden über Rohrleitungen zum Detektor geleitet. Sämtliche Verbindungen werden durch sogenannte *Svagelok-*Verbindungen hergestellt, die sonst für Hochdruckgasleitungen verwendet werden. Bei ZEUS treten in den meisten Fällen Überdrücke von weniger ab100 mbar auf.

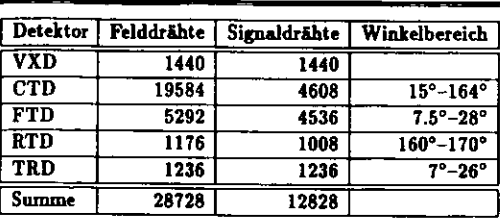

Tabelle 1.2: Parameter der Spurkammern im inneren Detektorbereich (Winkel zur Strahlachse in<br>Vorwästerichtung arreken) vorwartsreichtig gesehen)

Die Rohrleitungen werden ständig mit präzisen Druck- und Flußmessern überwacht. So lassen sichDruckabfälle, die durch Lecks entstehen würden, registrieren.

ein weiterei Problem stellen die Gasgemische in den<br>Ikammern dar. Insgesamt befinden sich im Detektor Spurkammern dar. Engesamt befinden sich im Detektor.<br>Spurkammern dare dare is nebenstehende Tabelle 1.3) Wie Tab. 1.2 zeigt, führen allein im inneren Bereich rund wie Tabr in Teige, führen allein im inneren Bereich rund.<br>10000 Signal- und Felddrähte in die Spurkammern hinein. 10000 Signal- und Felddrähte in die Spurkammiern naten.<br>Durch diese bohe Ansahl von Durchführungen ist en sine. Durch diese hohe Anzulu von Durchführungen ist so eine Kammer niemals volkommen gasdicht, und es wird immer die einem, wenn auch geringen, Gasaustausch mit der

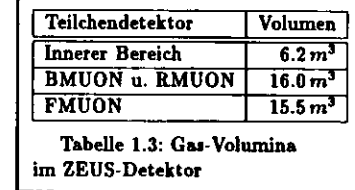

Umgebung kommen. Weiter lassen lieh Becks beim Bussam- menfügen der Kammerwände, z.B. beim Verkleben von Nahtstellen, nie ganz vermeiden. Eine konstante Gaszusammensetzung in den Detektoren ist für deren Funktionstüchtigkeit entscheidend. Damit stante G assumment den Detektoren setzung in der Detektoren in der der Europäischeiden Funktionstüchtigkeit ei<br>Damit der keine Tuft in die Kommeen sindsingt werden sie deker mit erste erft er det der den der der Detektore von außen auch aus in die Kammern eindungt, werden sie daher inte geringen Oberdrücken zwischen treten, und es besteht die Gefahr, daß sich innerhalb des Detektors zündfahige Gemische bilden.

zur Uberwachung der Leckraten der Kammern verfügen die einzelnen Gassysteme über Differenzflußmesser, die den Fluß der in die Kammern einströmenden Gase mit den wieder herausströmenden flufimesser, die den Fluß der in die Kammern einströmenden Gase mit den wieder herausströmenden vergleichen. Da die Leckraten der einzelnen Kammern vor dem Einbau in den Detektor bestimmtwurden, können aus diesen Daten zusätzliche Lecks erkannt werden.

### **1.3.1 Das** Sicherheitsvolumen

 Damit sich die aus den Spurkammern austretenden Gase nicht innerhalb des Detektors zu tündfahigen Gemischen anreichern können, sind alle Kammern, die mit brennbaren Gasen betrieben werden gen Gemischen anfeteten können, sind alle Kammern, die mit bremibaren Gasen betrieben werden.<br>ollen, von einem Sicherheitsvolumen umgehen, das nach außen hin abgedichtet ist. Dieses wird mit gasförmigem Stickstoff gespült, um zum einen entwichene Kammergase aus dem Sicherheitsvolumen gasteringem Stickstoff gespütt, um zum einen entwichene Kanunergase aus dem Sicherheitsvolumen.<br>Unauszuspülen und über Ventilationsleitungen nach außen abzuführen. Zum anderen kann man mit mauszuspülen und über Ventilationsleitungen nach außen abzuführen. Zum anderen kann man mit der der Eine Eine<br>Inam Caranalysasystam die Konsentastionen der Kammerssen im Stichet af technischen Man man man einem Gasanalysesystem die Konientrationen der Kammergase im Stickstoff bestimmen und so Lecks feststellen. Beim Überschreiten einer bestimmten Konzentration kann ein Alarm ausgelöst werden, der

die Abschaltung der Gaszufuhr zur Folge hat. Das Sicherheit s volumen ist über Rohrleitungen mit großem Querschnitt an die Atmosphäre angebunden und befindet sich daher immer auf einem geringen Überdruck, der mit dem Atmosph&rendruckschwankt. Es benötigt daher kein eigenes Druckregelungssystem. Der Fluß des Stickstoffs, mit dem

das Sicherheitsvolumen gespült wird, kann dagegen genau geregelt werden. Im Sicherheit s volumen des inneren Detektorbereiches befinden sich Drucksensoren, die Druck-

 $\frac{K_2\mu(d)}{d} = \frac{K_2\mu(d)}{d} = \frac{K_2\mu(d)}$ 

## Einführung in dieMassenspektrometrie

In diesem Kapitel werden zunächst kurz verschiedene Methoden zur Analyse von Gasgemischen vor gestellt. Die Vor- und Nachteile der einzelnen Systeme im Hinblick auf die Anforderungen bei ZEUS werden diskutiert. Es folgt dann eine genauere Beschreibung der Theorie der Massenspektrometrie und deren praktische Umsetzung mit einem Quadrupolmassenspektrometer, wie es auch für das Gasanalysesystem bei ZEUS Verwendung findet.

 Der Begriff Massenspektrometrie bezeichnet die Trennung von Ionen mit einem unterschiedlichen Verhältnis Masse zu Ladung *m/e* und die Bestimmung derer Häufigkeiten. Der Begriff *Matte* wird also eigentlich nicht ganz korrekt verwendet. Wenn im folgenden Begriffe wie *Mattenfilter* oder *Massempektrvm* benutzt werden, ist mit *Marse* immer das Verhältnis *m/e* gemeint. Diese Bezeichnung istin der Literatur üblich.

### 2.1 Gasanalysesysteme

Das Problem, die Zusammensetzung eines Gasgemisches sowohl qualitativ als auch quantitativ zu bestimmen, kann durch verschiedene Methoden gelöst werden. Man nutzt aus, daß verschiedenartige Moleküle unterschiedliche physikalische und chemische Eigenschaften aufweisen, die es ermöglichen,sie zu sortieren und die einzelnen Häufigkeiten zu bestimmen.

Eine der ältesten Methoden, die Parabelmethode von THOMSON (1913), nutzt das Verhältnis von Masse tu Ladung *m/e* von ionisierten Molekülen aus. Ein lonenstrahl durchläuft ein elektrisches Feld *E* (Energiefilter) und danach ein parallel dazu angeordnetes Magnetfeld *B* {Impulsfilter). Ionen glei cher Masse und Ladung werden aufgrund ihrer unterschiedlichen Geschwindigkeiten auf eine Parabelverteilt, die photographisch aufgenommen werden kann. Für Ionen mit verschiedenem  $m/e$  erhält man verschiedene Parabeln, deren Intensität ein Maß für die relative Häufigkeit des entsprechen den Moleküls ist. Auf diese Weise wurde zuerst entdeckt, daß viele Elemente über Isotope verfugen[BS81, Kie68].

 Es wurden später viele Verbesserungen an dieser Methode vorgenommen mit dem Ziel, sowohl die Intensität als auch die Auflösung m/Am, das ist das Verhältnis zwischen Masse und kleinstertrennbarer Massendifferenz  $\Delta m$ , zu erhöhen. Je höher die Intensität ist, desto niedriger ist die untere Nachweisgrente für geringe Konzentrationen. Dabei ist aber zu beachten, daß eine Erhöhung der Intensität, bei ansonsten gleichen Parametern, i.a. eine Verschlechterung der Auflösung bewirkt undumgekehrt.

Ein Gasanalysesystem für ZEUS sollte folgende Anforderungen erfüllen:

- Langzeitstabilität Das System soll als Teil eines Sicherheitssystems über Monate im Dauerbetrieb eingesetzt werden. Die Wartungsintervalle sollten dementsprechend lang und die Wartung einfachdurchzuführen sein.
- Flexibilität Das System muß in der Lage sein, beliebige Gasgemische zu messen. Es muß möglich sein, das System problemlos auf neue Gasgemische umzustellen.
- Großer Meßbereich Die nachzuweisenden Gaskonzentrationen<sup>1</sup> reichen von nahezu 100 % bis zu wenigen ppm (parts per million,  $10^{-6}$ ).
- Überwachung mehrerer Meßstellen Bei ZEUS sollen ca. 60 Meßstellen überwacht werden. Es wird daher ein Multiplez-Ventilsystem benötigt, das dem Gasanalysator Gasproben von ver schiedenen Punkten im Detektor zufuhrt. Dieses muß schnell umschaltbar sein und soll übereine hohe Lebensdauer verfügen.
- Schnelle Analyse Aus Sicherheitsgründen soll jede Meßstelle mindestens alle 15 min einmal gemes sen werden. Bei einer Überwachung von 60 Meßstellen darf eine Analyse also nicht länger als15 sec dauern. Das Ventilsystem muß auf mindesten 2 · 10<sup>6</sup> Schaltvorgänge pro Jahr ausgelegt sein.
- Eingliederung in das ZEUS-DAQ-System Die Meftergebnisse sollen auf einen Rechner übertra gen werden, der in das DESY-Netzwerk eingebunden ist. Außerdem soll das Gasanalysesystemvon diesem Rechner gesteuert werden können.

Im folgenden werden die drei Systeme, die heute in der Gasanalyse am weitesten verbreitet sind,vorgestellt und es wird diskutiert, in wie weit sie diesen Anforderungen genügen.

### 2.1.1 Gaschromatographen

Bei der Gaschromatographie wird das zu analysierende Gasgemisch mit einem geeigneten inerten Trägergas versetzt und durch eine sogenannte chroroatographische Säule geleitet. Dies kann z.B. eine lange Kapillare sein, deren Wandung mit einem Flüssigkeitsfilm benetzt ist. Diese zerlegt ein Gasge misch aufgrund der unterschiedlichen Adsorption in seine Einzelkomponenten, die nacheinander aus der Säule abgesogen werden. Jedes Gas ist eindeutig durch die Zeit charakterisiert, die es braucht, um durch die Kapillare zu gelangen. Nachgewiesen werden die Gase z.B. durch die Messung ihrerWärmeleitfähigkeit.

 Der Vorteil dieser Methode ist, daß die Moleküle nicht ionisiert oder aufgespalten werden, was besonders für die Anwendungen in der Biologie oft entscheidend ist. Durch den Nachweis ganzer Moleküle ist eine eindeutige Zuordnung der Gase möglich. Ein Nachteil ist die Trägheit solcher Systeme. Sich schnell ändernde Konzentrationen werden erst mit einer gewissen Verzögerung erkannt, da eine Analyse mehrere Minuten dauert. Außerdem verwenden Gaschromatographen Ventilsysteme, die nur auf etwa 500000 S ehalt Vorgänge ausgelegt sind und sich daher nicht für hohe Mefiraten über langeZeiträume eignen.

### 2.1.2 Infrarotspektrometer

Die Absorption von Infrarotstrahlung einer bestimmten Wellenlange durch Anregung der Moleküle zu Vibrationen und Rotationen ist charakteristisch für eine Gasart. Diesen Effekt nutzt das Infrarotspektrometer aus.

<sup>&</sup>lt;sup>1</sup> Gaskonsentrationen werden hier immer auf Mol-Konsentrationen besogen.

Das zu untersuchende Gas wird bestrahlt und die Intensität der durchtretenden Infrarotstrahlung gemessen. Aus der Differenz zwischen eingestrahlter und durchtretender Intensität wird die Absorp tion bestimmt. Je mehr Strahlung absorbiert wird, desto höher ist die Konzentration des Gases, dasStrahlung der verwendeten Wellenlänge absorbieren kann.

 Man benötigt für jede Gasart ein eigenes Meßgerät, das Infrarotstrahlung in einem schmalen Wel lenlängenbereich emittiert und die Absorption durch das Gas mißt. Diese Art der Analyse eignet sich nur für Anwendungen, bei denen die Zusanunensetsung genau bekannt ist. Bei organischen Verbin dungen kann es außerdem tu Querempfindlichkeiten zwischen verschiedenen Gasen kommen, was dieMeflergebnisse verfälschen kann.

### **2.1.3 Massenspektrometer**

 Die Analyse mit einem Massentpektrometer unterscheidet sich grundsätzlich von den anderen vor gestellten Methoden dadurch, daß die Gasmoleküle ionisiert werden. Bei der Ionisation entsteht je nach Molekülart eine Vielzahl von unterschiedlichen Ionen. Das Molekül kann einfach oder mehr fach ionisiert werden und kann in verschiedene Bruchstücke serfallen. Deren Häufigkeitsverteilung ist charakteristisch für das jeweilige Molekül. Es wird für verschiedene Massensahlen ein lonenstromgemessen, der proportional sum Partialdruck des zugehörigen Gases ist.

 Massenspektrometer verwenden entweder magnetische oder elektrische Felder zur Trennung der ionisierten Moleküle. Magnet-Massenspektrometer werden bevorzugt eingesetzt, wenn ein sehr hohes Trennvermögen »wischen ähnlichen Mokekülen verlangt wird. Elektrische Quadrupol'Massenspektrometer haben den Vorteil, daß sie kompakter EU konstruieren und preiswerter sind.

 Der Nachweisbereich eines Quadrupol-Massenspektrometers reicht von Konzentrationen von 100 *%* bis tu weniger als *Ippm.* Es wird bevorzugt in der Ultrahochvakuum-Technik (Restgasanalyse) verwendet.

 Quadrupolmassenspektrometer zeichnen sich Im allgemeinen durch eine hohe Langzeitstabilität aus. Die Funktionsweise ist einfach, die technische Umsetzung dagegen recht aufwendig. Es ist einerheblicher Rechenaufwand notwendig, um aus den gemessenen Ionenströmen die Gaskonzentrationen erheblicher Rechenaufwand notwendig, um aus den gemessenen lonenströmen die Gaskontentrationen zu bestimmen. Daher ist es sinnvoll, ein solches System mit einen eigenen Computer zu versehen, der für die Steuerung und Auswertung der Meßergebaisse verwendet wird. Dieser kann auch dasu benutztwerden, die Daten zur Weiterverarbeitung und Archivierung auf andere Rechner zu Übertragen.

 Quadrupol-Massenspektrometer müssen durch Messen von Gasgemischen mit bekannter Zusammensetzung kalibriert werden. Die eigentliche Analyse dauert nur einige Sekunden. Auch sich schnell mensetzung kalibriert werden. Die eigentliche Analyse dauert nur einige Sekunden. Auch sich schnell ändernde Zusammensetzungen können daher erkannt werden. Werden verschiedene Meßstellen analy siert, wird die Dauer einer Analyse durch das Umschalten «wischen diesen dominiert, da man warten muß, bis das Gas im Meftvolumen und den Zuleitungen vollständig ausgewechselt wurde. Um diese Zeit so kurz wie möglich zu halten, ist ein möglichst geringes Volumen zwischen den Ventilen und demQuadrupel anzustreben.

Vergleicht man die Spezifikationen der vorgestellten Systeme in Hinblick auf die Anforderungen an

ein Gasanalysesytem bei ZEUS, kommt man zu folgendem Ergebnis: Gaschromatographen sind relativ träge und eignen sich nicht für Anwendungen, bei denen über lange Zeiträume in sehr kurzen Intervallen unterschiedliche Gasgemische analysiert werden sollen. Sie scheiden daher aus.

 Infrarotspektrometer können jeweils nur eine einzige Gasart nachweisen. Man mochte im ZEUS- Detektor alle verwendeten Gase messen, unter denen sich auch mehrere organische Verbindungen befinden (s. T»b. 1.1). Man brauchte also sehr viele Meßgeräte. Wenn sich die verwendeten Gasgemischeändern, mußten die Meßgeräte neu konfiguriert werden oder neue Geräte dazukommen.

 Einzig das Quadrupol-Massenspektrometer erfüllt alle Anforderungen hinreichend gut, und es wirddaher bei ZEUS eingesetzt.

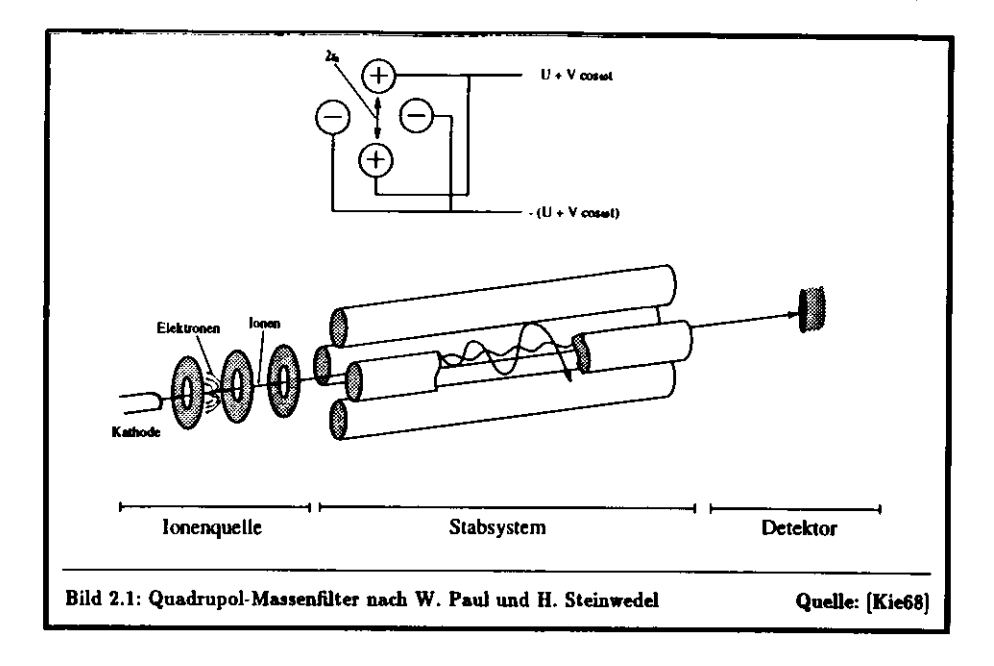

Im folgenden soll zunächst auf die Theorie, die das Quadrupol-Massenspektrometer beschreibt, eingegangen werden.Anschlieflend werden die zum Aufbau benötigten Komponenten beschrieben. Einegute Einführung in die Theorie und die Praxis findet man bei [Daw76, Rob68],

### 2.2 Theorie des Quadrupol-Massenspektrometers

Dieser Abschnitt gliedert sich in drei Teile. Im ersten werden die Eigenschaften des elektrischen Qua drupolfeldes beschrieben und die Bewegungsgleichungen der Ionen in diesem Feld aufgestellt. Diese führen auf die MATülEUsche Differentialgleichung. Deren Lösungen werden angegeben und ihre Ei genschaften diskutiert. Der zweite Teil behandelt die Eigenschaften des Mastenfilters und der dritteden lonisationsprozeß der Gasmoleküle.

### **2.2.1 Das Quadrupolfeld**

Ein elektrisches Feld, das linear von den Ortskoordinaten *x, y* und *t* abhängt, hat die allgemeine Form

 $E = E_0(\lambda x + \sigma y + \gamma z)$ 

mit den Parametern  $\lambda$ ,  $\sigma$  und  $\gamma$ .  $E_0$  ist unabhängig vom Ort, kann aber von der Zeit abhängig sein. Ist die Annahme erfüllt, daß keine Raumladungen vorhanden sind, gilt die Laplace-Gleichung:

 $\nabla \mathbf{E} = 0.$ 

Da weiter

 $-\nabla\Phi = \mathbf{E}$ 

gilt, erhält man das zugehörige Potential  $\Phi$  durch einfache Integration:

$$
\Phi=-\frac{1}{2}E_0(\lambda x^2+\sigma y^2+\gamma z^2).
$$

Damit die Laplace-Gleichung erfüllt ist, muß

$$
\lambda + \sigma + \gamma = 0
$$

gelten. Für ein Quadrupolfeld, das unabhängig von *z* ist, bedeutet dies

$$
\lambda=-\sigma\,,\gamma=0
$$

und man erhält das Potential

$$
\Phi=-\frac{1}{2}E_0\lambda(x^2-y^2).
$$

Die zugehörigen Äquipotentiallinien sind in dem nebenste henden Bild dargestellt. Dieses Potential kann durch vier tylin drisch hyperbolische Elektroden erzeugt werden, wobei benach barte Elektroden entgegengesetzt geladen sind (s. Bild 2.3). Bezeichnet 2 $r_0$  den Abstand gegenüberliegender Elektroden und  $\Phi_0$  die Potentialdifferenz zweier benachbarter Elektroden, so erhältman mit  $\lambda = \frac{\Phi_0}{E_0 r^2}$  für das Potential

$$
\Phi = \frac{\Phi_0(z^2 - y^2)}{2r_0^2}.
$$
 (2.1)

Für ein Ion, das sich parallel zur z-Achse durch dieses Potential bewegen möge, sollen nun die Bewegungsgleichungen aufgestelltund die Bahnen der Ionen untersucht werden.

Allgemein gelten die Bewegungsgleichungen:

$$
m\ddot{x} = eE_x,
$$
  

$$
m\ddot{y} = eE_y,
$$
  

$$
m\ddot{z} = 0.
$$

Im Falle eines Quadrupolfeldes erhalt man mit dem Potential aus Gleichung (2.1):

$$
\begin{aligned}\n\bar{x} + (\frac{e}{mr_0^2})\Phi_0 x &= 0\\ \n\bar{y} - (\frac{e}{mr_0^2})\Phi_0 y &= 0\\ \nmbar{z} &= 0.\n\end{aligned}
$$

Ein Ion, das sich durch ein Quadrupolfeld bewegt, wird also seine Anfangsgeschwindigkeit in z- Richung beibehalten. In der  $x$ - und y-Richtung wird es sich, je nachdem welche Eigenschaften  $\Phi_0$  hat, unterschiedlich verhalten. Man unterscheidet die folgenden Faüe:

1.  $\Phi_0 = \text{const}, \Phi_0 > 0$ 

 Das Ion wird in der x-z-Ebene harmonische Schwingungen ausführen. Die Bewegung ist stabil,d.h. die Schwingungsamplitude bleibt für alle Zeiten endlich. In der y-z-Ebene wirkt diese An ordnung defokussierend, und die Ionen treffen nach endlicher Zeit auf die Elektroden und gehenverloren.

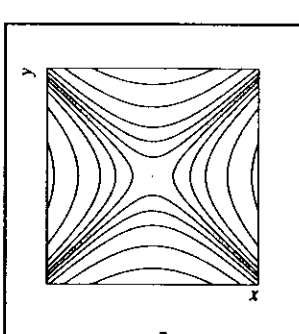

Bild 2.2: Die Aquipotentiallinien eines Quadrupolfeldes

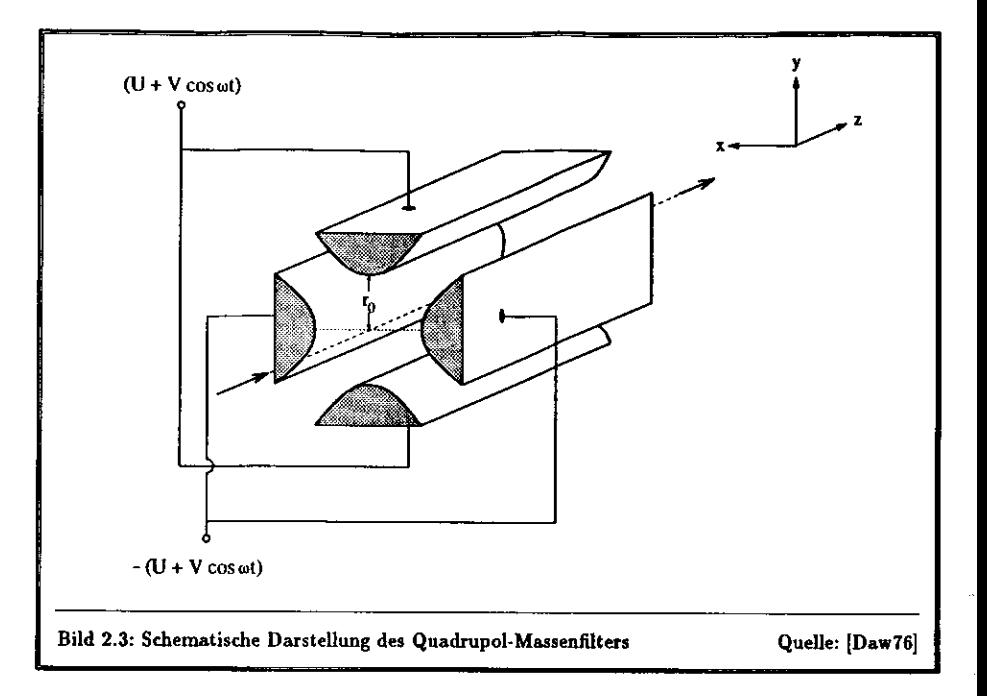

### 2.  $\Phi_0 = V \cos \omega t$

Die Bewegung ist für bestimmte Frequenzen sowohl in der z-z- als auch in der **y-z-Ebene stabil**. Bei welchen Frequenzen die Bewegung stabil ist, hängt bei festem  $\boldsymbol{\Phi_{0}}$  vom Verhältnis zwischen Masse und Ladung *mje* des Ions ab.

### 3.  $\Phi_0 = U - V \cos \omega t$

 Der Quadrupel wirkt in der x- Richtung wie ein Hochpaß - und in der *y-* Richtung wie ein Tiefpaß- Massenfilter. Beide Richtungen zusammen ergeben einen Bandpaß- Massenfilter. Diese Anord nung stellt die Grundlage für das Quadrupol-Massenspektrometer dar und soll im folgendennäher erläutert werden.

Einer konstanten Gleichspannung wird eine Wechselspannung überlagert. Die Bewegungsgleichungenlauten

$$
\ddot{\mathbf{z}} + \frac{e}{mr_0^2}(U - V \cos \omega t)\mathbf{z} = 0
$$
  

$$
\ddot{\mathbf{y}} - \frac{e}{mr_0^2}(U - V \cos \omega t)\mathbf{y} = 0.
$$

Mit den Abkürzungen

$$
a = a_x = -a_y = \frac{4eU}{m\omega^2 r_0^2}, \quad q = q_x = -q_y = \frac{2eV}{m\omega^2 r_0^2}, \quad \xi = \frac{\omega t}{2}
$$
 (2.2)

erhält man die MATHiEUsche Differentialgleichung

$$
\left[\frac{d^2u}{d\xi^2} + (a-2q\cos 2\xi)u = 0\right], \qquad u \in \{x,y\}.
$$
\n(2.3)

Diese homogene lineare Differentialgleichung mit periodischen Koeffizienten ist eine spezielle HILLsche Differentialgleichung. Sie wurde von É. MATHIEU im Jahre 1868 formuliert, als er die Eigenschwingungen einer homogenen, gleichmäßig gespannten elliptischen Membran untersuchte [Mat68].

Die Lösungen können nur numerisch aus geeigneten Reihenentwicklungen gewonnen werden. Es gelang MATHIEU, die Eigenwerte a und die 2x-periodischen Lösungen von Gleichung (2.3) durch Potenzreihen in a darzustellen und ihre ersten Entwicklungskoeffizienten zu berechnen. Anwendung findet die MATHIEUsche Differentialgleichung bei vielen physikalischen Problemstellungen mit periodisch veränderlichen Parametern.

Die Lösungen dieser Differentialgleichung haben die allgemeine Form

$$
u = \alpha' e^{\mu \ell} \sum_{n=-\infty}^{\infty} C_{2n} e^{2in\ell} + \alpha'' e^{-\mu \ell} \sum_{n=-\infty}^{\infty} C_{2n} e^{-2in\ell}, \qquad (2.4)
$$

mit den Integrationskonstanten  $\alpha'$  und  $\alpha''$ . Diese sind abhängig von den Anfangsbedingungen  $u_0$ ,  $u_0$ und  $\xi_0$ . Die Konstanten  $C_{2n}$  und  $\mu$  hängen dagegen nur von a und q ab und nicht von den Anfangsbedingungen. Für ein Ion mit bestimmter Ladung und Masse, das einen Quadrupol mit Elektrodenabstand  $2r_0$  und konstanter Frequenz  $\omega$  passiert, sind die Konstanten a und  $q$  proportional zu  $U$  und V. Die Größe u ist die z- bzw. y-Komponente des Abstandes der Ionenbahn vom Mittelpunkt des Quadrupolfeldes.

Da das Feld durch die Elektroden begrenzt wird, muß für Ionen, die den Quadrupol passieren sollen, stets  $u < r_0$  sein. Man spricht in diesem Falle von stabilen Bahnen. Wird jedoch  $u \geq r_0$ , so trifft das Ion auf die Elektroden und geht verloren. Diese Bahnen werden als instabil bezeichnet. Wie man an Gleichung (2.4) sieht, ist der Faktor e<sup>nt</sup> ausschlaggebend dafür, ob eine Bahn stabil oder instabil ist. Bei stabilen Bahnen bleibt u für  $\xi \to \infty$  endlich und  $u < r_0$ . Bei instabilen Bahnen wächst u für  $\xi \rightarrow \infty$  über alle Grenzen, und das Ion geht verloren.

Für  $\mu$  gibt es die folgenden Fälle:

- 1.  $\mu$  ist reell und nicht 0. Die Bewegung ist instabil, da einer der Faktoren e<sup>nt</sup> und e<sup>-nt</sup> für  $\ell \to \infty$ u über alle Grenzen wachsen läßt.
- 2.  $\mu = \alpha + i\beta$  mit von 0 verschiedenem Real- und Imaginärteil. Diese Lösungen sind alle instabil.
- 3.  $\mu = i\beta$  ist rein imaginär und  $\beta$  ganszahlig. Diese Lösungen sind zwar periodisch aber instabil. Im Stabilitätsdiagramm (s. Bild 2.4) bilden sie die Grenzen zwischen stabilen und instabilen Bereichen.
- 4.  $\mu = i\beta$  ist rein imaginär und  $\beta$  keine ganze Zahl. Nur diese Bewegungen sind periodisch und stabil in x- und y-Richtung.

Für den Betrieb eines Massenspektrometers kommt nur der 4. Fall in Frage. Nur hier gibt es die Möglichkeit, daß sich Ionen mit bestimmtem  $m/e$  auf stabilen Bahnen durch das Quadrupolfeld hindurch bewegen. Da  $\mu$  von den Größen  $a$  und  $q$  (und damit von den Spannungen  $U$  und  $V$ ) abhängt, kann man mit den Bedingungen aus Fall 4 ein Massenfilter konstruieren.

### 2.2.2 Das Massenfilter

Da die Stabilität der Bewegung nur von a und g abhängt, kann man Gleichung (2.3) für Wertepaare (a, q) auswerten und untersuchen, ob Gleichung (2.4) stabil ist oder nicht. Man erhält so in der a-a-Ebene das in Bild 2.4 dargestellte Stabilitätsdiagramm, das für die x- und y-Richtung ermittelt wurde. An den Punkten (a, q), an denen sich Stabilitätsbereiche in z- und y-Richtung überlappen, ist die Bewegung durch den Quadrupol stabil. Für den Betrieb eines Massenfilters ist nur die erste Stabilitätszone interessant, die in Bild 2.5 vergrößert dargestellt ist.

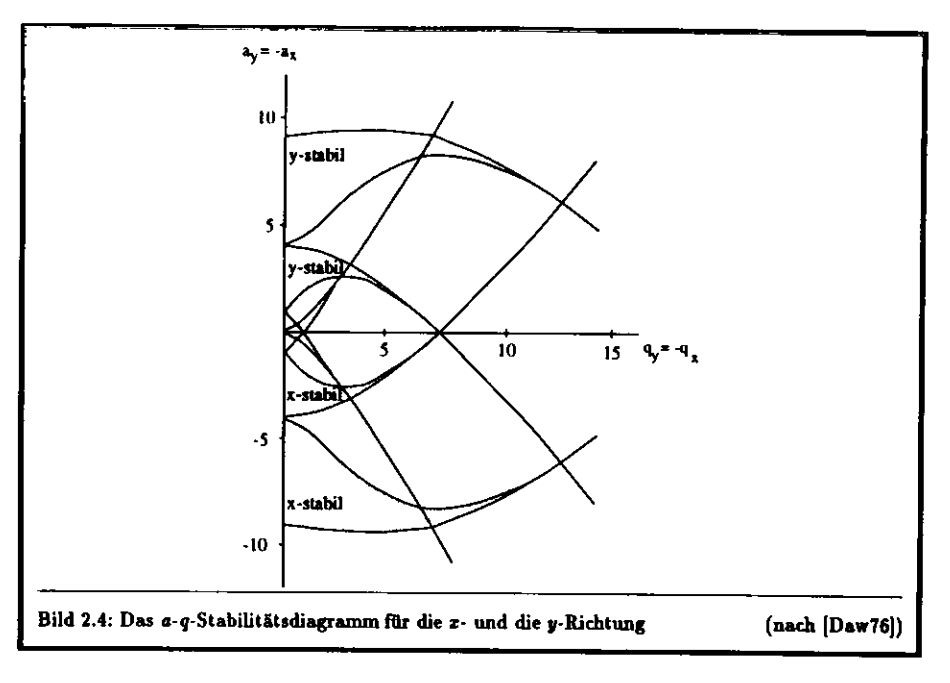

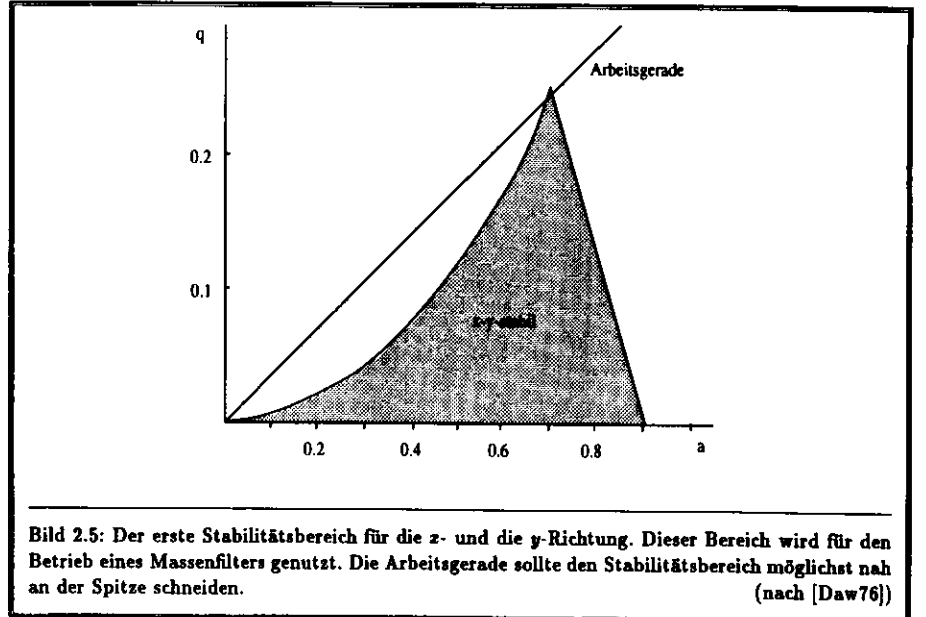

18

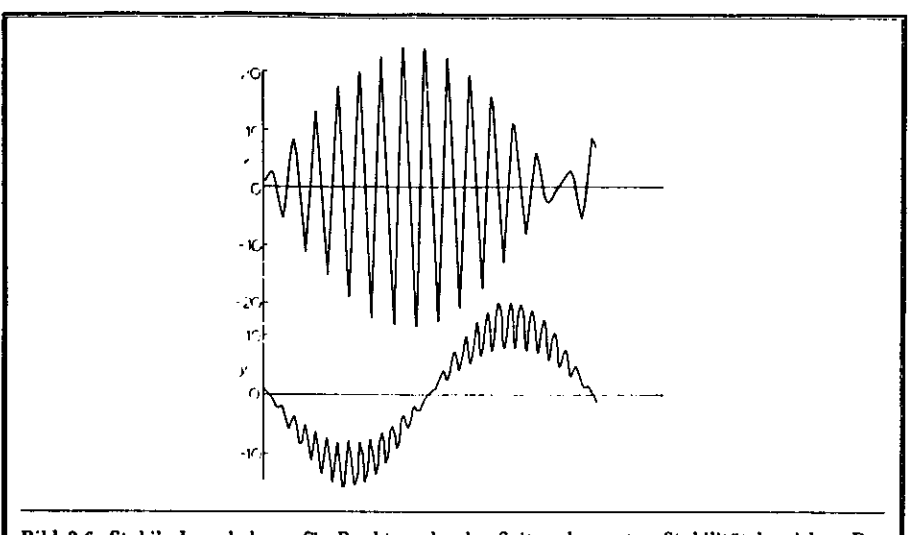

Bild 2.6: Stabile lonenbahnen für Punkte nahe der Spitze des ersten Stabilitätsbereiches. Dasobere Bild zeigt die Bewegung in der i-2-Ebene, das untere in der y-z-Ebene. Quelle: [Daw76j

Alle Ionen mit gleichem m/e liegen bei konstantem r0, u, *U* und *V* am gleichen Arbeitspunkt (a, *q)*im Stabilitätsdiagramm. Weil

$$
\frac{a}{q} = 2\frac{U}{V} \tag{2.5}
$$

unabhängig von ™ ist, liegen die Arbeitspunkte für Ionen mit verschiedenen Massen auf einer Geraden durch den Ursprung. Nur Ionen, deren Arbeitspunkt (a, *q)* innerhalb eines Stabilitätsbereiches liegt,können den Quadrupel passieren.

Um eine hohe Auflösung zu erzielen, versucht man, den stabilen m/e-Bereich so klein wie möglich zu machen. Die Arbeitsgerade sollte daher so steil wie möglich verlaufen, wobei sie den Stabilitätsbereich aber noch durchqueren muß, wie es in Bild 2.5 dargestellt ist. Die Steigung der Arbeitsgeraden und damit die Auflösung verändert man, indem man das Verhältnis *U/V* variiert. Stabile Bahnen für unterschiedliche Massen erhalt man durch Variation von *U* und *V* bei konstantem Verhältnis *U/V.* Verändert man *U* und *V* kontinuierlich über große Bereiche, kann man mit dem Massenfilter sog.Massenspektren aufnehmen.

Eine theoretisch unendliche Auflösung erhält man für einen beliebig langen Quadrupol am Punkt *(a, q) =* (0.23699..., 0.70600...). Da ein realer Quadrupol aber stets eine endliche Länge hat, wird die Auflösung eingeschränkt. Der Quadrupol muß aber mindestens so lang sein, daß man Bahnen, wiesie in Bild 2.6 dargestellt sind, von denen in Bild 2.7 unterscheiden kann.

Wie man an den Gleichungen (2.2) sieht, wäre es auch möglich, ein Quadrupol-Massenspektrometer mit konstanten Spannungen *U* und *V* und veränderlicher Hochfrequenz u zu betreiben. Da es jedoch technisch sehr aufwendig ist, eine Hochfrequenz über große Bereiche in kurzen Zeiten zu variieren,verwendet man diese Methode praktisch nicht.

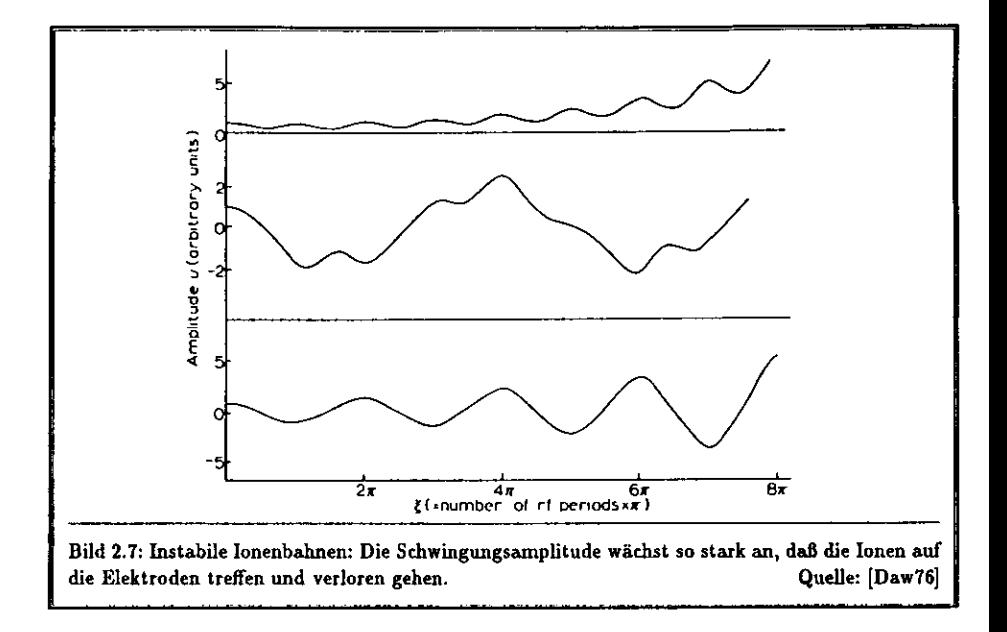

### **2.2.3 Der lonisationsprozeO**

 Damit verschiedene Moleküle mit dem MassenfUter getrennt werden können, müssen sie zunächst ionisiert werden. Dazu dienen lonenqueüen, die im wesentlichen auf drei physikalischen Prinzipienberuhen:

- **Stoßionisation** Neutrale Gasmoleküle werden mit Elektronen, Ionen oder Photonen beschossen unddadurch ionisiert.
- **Thermische Oberflächenionisation** Gasmoleküle können von einer Metalloberfläche absorbiertwerden. Wird diese beheizt, werden die Mokeküle zum Großteil als Ionen wieder **abgegeben.**

Feldionisation Starke inhomogene elektrische Felder können Elektronen aus Molekülen herauslösen.

Ionenquellen für Quadrupol-Massenspektrometer verwenden meist die Elektronenstoß-Ionisation. Die Gasmoleküle werden in einem Hochvakuum durch Beschüß mit niederenergetischen Elektronen zueinem geringen Anteil ionisiert. Dabei können verschiedene Ionen gebildet werden.

Die zur Ionisation benötigten Elektronen werden durch thermische Emission aus einem stromdurch- Sossenen Filament gewonnen. Ihre Energie unterliegt daher einer Maxwell- Verteilung. Für die Anzahl *dN* der Elektronen mit einer Energie zwischen *U* und *U* ± *dU,* die pro Sekunde und Flächeneinheitvom Filament emittiert werden, gilt:

$$
dN(U)=(\frac{4\pi m_e A}{h^3})Ue^{-\frac{(W+U)}{hT}}dU,
$$

wobei*<sup>m</sup>e* die Elektronenmasse bezeichnet, *T* die Temperatur in *K, W* die Austrittsarbeit der Elek tronen aus dem Filament der Fläche *A, h* das Plancksche Wirkungsquantum und *k* die Boltzmann konstante. Die Streuung der Elektronenenergie wird durch die Austrittsarbeit dominiert. Sie beträgtz.B. für Rhenium bei einer Temperatur von 2000 *K* 0.2-0.5eV.

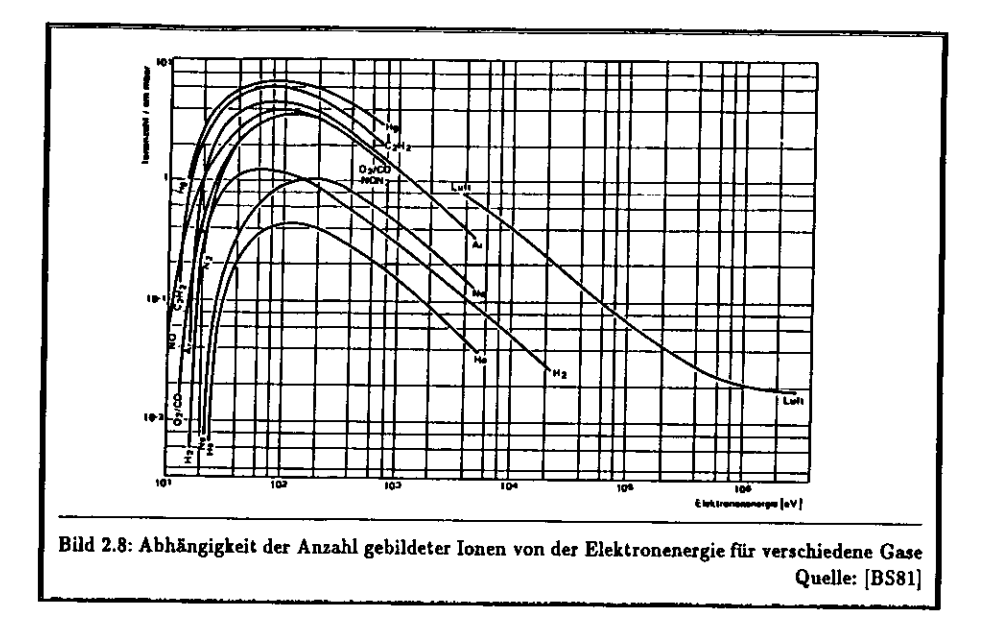

Im Energiebereich  $E_{Blektron} \approx 100 eV$  führt nur etwa jeder 100. Elektronenstoß zur Ionisation. Die Energie, die die Elektronen dazu mindestens übertragen müssen, ist die Energie, die man aufbringen muß, um ein Valenzelektron vom niedrigsten besetzten Zustand beliebig weit aus einem Atom oder Molekül zu entfernen. Diese Energie wird als Ionisationspotential I bezeichnet. Die Mindestenergie, die für das Auftreten eines bestimmten Ions benötigt wird, bezeichnet man als sein appearance potential  $\boldsymbol{A}$ .

Das Ionisationspotential liegt für die meisten Atome zwischen 5 und 15 eV. Die Dissoziationsenergie für Moleküle liegt zwischen 1.5 und 3.5 eV. Bild 2.8 zeigt die relative Anzahl der gebildeten Ionen in Abhängigkeit von der Energie E der Elektronen. Die Maxima dieser Kurven liegen für die meisten Gase im Bereich zwischen 50 und 90 eV. Da man für ein Massenspektrometer eine möglichst hohe Ionenausbeute haben möchte, verwendet man meist Ionenquellen mit einer Energie von  $E_{Eletterm} =$ 70 eV.

Der theoretisch erreichbare Strom  $I^+$ [A] positiver Ionen ist gegeben durch

$$
I^+ = \beta Q_i S_e I^- \mu. \tag{2.6}
$$

Hierbei bezeichnet  $\beta$  die Effektivität der Ionenbildung,  $Q_i$  die differentielle Ionisation in cm<sup>-1</sup>mbar<sup>-1</sup>, S. die effektive Weglänge der Elektronen in der Ionenquelle in  $cm, I^-$  den ionisierenden Elektronenstrom in  $A$  und  $\mu$  den Partialdruck des zu messenden Gases in mbar.

Wird ein zweiatomiges Molekül  $XY$  mit Elektronen beschossen, finden hauptsächlich folgende Prozesse statt:

 $XY + e^- \rightarrow XY^+ + 2e^ XY + e^- \rightarrow X^+ + Y + 2e^ XY + e^- \rightarrow XY^ XY + e^- \rightarrow X^+ + Y^- + e^-$ 

Es entstehen also für eine Molekülart mehrere verschiedene Ionen mit unterschiedlichen Häufigkeiten. die sogenannte Bruchstückverteilung. Bei den letzten beiden Prozessen werden auch negative Ionen gebildet. Diese Prozesse finden jedoch bei einer Energie von EBlektron = 70 eV nur selten statt, so daß für die Massenspektrometrie nur positive Ionen verwendet werden.

Nach Gleichung (2.6) ist die Anzahl der gebildeten Ionen proportional zum Partialdruck des Gases. Die Messung von Gaskonzentrationen kann also auf das Messen von Ionenströmen zurückgeführt werden. Dazu müssen die Spannungen  $U$  und  $V$  am Quadrupol so gewählt werden, daß nur die der Bruchstückverteilung entsprechenden Ionen transmittieren können.

#### Aufbau des Quadrupol-Massenspektrometers  $2.3$

Im folgenden wird beschrieben, wie die Komponenten eines Quadrupol-Massenspektrometers in der Praxis aufgebaut werden.

### 2.3.1 Die Ionenquelle

Da die Stabilitätsbedingungen im Quadrupol nicht von der Geschwindigkeit der Ionen abhängen, reicht eine einfache Elektronenstoß-Ionisationsquelle, die Ionen mit einer vergleichsweise breiten Energieverteilung liefert, völlig aus. Die Ionenquelle (s. Bild 2.9) sollte so dicht wie möglich gegen von außen eindringende Gase sein, da sie direkt mit dem Quadrupol verbunden ist und dieser bei einem Druck von 10<sup>-7</sup>-10<sup>-8</sup> mbar betrieben wird. In diesem Hochvakuum befinden sich noch etwa 3·10<sup>8</sup> Moleküle pro cm<sup>3</sup>. Das Vakuum ist aus zwei Gründen nötig: Zum einen sollen die Ionen untereinander möglichst wenige Stöße ausführen damit die Stabilitätsbedingungen der Theorie gelten. Zum anderen soll der Anteil von unerwünschten Fremdgasen, die z.B. von den Innenflächen des Gerätes und vom Filament abgegeben werden und Meßergebnisse verfälschen können, so gering wie möglich sein.

Wenn ein Ion so dicht an einem Molekül vorbeifliegt, daß der Abstand zwischen beiden mit atomaren Dimensionen vergleichbar wird, kommt es zwischen ihnen zu einer Wechselwirkung und das Ion wird gestreut. Im Massenspektrometer werden dadurch die Stabilitätsbedingungen gestört, und Jonen können von ihrer theoretischen Bahn abweichen. Es kann dann vorkommen, daß Ionen, die unter idealen Bedingungen zum Analysator gelangen würden, verloren gingen. Die Grenze zwischen Stabilität und Instabilität würde durch ein schlechtes Vakuum gewissermaßen aufgeweicht und die Auflösung der Apparatur dadurch verschiechtert werden. Beim angegebenen Druck beträgt die mittlere freie Weglänge für die meisten Ionen etwa 500 m. Da die heute verwendeten Quadrupole meist nicht länger als 30 cm sind, kann einer Wechselwirkung zwischen den Ionen sehr gut vorgebeugt werden. Um solche Störungen zu vermeiden, ist auch darauf zu achten, daß der Einlaßdruck des zu untersuchenden Gasgemisches nicht zu hoch ist.

Restgase in der Ionenquelle werden auch ionisiert und erzeugen im Massenfilter ein Untergrundspektrum. Dieses muß gegebenenfalls durch Vergleich mit dem Spektrum eines inerten Gases (z.B. Helium) ermittelt und vom Spektrum des zu analysierenden Gasgemisches abgezogen werden.

Eine wichtige Komponente der Ionenquelle ist die Elektronenkanone, die einen möglichst gut definierten Elektronenstrom bekannter Energie liefern soll. Die Elektronen werden durch thermische Ionisation aus einem stromdurchflossenen Filament gewonnen. Der Strom, der das Filament beheizt, wird als Filamentstrom bezeichnet. Die Höhe diese Stromes läßt Rückschlüsse auf den Zustand des Filamentes zu. Der Strom, der zwischen dem Filament und der Blende S2 fließt, ist der Emissionsstrom. Seine Größe ist ein Maß für die Anzahl der emittierten Elektronen. Die wichtigste Größe, die die Ionenquelle beschreibt, ist der Ionisationsstrom, der angibt, wie viele Elektronen die Anode erreichen. Er ist ein Maß dafür, wieviele Elektronen für die Erzeugung von Ionen zur Verfügung stehen und ist direkt proportional zur Anzahl der erzeugten positiv geladenen Ionen. Ein Regelkreis, der den Ionisationsstrom möglichst konstant hält, ist daher gut geeignet, für eine zeitlich konstante Ionenbildung zu sorgen.

 $21$ 

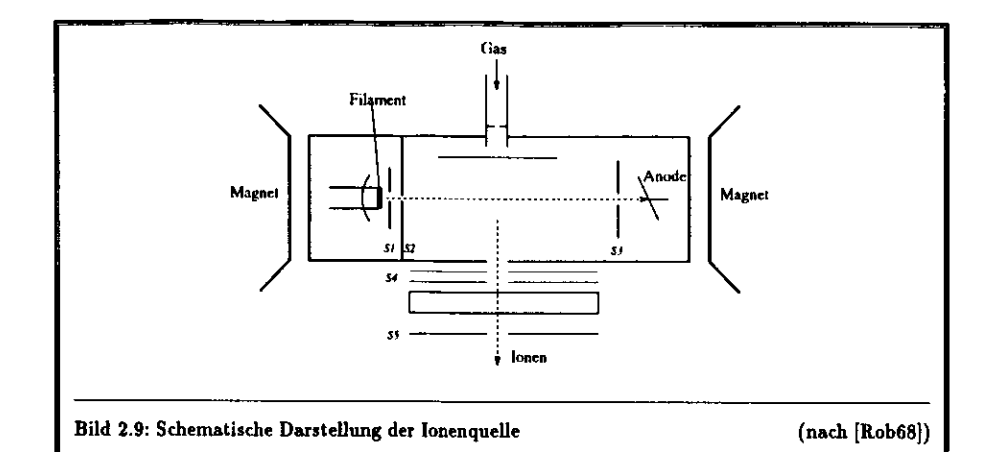

Folgende Anforderungen müssen an das Material des Filamentes gestellt werden: Das Material muß inert sein, damit keine unerwünschten Fremdmoleküle oder -atome in die lonenquelle abgegeben werden. Die Austrittsarbeit der Elektronen sollte gering sein, da ein Emissionsstrom von mindestens 10~4 *A* benötigt wird. Außerdem benötigt man für eine hohe Lebensdauer ein Material mit einem niedrigen Dampfdruck bei der Betriebstemperatur. Man verwendet z.B. Rhenium bei einem Filamentstrom von 2 *A* und einer Temperatur von 2200 *K.* Damit das FUament nicht zerstört wird, muß sichergestelltsein, daß sich der Filamentstrom nur dann einschalten läßt, wenn das Vakuum hinreichend gut ist.

### 2.3.2 Der Quadrupel

Man kann zeigen, daß man ein Quadrupolfeld wie in Bild 2.2 mit großer Genauigkeit durch zylindrische Elektroden mit Radius  $r$  annähern kann, wenn diese so angeordnet werden, daß  $r = 1.148\, r_0$  ist (s. Bild 2.1). Die Auflösung ließe sich mit hyperbolischen Elektroden um den Faktor 2 verbessern, vorausgesetzt, die Elektroden wären perfekt gearbeitet. Die Fehler, die bei der Herstellung und Justie rung dieser Elektroden auftreten, sind jedoch nicht zu vernachlässigen, so daß zylindrische Elektrodenfür den Betrieb eines Massenspektrometers vollkommen ausreichen.

### 2.3.3 lonendetektoren

Der lonenstrom, der durch das Massenfilter fließt, ist nach Gleichung (2.6) proportional zum Partial druck eines Gases und muß daher möglichst genau gemessen werden. Die nachzuweisenden lonenströmeliegen im Bereich von  $10^{-6}$  bis  $10^{-14}$  A.

 Ströme in der Größenordnung von 10~\* bis 10~10 *A* können mit einem einfachen Faraday- Detektor nachgewiesen werden. Dieser besteht im einfachsten Fall aus einer Metallplatte, die über einen ho hen Widerstand mit dem Erdpotential verbunden ist. Trifft ein Ion auf die Metallplatte, fließt dessen Ladung über den Widerstand und neutralisiert das Ion. Der Strom wird mit einem Strom- Spannungs- Wandler in eine Spannung umgewandelt, die dann verstärkt und gemessen wird. Die untere Nachweis grenze dieses Detektors witd durch das Rauschen der Verstärkerelektronik, das durch die thermischeBewegung der Elektronen in den Widerständen dominiert wird, bestimmt.

 Für die Spannung, die durch das thermische Rauschen in einem Widerstand hervorgerufen wirdder keine Induktivität aufweist, gilt im Mittel

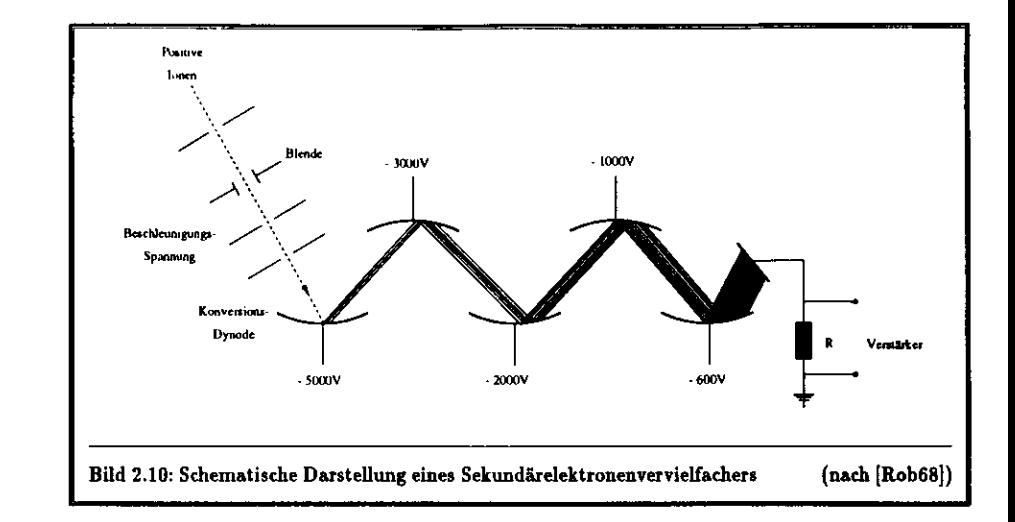

wobei *T* die Temperatur in K, R den Widerstand in  $\Omega$ ,  $\Delta f$  die Bandbreite des Verstärkers und k die Boltzmannkonstante bezeichnet. Damit ein Signal noch gemessen werden kann, muß es größer sein alsder Rauschpegel. Das Verhältnis Signal zu Rauschen ist gegeben durch

$$
\frac{Signal}{Rauschen} = I^+ \sqrt{\frac{R}{4kT\Delta f}},
$$
\n(2.8)

mit dem lonenstrom *I+[A],* Wie man aus den Gleichungen (2.7) und (2.8) sieht, ist das Signal proportional zu  $R$  und das Rauschen proportional zu  $\sqrt{R}.$  Daher muß der Widerstand  $R$  so hochohmig wie möglich gewählt werden. Eine Obergrenze für *R* ergibt sich aus den Anforderungen des Strom-Spannungs-Wandlers. In der Praxis verwendet man Widerstände in der Größenordnung von 10<sup>8</sup> bis  $10^{12} \Omega$ .

 Für Signale, die kleiner als l • 10~10 *A* sind, wird ein *Sekundärelektronenvervielfacher (SEV,* auchSEM von engl. *secundary <u>e</u>mission <u>m</u>ultiplier*) verwendet (s. Bild 2.10). Die nachzuweisenden positiven Ionen lösen aus einer Konversionsdynode Sekundärelektronen heraus, die durch ein elektrisches Feldauf eine zweite Dynode beschleunigt werden und dort ihrerseits Elektronen herauslösen. Dieser Prozeß findet über Etappen mehrere Male statt, so daß ein einzelnes Ion eine Lawine von sehr vielen Elektronen erzeugt. Auf diese Weise ist eine hohe Verstärkung bei einem sehr geringen Rauschpegel möglich, und sehr geringe lonenströme bis zu *10~19 A* können gemessen werden. Ein weiterer Vorteil des SEV istdie Tatsache, daß die Antwortzeiten wesentlich kürzer sind, als beim Faradaydetektor. Dies ist zu beachten, falls zeitkritische Analysen durchgeführt werden sollen. Der SEV wird allerdings schnellaltern, wenn er oft lonenströmen ausgesetzt wird, die höher als  $1 \cdot 10^{-9}$  *A* sind.

### 2.4 Massenspektren

Ein Massenspektrum ist eine zweidimensionale Darstellung, deren eine Achse die Massen der Ionen und deren andere Achse die zugehörigen Intensitäten angibt. Bei der Ionisation eines Gases entsteht eine Vielzahl von Ionen mit unterschiedlichem m/e. Variiert man die Spannungen *U* und *V* kontinuierlich über einen bestimmten Bereich, werden immer nur die Ionen durchgelassen, für deren Verhältnis m/e die Stabilitätsbedingungen erfüllt sind. Trägt man die gemessenen lonenströme gegen die Masse auf,erhält man Massenspektren, die charakteristisch für die gemessenen Gase sind.

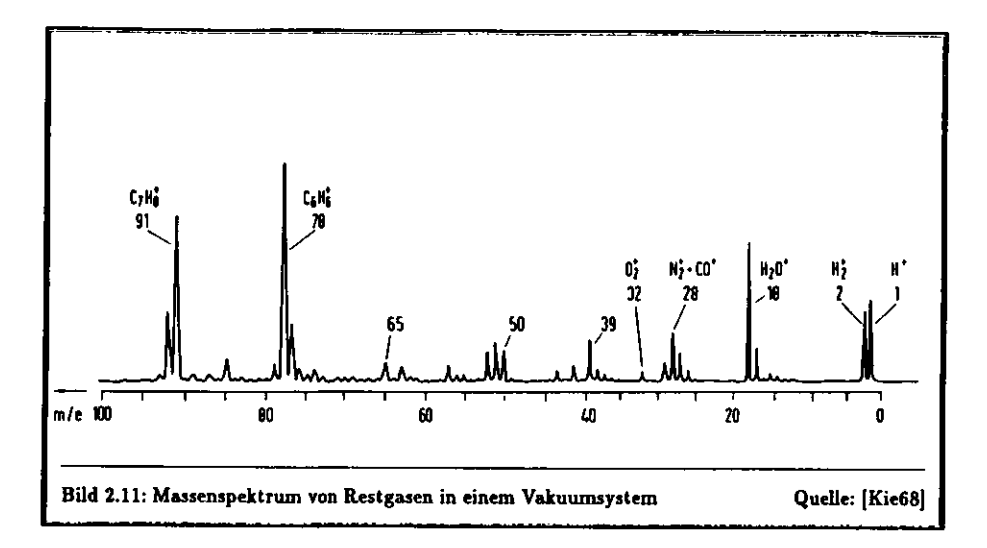

Massenspektren werden werden aufgenommen die Spannungen von dem die Spannungen Verhält-<br>U/V und konstanter Hochfrequenz w verändert werden, so daß ein bestimmter Massenbereich nispetastet wird. Bild 2.11 zeigt ein typisches Massenspektrum, wie man es in der Literatur findet<br>Dew7sl [Daw76].

### 2.5 Empfindlichkeit und Auflösung

Unter der Empfindlichkeit eines Meßgerätes versteht man allgemein das Verhältnis einer am Meßgerät beobachteten Änderung seiner Anzeige zu der sie verursachenden Änderung der Meßgröße. Beim Masbeobalingen Anderung seiner Anzeige zu der sie verursachenden Anderung der Mesgröße. Beim Mas-<br>enspektrometer gibt die Empfindlichkeit an welcher Iopenstrom bei einer bestimmten Kongentration senspektrometer gibt die Empfindlichkeit an, welcher Schrittenbeit die Schrittenbeiter Konzentrationen wird eine hohe Empfindlichkeit

**Die Auflösung** *R* **eines Massenspektrometers ist definiert als** 

$$
R=\frac{M}{\Delta M},
$$

 $\overline{M}$ Massen, bei dem diese noch getrennt nachzuweisen sind. Massen, bei dem diese noch getrennt nachzuweisen lind.

endliche Breite. Bei der Aufnahme eines Spektrums entstehen also keine scharfen Linien bei den vorhandenen Massenzahlen, sondern gaußähnliche Verteilungen mit einer gewissen Breite  $\Delta(m/e)$ . Solche Verteilungen werden i.a. als Peaks bezeichnet.

Solche Verteilungen werden i.a. als *Peakt* bezeichnet. Um ein hohe Auflösung zu erhalten, sollten diese Verhalten die Insgeleit sein, dem nur dann trennen. Hierbei muß aber berücksichtigt werden, daß mit abnehmender Peakbreite die Intensität und damit die Empfindlichkeit des Instruments schlechter wird. Bei der Konstruktion eines Massenspektrometers werden die Geometrie der Ionenquelle, des Quadrupols und des Analysators so optimiert, daß sowohl die Auflösung als auch die Empfindlichkeit möglichst hoch wird. Das Vakuum im System dahes sowohl die Auflösung als auch die Empfindlichkeit möglichkeit möglichkeit möglichst hoch wird. Das Vakuum im System mus daher auch so gut seinen nicht untereinander elastisch gestreut werden.

Für die Auflösung und die Empfindlichkeit sind zwei weitere Größen von Bedeutung, die Peakbreite AAf und die sogenannte *abundance »entitivity Sat,.* Die Peakbreite ist die Breite der Verteilung in $5.8$  ihrer Maximalhöhe, ein typischer Wert ist  $\Delta M_{\rm \,55} \leq 1.0$  amu. Dies bedeutet, daß ein Peak bei der Masse *M* immer such einen kleinen Anteil bei den benachbarten Massen *M* ± l haben wird. Die\* ist eine Quelle für Meßfehler, besonders dann, wenn ein Spektrum benachbarte Peaks mit sehr unterschiedlichen Höhen aufweist. Dieser Effekt ist abhängig von der Masse *M;* mit zunehmenderMasse nehmen auch die Beiträge zu den benachbarten Peaks tu.

 Der Begriff *abundance lemitivitu,* für den es keine sinnvolle deutsche Bezeichnung gibt, bezeichnet das Verhältnis zwischen den lonenströmen bei Masse *M* ± l und der benachbarten Masse A/, wennnur Ionen der Masse *M* vorhanden sind:

$$
S_{ab} = \frac{I_{\text{perm}}^+(M \pm 1)}{I_{\text{perm}}^+(M)}
$$

Um extrem unterschiedliche Intensitäten benachbarter Masfen nachweisen zu können, ist eine möglichstkleine abundance sensitivity nötig. In der Literatur findet man gelegentlich auch die reziproke Definition, die bei hohem Trennvermögen eine hohe *abundance gentitivity* erfordert.

Die höchste nachweisbare Masse Mm[amu] ist festgelegt durch

$$
M_m = \frac{7 \cdot 10^6 V_m}{f^2 r_0^2},\tag{2.9}
$$

mit der Hochspannung *V<sub>m</sub>*[V], der Frequenz *f[Hz]* und dem halben Abstand r<sub>0</sub>[m] zweier gegenüber-<br>intenden Elektraler liegender Elektroden.

 Die Auflösung wird u.a. durch die endliche Länge der Elektroden begrenzt, da nach Gleichung (2.4) die Grenze zwischen Stabilität und Instabilität nur für £ -» oo scharf definiert ist *(( = &).* Der entscheidende Faktor, der die Auflösung begrenzt, ist die endliche Ansah! der Schwingungen, die dieIonen auf ihrem Weg durch das Massenfilter ausführen, und es gilt die empirische Formel

$$
\frac{M}{\Delta M} = \frac{1}{K} N^n \text{ mit } n \approx 2,
$$
\n(2.10)

wobei *N* die Anzahl der Schwingungen eines Ions der Masse *M* beim Passieren de» Quadrupoles bezeichnet und AM die Breite des Peaks. *K* ist eine Konstante, die in der Literatur mit 20 angegeben wird [Daw76]. Gleichung (2.10) kann mit den das Instrument beschreibenden Größen umgeschriebenwerden zu

$$
\frac{m}{\Delta m} = \frac{1}{K} f L \sqrt{\frac{m}{2eE_{Ion}}},
$$
\n(2.11)

mit der Länge *L* der Elektroden, der Injektionsenergie der Ionen £/"und der Elementarladung *e.*Die Größen m und Am werden hier in *kg* gemessen.

Für die Peakbreite  $\Delta M[amu]$  erhält man

$$
M = \frac{4 \cdot 10^9 E_{Ion}}{f^2 L^2}.
$$
 (2.12)

Für ein Massenspektrometer, das eine konstante Hochfrequenz verwendet, erhält man aus den Gleichungen (2.9) und (2.12) für die maximale Auflösung

$$
\frac{M_m}{\Delta M} \approx \frac{1}{570} \frac{V_m L^2}{E_{ion} r_0^2}.
$$
\n(2.13)

 $f = 2.0$  *MHz*,  $E_{Ion} = 5 eV$ ,  $r_0 = 6$  mm und einer maximalen Spannung  $V_m = 6000 V$ , erhält man folgende Zahlenwerte:

$$
M_m=300,
$$

$$
\Delta M = 0.06 \text{ amu} \text{ und}
$$

$$
\frac{M_m}{\Delta M} = 5300
$$

Ein reales Massenspektrometer wird immer eine etwas schlechtere Auflösung haben. Faktoren, die die Ein reales Massenspektrometer wird immer eine etwas schlechtere Auflösung haben. Faktoren, die die Quadrupols und die Verwendung zylindrischer statt hyperbolischer Elektroden.

Nach Engaram Gebrauch kann sich 2: Auguste 1. G. Auguste 2008 (1996) die Bildung dünner Molekülschichten auf den Elektroden des Ouadrungle durch die Anlagesung ist die Bildung dünner Molekülschichten auf die Bildung der Elektroner der Elektroner des Anlagerungs durch di<br>In der Bildung der Bildung des Anlagerungs durch die Anlagerung der Bildung der Bildung der Anlagerung der Anl er die Aufgabe hat diese Ionen aufgufangen, herer ein in den Haupt und durch der Geschichten, der die Aufgabe hat, diese Ionen aufzufangen, bevor sie in den Hauptquadrupol eintreten.

### 2.6 Quantitative Gasanalyse und Kalibrierung

Bei der Analyse von Gasgemischen werden nur die Intensitäten der für die einzelnen Gase charakteristischen Peaks bestimmt. Im einfachsten Fall findet man in jedem Spektrum einen Peak, der in keinem nderen Spektrum vorkommt. Meist benötigt man jedoch zwei oder mehr Peaks, deren Intensitätsverhältnis charakteristisch für das Gas ist (s. Kap. 4).

Im folgenden wird vereinfachend vorausgesetzt, daß den Gase ein Peak findet, durch den das Gas eindeutig charakterisiert ist.

den geskieden Beauffin Zusammanhaus die Gassachus den das Gastell man den Druck, den jede einzelne Komponente in einem Gasgemisch haben würde, wenn sie bei gleicher Teilchenzahl als einzige im untersuchten Volumen vorhanden wäre. Die Summe der Partialdrücke aller Komponenten ist der Totaldruck p des Gemisches (Gesetz von Dalton): Komponenten ist der Totaldruck p des Gemisches (Gesetz von Dalton):

$$
\sum_i \mu_i = p.
$$

Dander resgieren Tragen verschiedene Gese zum gleichen Massanach hat alt immer den Hart miteinander reagieren. Tragen verschiedene Gase zum gleichen Massenpeak bei, addieren sich die Inten-

sitäten. Hierbei ist zu berücksichtigen, daß der gemessene Ionenstrom  $I_{exp}^+$  immer geringer ist als der theoretische Wert I<sup>+</sup>, da niemals alle Ionen mit der passenden Masse den Quadrupol passieren werden. Die Ursache hierfür sind Feldfehler, hervorgerufen durch nicht ganz perfekt ausgerichtete Elektroden und Raumladungseffekte der Ionen oder Stöße swischen Ionen. Diesen Effekt beschreibt die Transmission die das Verhöltnis ewischen gerungsegnen und theopatischern Ionenstern. Die Transmission die Transmission T, die das Verhältnis zwischen gemessenen und theoretischem lonenstrom angibt:

$$
T=\frac{I_{exp}^+}{I_{theor}^+}.
$$

*'thtor*

$$
T^+ = E\mu \qquad \text{mit } E = \beta Q_i S_e I^- T.
$$

er Faktor *E* wird als Empfindlichkeit des Massenspektrometers für ein Gas bezeichnet.

Eine einfache Methode, Gaskonzentrationen naherungsweise zu bestim men, ist die Totaldruckanalyse: Man bestimmt aus den gemessenen lo nenströmen *I\*xp* die Partialdrücke der einzelnen Komponenten unter Ver nachlässigung der unterschiedlichen lonisierungswahrscheinlichkeiten *Qi.*Meist setzt man dabei alle Ionisierungswahrscheinlichkeiten gleich der von Stickstoff, das bei vielen Anwendungen zum Großteil vorhanden ist. Die nebenstehende Tabelle 2.1 zeigt die auf den Wert von Stickstoff normierten lonisierungswahrscheinlichkeiten *Q<* für einige Gase bei einer Elektronen energie von *Esiektron ~* 100 e V. Diese unterscheiden sich bis zu einemFaktor 5 von der von Stickstoff. Da die lonisierungswahrscheinlichkeit li-

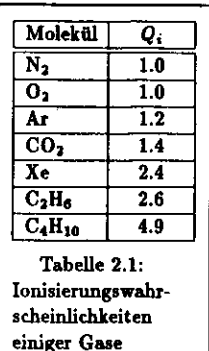

 Die bessere Methode ist daher die Partialdruckanalyse, die die unterschiedlichen Ionisierungswahrscheinlichkeiten berücksichtigt. Während ei-

 near in den Partialdruck eingeht, macht man hierbei einen Fehler, derbei einer hohen Anforderung an die Genauigkeit der Meßergebnisse nicht

 ner Kalibrierung wird zunächst für jedes zu messende Gas die Empfindlichkeit *E* des Systems bestimmt. Diese ist abhängig von folgenden Größen:

- Effektivität der lonenbildung in der lonenquelle
- Energie der zur Ionisation verwendeten Elektronen
- effektive Weglänge der Elektronen in der Quelle
- lonisationsstrom *I~*

hinzunehmen ist.

• Transmission durch den Quadrupol

Diese Größen müssen nicht alle einzeln bestimmt werden, nur ihr Produkt ist hier interessant.

 Unter dem Begriff Kalibrierung versteht man allgemein, die Bestimmung der Parameter eines Meßgerätes durch die Messung bekannter Größen. Zur Kalibrierung des Massenspektrometers werdenTestgase bekannter Zusammensetzung verwendet. Für jedes Gas, das gemessen werden soll, wird der lonenstrom, der durch den Quadrupol gelangt, bei der charakteristischen Masse m/e gemessen. Dadie Zusammensetzung und damit die Partiatdrücke des Gasgemisches bekannt sind, lassen sich dieEmpfindlichkeiten *E* bestimmen.

ie Gleichung (2.6), die den linearen Zusammenhang zwischen dem lonenstrom  $I^+$  und dem Partialdruck *ft* beschreibt, gilt nur für nicht zu große lonenströme. Bei größeren lonenströmen kann sichdurch Raumladungseffekte der Ionen die Transmission und damit auch die Empfindlichkeit ändern.Die Empfindlichkeit ist daher bei sehr unterschiedlichen Konzentrationen keine Konstante mehr. Daher sollten für die Kalibrierung Gasgemische verwendet werden, deren prozentuale Zusammensetzungdenen der später zu messenden möglichst nahe kommt.

t zu erwarten, daß sehr unterschiedliche Konzentrationen eines Gases gemessen werden sollen, kann dies durch die Einführung zweier zusätzlicher Kalibrationskonstanten *Ca* und *Cj,* berücksichtigtwerden. Für die Empfindlichkeit *Ea(x)* gilt dann bei der Konzentration*<sup>z</sup>*

 $E_a(x) = E(C_a + C_b x).$ 

*C"* und *Cf,* können gegebenenfalls durch die Verwendung entsprechender Kalibriergase bestimmt werden. Ändern sich die Konzentrationen nicht zu stark, gilt*<sup>C</sup><sup>a</sup> <sup>=</sup>* l und *Ci> =* 0, d.h. die Empfindlichkeitist von der Konzentration unabhängig.

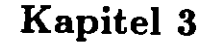

# Überwachung des Gassystems im ZEUS-Detektor

#### $3.1$ Das Quadrupol-Massenspektrometer

Für die Gasmessungen am ZEUS-Detektor wird ein Quadrupol-Massenspektrometer des britischen Herstellers VG Gas Analysis Systems Ltd. mit der Typenbezeichnung Pegasus SXP 300 verwendet. Tab. 3.1 zeigt die wichtigsten technischen Daten. Es befindet sich in der süd-östlichen Ecke der ZEUS-Halle (N/O-Bereich). Das Massenspektrometer ist mit allen zur Steuerung erforderlichen Komponenten einschließlich eines PC in einem Stahlschrank mit Einschüben untergebracht. Die Gasproben werden dem Analysator über ein Multiplex-Ventil, das über 64 Kanäle verfügt, zugeführt. Als Zuleitungen dienen flexible Kunststoffschläuche, die an verschiedenen Punkten im Detektor Proben entnehmen. Sechs Kanäle werden für den Anschluß von Gasflaschen verwendet, die Kalibriergase enthalten, so daß für Messungen am Detektor 58 Kanäle zur Verfügung stehen.

Momentan werden vier Meßstellen überwacht, es können aber jederzeit neue Leitungen angeschlossen und in das Meßprogramm eingebunden werden.

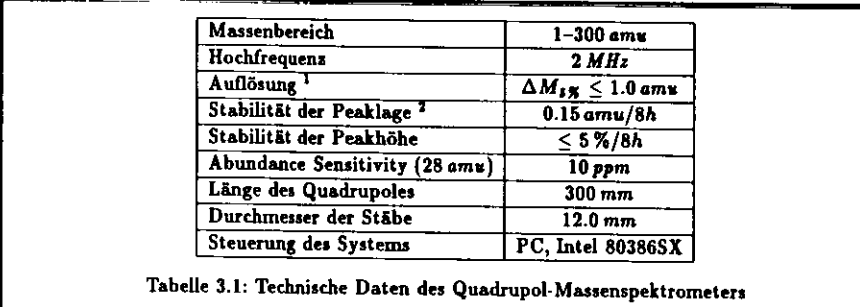

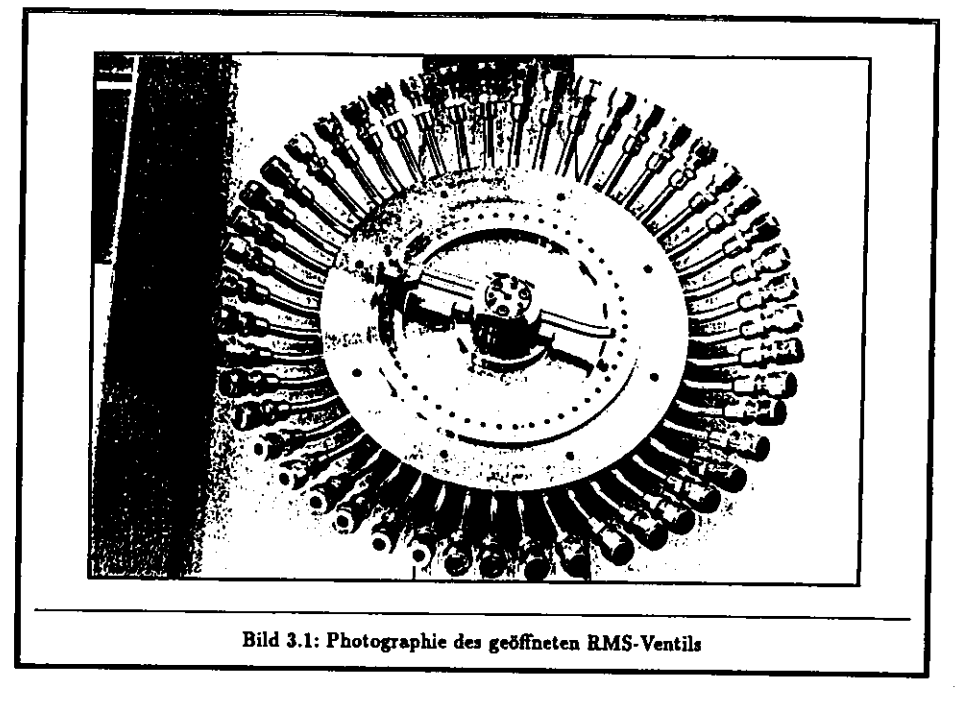

### 3.1.1 Aufbau

Der gesamte Aufbau wurde als eine Einheit susammen mit einem Wartungsvertrag von dem britischen Unternehmen VG Gas Analysis Systems Ltd. gekauft. Die Hauptkomponenten des Systems sind die folgenden:

- 
- · Der Quadrupol mit angeschlossener Ionenquelle und zwei Analysatoren (Faraday-Detektor und Sekundärelektronen-Vervielfacher);
- · Hochfrequenzgenerator zur Steuerung des Quadrupols;
- · Steuerelektronik sur Festlegung des Massenbereichs, Korrektur von Feldfehlern, etc;
- · Multiplex-Ventil (Rapid Multistream Sampler, RMS), an das bis zu 64 Gasleitungen angeschlossen werden können:
- · Penning-Drucksonde sur Überwachung des Hochvakuums;
- · Computer sur Steuerung und sur Auswertung der Meßergebnisse. Es wird ein PC verwendet, der mit einem Mikroprozessor 803865X von Intel und einer Festplatte mit 40 Megabyte Speicherkapazität ausgestattet ist. Die Verbindung zum Massenspektrometer wird mit einer speziellen Interfacekarte hergestellt.

Die gesamte Steuerung des Systems kann über einfache Funktionen mit dem PC vorgenommen werden. Die Bedienung wird durch ein benutzerfreundliches Menüsystem unterstützt.

 $\sqrt[1]{\Delta M_{\rm g}}$  beseichnet die Breite einer Peaks in 5% seiner Höhe.

Angaben über die Stabilität wurden vom Hersteller übernommen, eigene Ergebnisse sind in Kapitel 4 su finden.

### S.1.2 Steuerung der Komponenten

Der Quadrupel arbeitet gemäß der Theorie (s. Kap. 2.2) mit variablen Gleich- und Wechselspannun gen bei einer konstanten Hochfrequenz von 2 *MKz* als Massenfilter. Die Spannungswerte werden mit einem 16 *bit* DAC gesteuert, es sind also 65535 Werte zwischen dem Maximal- und dem Minimalwert einstellbar. Diese feine Unterteilung erlaubt es, die Stabilitätsbedingungen für einen m/e-Bereich vonl bis 300 herzustellen.

Da die Auflösung der Apparatur begrenzt ist, werden bei jeder Masse Ionen in einem kleinen Bereich *m/e* ± A(m/e) den Quadrupot passieren. Man «hält so gaußähnliche Verteilungen bei denvorhandenen Massen, aus denen ein gemittelter lonenstrom bestimmt wird.

 Vor und hinter dem Hauptquadrupol befinden sich zwei baugleiche, je 2 cm kurze Quadrupole, die die gleiche Geometrie wie der Hauptquadrupol aufweisen und nur mit der Wechselspannung betriebenwerden. Sie wirken dadurch wie starke fokussierende Linsen, die einem defokussierenden Effekt des Gteichspannungsfeldes am Eingang und Ausgang des Hauptquadrupols entgegenwirken. Ein ideales Quadrupolfeld kann sich nämlich nur im Inneren des Stabsystems aufbauen, am Rand machen sich stets störende Streufelder bemerkbar. Durch die Verwendung dieser zwei zusätzlichen Quadrupole wird die Transmission besonders im hohen Massenbereich verbessert. Der Vorquadrupol am Eingang des System dient außerdem dazu, Verunreinigungen des Hauptquadrupols vorzubeugen, indem er Ionen, die durch die inhomogenen Randfelder auf instabile Bahnen gelangen, auffängt. Ionen, die sich an den Elektroden anlagern, bilden dort nach einiger Zeit dünne Schichten, die das Quadrupolfeld verändernund dadurch die Empfindlichkeit des Massenspektrometers verschlechtern.

 Die Empfindlichkeit des Systems hängt stark von der Position des lonenstrahles im Quadrupel ab. Sie ist dann am besten, wenn der Strahl den Quadrupol genau auf der z-Achse (z = 0, *y =* 0} durchquert. Daher befinden sich vor und hinter dem Quadrupol Eingangs- und Ausgangslinsen, Dies sind Blenden, an die eine Spannung angelegt wird, wodurch die Position des lonenstrahles optimiertwerden kann.

### **S.l.S Das** Vakuumsystem

Um ein Massenspektrometer betreiben zu können, benötigt man ein Hochvakuum in der Größenordung von < 10~B *mbar.* Dieses wird mit einer Turbomolekularpumpe erzeugt und mit einer Penning-Sonde Überwacht. Die Kammern im ZEUS-Detektor arbeiten jedoch alle bei normalem Atmosphärendruck, bzw. leichtem Überdruck. Es muß also dafür gesorgt werden, daß das zu messende Gas entsprechenddruck reduzier t wird, ohne daß sich das auf die Zusammensetzung des Gasgemisches auswirkt.

 Das zu messende Gasgemisch wird mit einer trockenen Drehschi eberpumpe, die Graphit schieb er verwendet {Rietschle-Pumpe), über bis zu 50m lange Polyurethan-Schläuche angesaugt und dem RMS- Ventil zugeführt. Eine Bypass-Pumpe laugt das Gas dann durch eine 1.8m lange Kapillare in die lonenquelle. Die Kapillare hat einen Innendurchmesser von 0.32mm. Das Gas wird schliefllich durch ein Glasrohr mit einer kleinen Öffnung, das sogenannte *Leak,* in die lonenquelle geleitet. Die Länge und der Querschnitt der Kapillare sind gerade so bemessen, dafl es längs der Strömungsrichtung zu einen Druckabfall vom Atmosphärendruck auf das erforderliche Hochvakuum von < 10~6 mtar zwischen dem RMS-Ventil und der lonenquelle kommt. Bild 3.2 zeigt eine schematische Darstellungdes Vakuumsystems.

Das RMS-Ventil ist in Bild 3.1 zu sehen. Der wichtigste Vorteil gegenüber anderen Ventilsystemen ist das sehr kleine Totvolumen, das es ermöglicht, in kurzer Zeit (= *\Qttc)* die Meßstelle zu wechseln. Werden hierzu herkömmliche Ventile verwendet, zwischen denen umgeschaltet wird, wird die Dauer einer Messung durch das Ausspülen des vorherigen Gasgemisches dominiert. Durch ein Beheizen des<code>RMS-Ventils</code> auf etwa 80° $C$  kann einer Anlagerung von Molekülen an dessen Innenflächen gut vorgebeugt werden. Dadurch läßt sich die Umschaltzeit zwischen zwei Meflpunkten zusätzlich verkürzen.

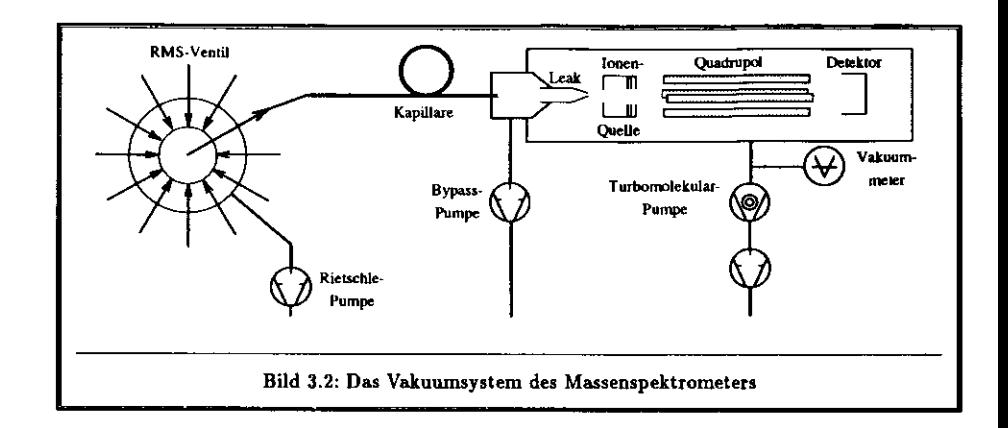

### 3.2 Das Steuerprogramm

Die zur Steuerung und Bedienung des Massenspektrometers vorhandene Software wurde von *VG Gas Analysis Systems Ltd.* bezogen. Es liegen nur die ausführbaren Programme vor, der in der Programmiersprache *C* geschriebene Quellcode ist nicht erhältlich. Änderungen können daher nur vom Hersteller vorgenommen werden. Die folgende Beschreibung soll sich nur auf die zur Bedienung des Systems notwendigen Aspekte beschränken. Für darüber hinausgehende Prägen muß an dieser Stelleauf das Benutzerhandbuch verwiesen werden [VG90],

Die Software besteht aus zwei Programmen mit den Namen SpectraScan und Process Soft. Diese sind auf einem PC installiert, der das Betriebssystem MS-DOS 5.0 von *Microsoft* verwendet. Der PC wurde so konfiguriert, daß nach dem Einschalten des Rechners automatisch das ProgrammSpectraScan gestartet wird. Mit einem benutzerfreundlichen Menüsystem können die Möglichkeiten dieses Programmes genutzt werden. Auch ein Wechsel zu Process\_Soft und dessen Bedienung ist möglich, ohne daß der Benutzer Über Kenntnisse des Betriebssystems verfügen muß. Im folgendensollen die Programme näher beschrieben werden.

### 3.2.1 **Das** Menüsystem

Das Menüsystem weist eine Baumstruktur auf. Der Benutzer kann auf einer Menüseite zwischen biszu sieben Möglichkeiten wählen. Nach dem Eingeben einer Nummer erscheint eine neue Menüseite,die ihrerseits über verschiedene Aus Wahlmöglichkeiten verfügt.

Die Menüseiten sind, bis auf einige Ausnahmen, alle nach folgendem Schema aufgebaut:

- In der ersten Zeile wird der Name und die Versionsnummer des Programmes angezeigt.
- Darunter befindet sich der Name der jeweiligen Seite.
- Es folgt das eigentliche Menü: Die numerierten Einträge können durch Betätigen der entspre chenden Tasten ausgewählt werden. Man gelangt so auf eine neue Menüseite, oder die gewählte Aktion wird ausgeführt. In eine höhere Ebene gelangt man jeweils durch Betätigen der Esc-Taste.
- In der untersten Zeile befinden sich z.B. Datum und Uhrzeit oder besondere Hinweise.
- Für jede Menüseite kann mit der Funktionstaste Fl eine Hilf s seile mit Erläuterungen aufgerufenwerden.

**Der getarnte** Bildschirminhalt kann **jederzeit mit der** PEIHT SCREBN-Taite **ausgedruckt** werden.

3.2.2.2 p.<br>2.2.2 Das Programm SpectraScan dient dass 1.2 ative Gasanalysen durchzuführen. Unbekannte Gasgemische können hiermit untersucht werden. Das Massenspektrum wird auf dem PC-Bildschirm dargestellt, und man kann sich so ein Bild von der Bruchstückverteilung des Gemisches machen. Dies ist für die Kalibrierung des Gerätes besonders wichtig. Man ist so in der Lage, die charakteristischen Peaks für jede Gasart durch Vergleichen der Spektren zu bestimmen.

Außerdem können die für die Funktionstüchtigkeit relevanten Daten des Massensnektrometers kon. trolliert und zum Teil reguliert werden.

Das Programm bietet folgende Mögli Das Programm bietet folgende Möglichkeiten (vergl. Bild 3.3):

**Analoge Darstellung** 

**Der Benutzer kann ei** onenströme werden ihrer Intensität entsprechend als verschieden hohe Peaks dargestellt. Man ekommt so ein Massenspektrum der Gase, die in einem Gemisch vorhanden sind. Außerdem lassen sich die Leistungsmerkmale der Maschine kontrollieren, z.B. die Form der Peaks, die Auflösung und die Skalierung der m/c-Achse. Auflösung und die Skalierung der m/e-Achse.

• Histogramme ine Vorstellung von der Verteilung erhält. Dazu wird die z-Achse in gleichgroße Intervalle (sog. bins) eingeteilt, und es wird abgezählt, wieviele Meßwerte in jedem Intervall enthalten sind. Entsprechend dieser Anzahl wird in jedes Intervall ein Rechteck mit einer bestimmten Höhe eingezeichnet. Man erhält so ein Histogramm der Messung.

eingezeichnet. Man erhalt so ein Histogramm der Messung.<br>Geschichte Jeder Masse entspricht ein Intervall des Histogramms. Die Höhe des Eintrages gibt jeweils die Intensität des Ionenstromes an.

liese Histogramme kännen seen. thek von 200 Referenzspektren verglichen werden.

In dieser Betriebsart könn stimmter Bereich abgetastet, sondern nur an einzelnen frei wählbaren Punkten gemessen. Die leßergebnisse können entweder numerisch oder granbisch dargestellt warden. Die gemessen. Die

Meßergebnisse können entweder numerisch oder graphisch dargestellt werden.

Es kann eine Massentabelle erste mit dem der Quadrupol angesteuert wird, enthält. Diese Werte werden u.a. für die Kalibrierung des Sekundärelektronenvervielfachers benötigt. des Sekundärelektronenvervielfachers benötigt.

### 3.2.3 Das Programm Process\_Soft

**5.2.3 Das Programm Process-Soft** werden. Die Ionenströme werden bei festen, vom Anwender frei wählbaren Massen gemessen. Ein Rechenalgorithmus, der weiter unten beschrieben wird, berechnet aus den Strömen die Konzentrationen der einzelnen Komponenten. Der Anwender kann Algorithmen definieren, mit denen die Meßwerte weitvetarbeitet werden können. Die Ersehnisse kännen numerisch oder geanhisch dessentitum auf den  $\frac{1}{2}$ 

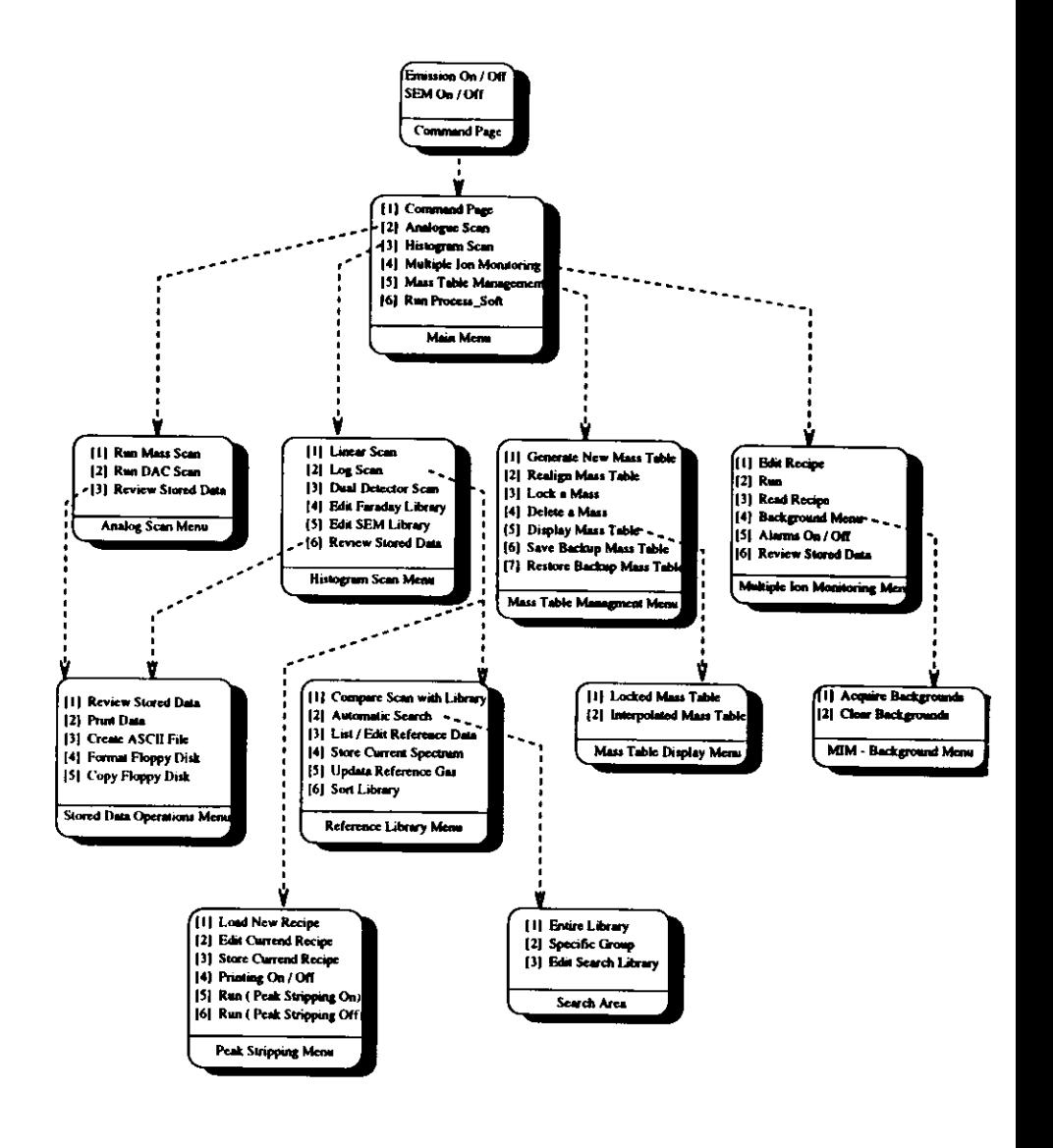

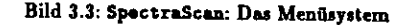

eine serielle Schnittstelle auf einen anderen Rechner übertragen werden. Das Program Process Soft<br>steuert außerdem das bereits erwähnte RMS-Ventil. Der Benutzer kann vorgeben.

<sup>35</sup>

- Der Benutzer kann vorgeben, • welche MeßsteUen gemessen werden sollen,
	- wie oft die einzelne MeBstelle gemessen werden soll,
- · welche Gase bei welcher Meßstelle gemessen werden sollen. • welche Gase bei welcher MeBstelle gemessen werden sollen.

 $D$ erwendete (s. Bild 3.4).

verwendet (i. Bild 3.4).<br>Bild 3.4 (i. Bild 3.4). gen, z.B. die Überwachung anderer Gase, vorgenommen werden sollen.

Wird Process Soft gestartet, erscheint das Hauptmenü (Main Menu) mit den Auswahlmöglich-<br>teiten

· Single-Point Analysis

Es wird das Gasgemis Es wird das Gasgemisch an *einer frei* w&hlbaren Position des RMS-Ventils gemessen.

Eine frei wählbare Me

Eine frei wahlbare Menge von Meßstellen wird tyklisch gemessen.

**Hier wird ausgewählt,** Kalibriergase werden in Tabellen eingetragen. Außerdem wird festgelegt, welche Gase an welcher Teßstelle gemessen werden sollen. Für die einzelnen Konzentrationen können Schwellen gesetzt. werden, deren Überschreiten einen Alarm auslöst.

· System Configuration

Mit diesem Menüpunkt nen Unterpunkte werden weiter unten beschrieben.

Die Meßdaten können au Menüpunkt können diese Dateien geladen und die Meßwerte numerisch oder graphisch dargestellt Menflpunkt können diese Dateien geladen und die Meßwerte numerisch oder graphisch dargestellt

• Run Spectrascan Diese Option beendet Process Soft und startet SpectraScan.

Diese Option beendet ProciiS-Soft und startet 5p«ctraScan.

Diese Option wird nicht ber die serielle Schnittstelle aktiviert. Eingaben über die Tastatur können dann nicht mehr vorgenommen werden. Das System kann dann mit einem anderen Rechner gesteuert werden vorgenommen werden. Das System kann dann mit einem anderen Rechner gesteuert werden Rechner gesteuert werden. Das System kann dann mit eine System kann dann mit eine System kann dann mit eine System kann dann mit eine Syst

ild 3.4 zeigt eine Übersicht über die Hierarchie dieser Menüseiten.

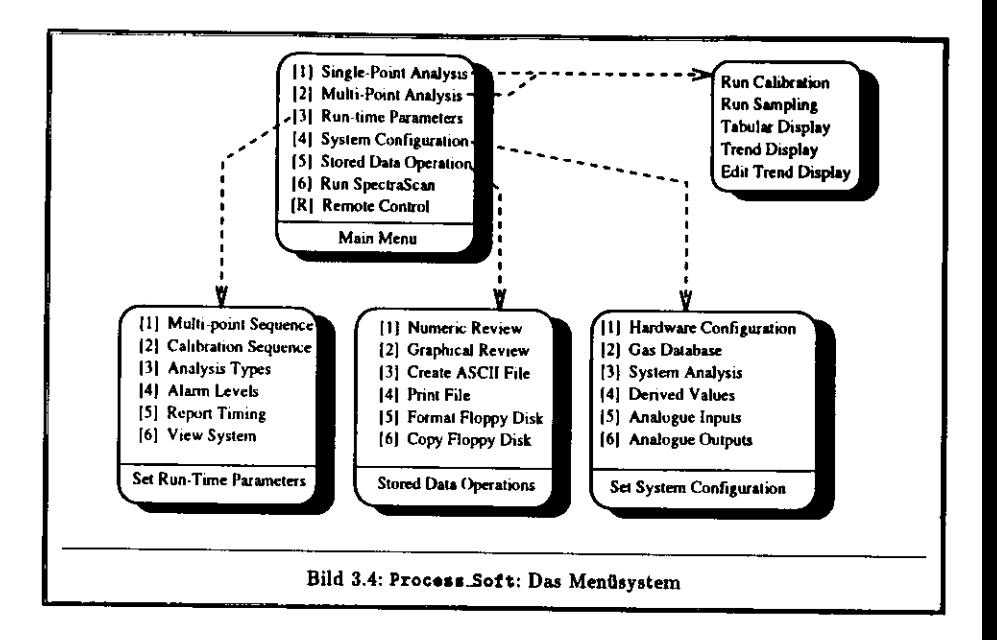

Um Analysen von Gasgemischen durchführen zu können, müssen die einzelnen Gase mit denugehörigen charakteristischen Massenzahlen in eine Tabelle eingetragen werden. Dazu dient die Menüseite *Set System Configuratton* mit folgenden Möglichkeiten:

• Hardware Configutation Auf dieser Seite werden die Größen gesetzt, die die Hardware des Gerätes beschreiben, S.B. die Anzahl der vorhandenen Gasanschlüsse, der vorhandene Druckertyp, ob gedruckt werden sollund ob die serielle Schnittstelle benutzt wird. Man kann hier vorgeben, daß sämtliche Meßwerte auf der Festplatte des PC gespeichert werden.

**• Gas Database** Auf der Festplatte befindet sich die Datei *GASDBASE.BIN,* die die notwendigen Informationen über die zu messenden Gase enthält. Benutzt man diese Möglichkeit, erscheint eine Tabelle derbereits eingetragenen Gase. Die erste Spalte zeigt die fortlaufende Nummer, die zweite den Namen und die dritte den Detektor, der für die Analyse verwendet werden soll. Mit den Pfeiltasten ff.JJ. kann der Cursor auf und ab bewegt werden. Wird die Taste F10 gedrückt, erscheint ein Fenster mit den Einträgen des ausgewählten Gases. Hier können der Name, der Detektortyp(Faraday oder SEM), die Peaks, die gemessen werden sollen, ihre Intensität and die Kalibrationskonstanten (*CB, CS, Rel. Sensitivity*) eingetragen werden. Die Liste kann bis zu 400 Gase aufennen. Bei einem neuen Eintrag sollte ein noch nicht in der Liste vorhandener Name gewählt und die Massenzahlen der Peaks eingetragen werden. Die Intensität muß dann für alle Peaks aufeinen von Null verschiedenen Wert gesetzt werden. Die tatsächlichen Werte für Intensität, *CB,CS* und *Rel. Semitivity* werden später durch eine Kalibrierung ermittelt.

• System Analysis Dieser Punkt muß immer benutzt werden, nachdem die Option *Gas Databate* ausgeführt wurde.Hier wird festgelegt, welche Gase der oben beschriebenen Liste gemessen werden sollen. Es können zwischen einer und maximal 16 Komponenten gleichzeitig überwacht werden. In eine

Tabelle werden die Nameo, die den Namen in der *Gat Databctt* entsprechen müssen, der Detektortyp und die Einheit *(%,ppm,ppb},* in der das Ergebnis angezeigt werden soll, eingetragen.

**An diesem Pur** An diesem Punkt können Algorithmen eingeführt werden, die die Meftergebnisse weiterverar- beiten, um cus&tzliche Informationen su gewinnen. Die Syntax wird im Benutzerhandbuch beschrieben [VG90].

Die beiden Punkte Analogue Inputs und Analogue Outputs sind für das bei ZEUS eingesetzte Massen-<br>spektrometer nicht von Bedeutung. spektrometer nicht von Bedeutung.

### **3.2.4 Kalibrierung des Systems**

Die Kalibrierung erfolgt durch die Analyse von Gasgemischen bekannter Zusammensetzung. So können Die Kalibrierung erfolgt durch die Franzischen Gasgemischen bekannter Zusammensetzung. So können<br>Die Empfindlichkeiten E der zu überwachenden Gase bestimmt werden. Bei der Wahl der Kalibrierunge ditter man beachten. welche Konzentrationen die Einzelkomponenten snäter hei den Messungen etwa. sollte man beachten man bekende die Einzeltomponenten spater bei den Messungen etwa.<br>In der Werden, Die Konzentrationen der Kalibrierwase sollten möwlichst in der eleichen Geößenordnung. ewählt werden. Ist damit su rechnen, daß die Konzentrationen über größe Bereiche verlieren werden. gewählt werden. Ist damit tu rechnen, daS die Konzentrationen über große Bereiche variieren werden, verwenden. Das Computerprogramm zur Kalibrierungen der gleichen Komponenten zur Kalibrierung<br>verwenden. Das Computerprogramm zur Kalibrierung wird dann die Abhängigkeit der Empfindlichkeiten von der Konzentration berücksichtigen.

### **3.2.5 Quantitative Analyse von Gasgemischen**

Bei der quantitativen Analyse von Gasgemischen mit mehreren organischen Verbindungen ist es in er Regel nicht möglich, für jedes Gas einen einzelnen Massenneak zu finden, der für eine Analyse geeignet ist, da sich die Massenspektren der Komponenten Massenspektren massen.<br>geeignet ist, da sich die Massenspektren der Komponenten überlappen. Verschiedene Gase tragen dann

In so einem Fall müssen makeera M In «o einem Fall müssen» werden Fall müssen mehrere mehrere Massenpeaks für die Analyse gemessen werden, der a<br>Eine das Gas charakterisieren Mit Brocass Soft können his en 16 Beaks nac Ges erwessen werd verhaltnis das Gas charakterisieren. Mit Processen bis zu der das Gas der den bis zu der den gemessen wer-<br>Im Pas gemessen bis zu under der der der der den den den den bis zu den bis zu der der der der der der det der  $\alpha$ den. Es sollte allerdings unbedingt darauf geachtet werden, darauf geachtet werden, darauf gezeigt das die Analysendenes mit steisendes Analysendet werden, das die Analysenden er verwendet als nötig verwendet als nöti werden, da die Analysendauer mit steigen die Analysendauer mit steigender Analysendauer mit steigender met span<br>Eingen am Ouadrunol entsurechend den Stabilitätshadingungen neu generals werden (= 1/m = 0,0) .... ) nungen am Quadruppel einsprechend den Stabilitätsbedannigungen neu geregelt werden (s. Kap. 2.2), und der der lonenstrom musiker werden. Entscheidend wird die Analysendauer bei höherer Anzahl der eine Scheidenden verlängert, wie im folgenden Ein Gasser

Ein Gasgemisch möge n Komponenten mit den Konzentrationen n enthalten. Durch eine Kalibrie rung wurden die Kalibrationskonstanten *Ca,* für die Bruckstflcke der einzelnen Gase bestimmt. Die Spektren überlappen sich, und zur Analyse sollen die Intensitäten d, von *N* Peaks gemessen werden

Mathematisch führt dieses Problem auf das Lösen eines überbestimmten linearen Gleichungssystemes mit *N* linearen Gleichungen and n Unbekannten:

$$
\sum_{k=1}^{n} C_{ik} z_k - d_i = r_i, \quad (i = 1, 2, \cdots, N, \quad n < N).
$$
 (3.1)

Jede dieser linearen Gleichungen beschreibt die Tatsache, daß mehrere Gase zum gleichen Peak bei-<br>tragen können. So ein System ist im allgemeinen nicht exakt lösbar. Man kann aber verlangen, daß die tragen können. So ein System ist im allgemeinen nicht exakt lösbar. Man kann aber verlangen, dab die die sich<br>1 den einzelnen Gleichungen auftretenden Residuen (Abweichungen) – minimal werden. Die Ussache dieser Abweichungen sind die Meßfehler, die bei der Bestimmung der Intensitäten der Peaks auftreten. dieser Abweichungen sind die Meßfehler, die bei der Bestimmung der Intensitäten der Peaks auftreten.Da diese statistisch normalverteilt sind, wird hier die *Methode der kleinsten Fekleryuadrate* von GAUSSangewendet.

Verwendet man die Matrizenschreibweise, bekommen die Fehlergleichungen (3.1) die folgende Gestalt:

$$
Cx - d = r \qquad \text{mit } C \in \mathbb{R}^{N \times n} \qquad x \in \mathbb{R}^n, \ d, r \in \mathbb{R}^N. \tag{3.2}
$$

Im folgenden wird angenommen, daß die Matrix C stets vom Rang n ist, die Spaltenvektoren also linear unabhängig sind. Die Unbekannten *xi,* der Fehlergleichungen sollen so bestimmt werden, dafidie Summe der Quadrate der Residuen  $r_i$  minimal ist, was gleichbedeutend mit der Forderung ist, daß die euklidische Norm des Residuenvektors r minimal wird. Es ergibt sich

$$
r^T r = (Cx - d)^T (Cx - d)
$$
 (3.3)

$$
= \mathbf{x}^T \mathbf{C}^T \mathbf{C} \mathbf{x} - 2(\mathbf{C}^T \mathbf{d})^T \mathbf{x} + \mathbf{d}^T \mathbf{d}.
$$
 (3.4)

Mit den Abkürzungen

38

$$
\mathbf{A} := \mathbf{C}^T \mathbf{C}, \qquad \mathbf{b} := -\mathbf{C}^T \mathbf{d}, \quad \mathbf{A} \in \mathbb{R}^{n \times n}, \mathbf{b} \in \mathbb{R}^n
$$

erbalt man die quadratische Funktion

$$
F(\mathbf{x}) := \mathbf{r}^T \mathbf{r} = \mathbf{x}^T \mathbf{A} \mathbf{x} + 2 \mathbf{b}^T \mathbf{x} + \mathbf{d}^T \mathbf{d} \stackrel{!}{=} \min. \tag{3.5}
$$

Die notwendige Bedingung dafür, daß die Funktion  $F(x)$  ihr Minimum annimmt, ist, daß ihr Gradient verschwindet:

 $\nabla F(\mathbf{x}) = 0.$ 

Für die i-te Komponente von  $\nabla F(x)$  gilt nach Gleichung (3.5)

$$
\frac{\partial F(\mathbf{x})}{\partial x_i} = \sum_{k=1}^n a_{ik} z_k + 2b_i, \quad (i = 1, \dots, n)
$$

und man erhält schließlich als notwendige Bedingung für ein Minimum von  $F(x)$  das lineare Gleichungssystem

$$
\mathbf{k} \times \mathbf{b} = \mathbf{0}.\tag{3.6}
$$

Diese Gleichungen werden als die Normalgleichungen zu den Fehlergleichungen (3.2) bezeichnet. Dieses lineare Gleichungssystem kann nun z.B. mit dem *Cholesky-* Verfahren gelöst werden.

 Es gibt auch Verfahren, die die gesuchten Lösungen direkt aus den Fehlergleichungen (3.2) mit der Methode der kleinsten Quadrate bestimmen und numerisch sicherer sind, d.h. Rundungsfehler haben einen geringeren Einfluß auf die Lösungen. Die wichtigsten sind die Cineru- Transformation und die *Houiehold er-* Transformation. Auf diese Verfahren soll hier nicht eingegangen werden, eine gutEinführung findet man bei [Sch86j.

### 3.3 Kommunikation über die serielle Schnittstelle

Das Programm Process\_Soft unterstützt auch die Steuerung des Massenspektrometers über einen zweiten externen Computer. Dies ist erforderlich, um das System in das ZEUS-Datennahmesystemnbinden zu können. Der externe Computer muß mit dem PC des Massenspektrometers über serielle Schnittstellen verbunden sein. Über spezielle Kommandos können sämtliche Funktionen des Programmes auch mit diesem externen Computer genutzt werden. Eine graphische Ausgabe wird dann allerdings nicht unterstützt, es können nur ASCII-Zeichen ausgetauscht werden. Das hat den Vorteil, dafidiese Steuerung mit jedem Terminal oder Rechner möglich ist, der diesen Standard verwendet.

m die Kommunikation zu testen, wurde ein Programm mit dem Namen optotest geschrieben, mit dem die einzelnen Kommandos ausprobiert werden können. Dabei hat es sich gezeigt, dafi nicht

alle Kommandos richtig funktionierten. Diese Fehler in dem Steuerprogramm mußten vom Herstellerbeseitigt werden, da nur das ausführbare Programm, nicht aber der Quellcode vorlag.

 Sowohl die Kommandos als auch die vom System zurückgeschickten Datenstrings haben das folgende Format:

### $C$ ; WWW:DATA<1f><cr>

Das C bezeichnet den Code des Kommandos oder der Antwort und III einen weiteren optionalen Code, der aus ein bis drei Zeichen besteht. DITi steht für die Daten, die bei bestimmten Kommandos von dem System zurückgegeben werden. <lf> und <cr> sind die Sonderzeichen /ine *feed* (ASCII OA) und *carriage* refurn (ASCII ÖD). Sie dienen als Endzeichen für jeden ausgetauschten Datensatz..<br>Mit dem Programm optotest können die Kommandos in dieser Form an einem Terminal, das mit dem externen Computer verbunden ist, eingegeben werden. Die empfangenen Daten werden dann aufdiesem Terminal ausgegeben.

Um z.B. die Verbindung zwischen dem externen Computer und dem PC zu testen, gibt man den Befehl

#### $P$ ;100;234;<1f><cr>

Funktioniert die Verbindung, erscheint die Meldung

### $0$ I $<$ li $>$  $<$ cr $>$

Man kann so auch Analysen starten und Meßergebnisse abrufen. Die vollständige Liste der Kommandosfindet man im Handbuch [VG90].

 Es wurden Programme geschrieben, die diese Kommandos verwenden und die Meßergebnisse weiterverarbeiten (s. Kap. 5).

### Kapitel 4

## Meßergebnisse

In diesem Kapitel sollten erste Messungen mit dem Massenspektrometer vorgestellt werden. Es wird<br>In die vorgegangen wurde, um das System optimal für die bei ZEUS verwendeten Gassermische er konfigurieren. Außerdem werden Probleme beschrieben, die die Stabilität des Systems betreffen. und bis zur Fertigstellung dieser Arbeit vom Hersteller nicht beseitigt werden konnten.

Die vorliegenden Meßergehnisse haben daber nur einen vorläufigen Charakter, Abech Die vorb'egenden Meßergebnisse haben daher nur einen vorläufigen Charakter. Abschließende Aussagen über die Stabilität und Verläßlichkeit der Anlage tonnen nicht gemacht werden.

### 4.1 Die Spektren **der Kalibriergase**

Wird ein Gas durch den Beschuß mit niederenergetischen Elektronen ionisiert, entsteht eine Vielwird ein Gassell ein der Beschwird der Beschulten Beschülten folgsteht, entsteht eine Viel-<br>ahl von verschiedenen Ionen. Diese sogenannte Bruchstückverteilung ist – vergleichber mit einem Fingerabdruck- charakteristisch für die jeweilige Gassorte.

Mit dem Massensnektrometer werden die Jonanatzäme Gl sen. Man erhält so ein Spektrum, dessen unterschiedliche Peakhöhen ein Maß für die Häufigkeit der -<br>Sen. Man erhält so ein Spektrum, dessen unterschiedliche Peakhöhen ein Maß für die Häufigkeit der zugehörigen Ionen darstellen. Hierbei muß berücksichtigt werden, daß bei Gasgemischen auch verschiedene Ionen über das gleiche Masse/Ladungs-Verhältnis verfügen können und dann zum gleichen Peak ene Tonen door das gleiche masse/Ladungs-Verhältnis verfügen können und dann zum gleichen Peak<br>eitragen. Für die Analyse ist es nicht erforderlich, bei jeder einzelnen Messung das gesamte Spektrum aufzunehmen. Es werden vielmehr nur die Intensitäten der charakteristischen Peaks gemessen. aufzunehmen. *Es* werden vielmehr nur die Intensitäten der charakteristischen Peaks gemessen.Für den Betrieb des Massenspektrometers müssen zunächst folgende Fragen geklärt werden:

- 1. Welche Gase (Art und ungefähr zu erwartende Konzentration) sollen gemessen werden?
- 2. Wie sehen deren Bruchstückverteilungen aus?
- 3. Welche Ionen sind für die einzelnen Gase charakteristisch? 3. Welche Ionen sind für die einzelnen Gase charakteristisch?

Das Massenspektrometer wird kalibriert, indem man mit Gasgemischen bekannter Zusammensetzun-Das Massenspektrometer wird kalibriert, indem man mit Gasgemischen bekannter Zusammensetzungen die su messenden Case bestimmt. Die die lonenströmen Peaks mißt und so die Empfindlichkeiten.

Während des Betriebes von ZEIIS e gl. auch Tabelle 1.1). Damit man das Massenspektrometer für diese Gase kalibrieren kann, muß (verglanden Tabelle 1.1). Damit man das Massenspektrometer für diese Gase kalibrieren kann, mußte diese gase k<br>Damit man die Massenspektrometer für die Kalibrieren schenkung von die diese Gase kalibrieren kann, mußte man zunächst die Massenspektren der Kalibriter der Kalibriteren.

Man verwendet Gasgemische, deren Konzen trationen den später zu messenden möglichst ähn lich sind. Um die einzelnen Peaks den jeweiligen Gasen eindeutig zuordnen *tu* können, sollte ein Kalibriergeinisch nicht zu viele Gasarten enthalten.

 Im Idealfall erwartet man in den Sicherheits volumina reinen Stickstoff. Da die Spurkammern jedoch über bekannte Leckraten verfügen, gibt es geringe Beimischungen von Kammergasen in Größenordnungen von *< l %.* Außerdem ist es nicht gelungen, die Sicherheitsvolumina völlig ge gen von außen eindringende Luft abzudichten. Als Kalibriergase werden daher die Gemische aus Tabelle 4.2 verwendet.

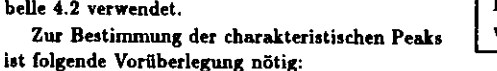

 Welche Ionen können aufgrund der chemischen und physikalischen Eigenschaften der Moleküleüberhaupt gebildet werden?

 Der einfachste Fall ist jeweils das vollständige einfach positiv geladene Molekül, das entsteht, wenn ein Elektron durch Stofiionisation aus dem Molekül entfernt wird. Diesen Peak beobachtet man auch in allen Spektren, es ist aber meist nicht der größte Peak. Gibt es von einem Atom des Moleküls verschieene Isotope, treten weitere Peaks auf. Bei organischen Verbindungen, die aus Kohlen-Wasserstoff-Ketten bestehen, werden bei der Ionisation meist ein oder mehrere Wasserstoff-Atome abgespalten,und man erhält auch mehrfach positiv geladene Ionen. Je länger die Kohlen-Wasserstoff-Ketten sind, desto größer ist die Wahrscheinlichkeit, daß diese auseinanderbrechen.

 Man erhält also eine Vielzahl von Peaks. Je komplizierter ein Molekül aufgebaut ist, desto mehrPeaks enthält das zugehörige  $m/e$ -Spektrum.

 Tabelle 4.3 zeigt die möglichen Peaks der verwendeten Gase. Bei den Isotopen muß deren Häufigkeit,die aus Tabelle 4-4 ersichtlich ist, berücksichtigt werden, denn je seltener ein Isotop ist, desto kleinerwird auch der zugehörige Peak sein.

ur Bestimmung der charakteristischen Peaks wurden die Spektren der Kalibriergase aufgenommen und ausgewertet (s. Bild 4.1 und 4.2). Pie lonenströme wurde mit dem Faraday-Detektor gemessen,

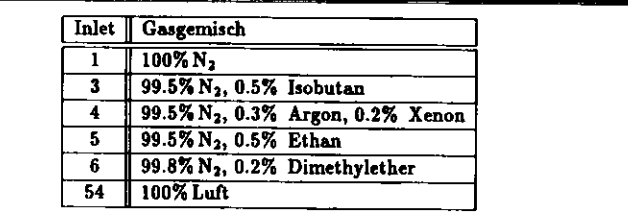

 $\mathbf{r}$ 

Tabelle 4.2: Zusammensetzungen der Kalibriergase. Xenon und Argon können aufgrund des großenMassenunterschiedes in einer gemeinsamen Mischung enthalten sein.

 Zusammensetzung von Luft: 78.08 *%* Stickstoff, 20.95 *%* Sauerstoff, 0.94 *%* Argon, 0.03 *%* Kohlendioxid.

ie *Inlet*-Nummern sind mit den Positionen des RMS-Ventils identisch.

42

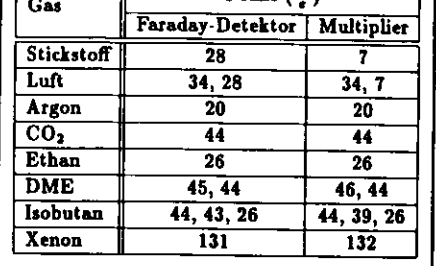

 $P<sub>e</sub>$ ks ( $=$ )

Tabelle 4.1: Charakteristische Peaks für die bei ZEUS verwendeten Kammergase und Beimischungen von Luft in den Sicherheitsvolumina

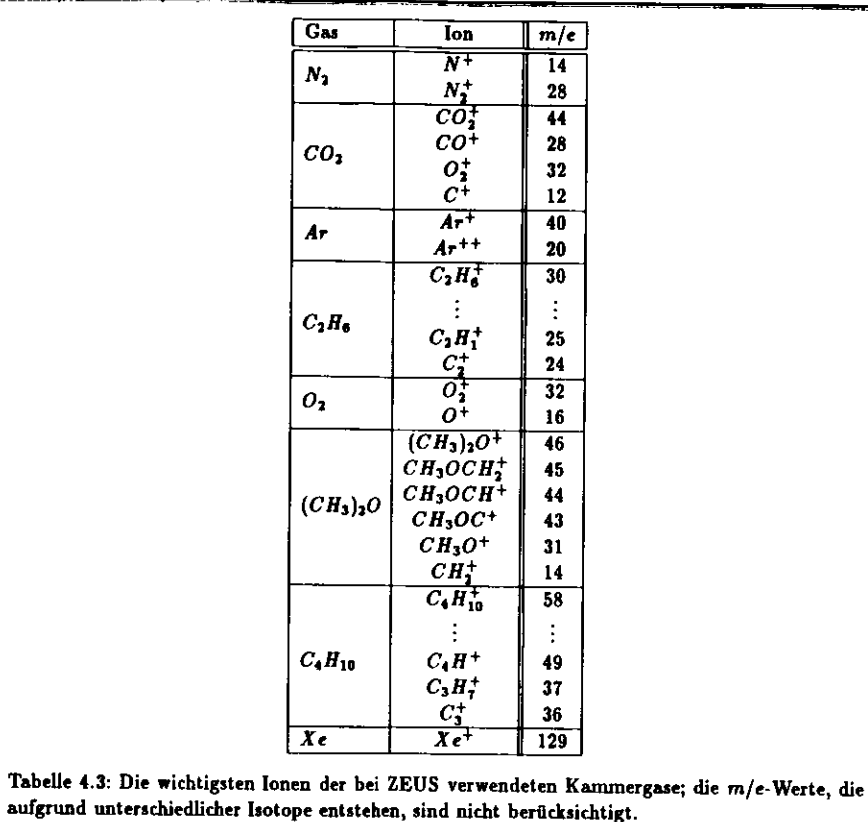

dabei wurde der Meßbereich von  $1.0 \cdot 10^{-9}$  bis  $1.0 \cdot 10^{-8}$  A verwendet. Deutlich dominieren in allen Spektren die Peaks von Stickstoff. Teilweise überlagern sich auch Peaks anderer Ionen, s.B.  $m/e(N_2) =$  $m/e(C_2H_4) = 28$ . Diese Peaks sind für die Analyse nicht geeignet.

Durch einen Vergleich der Spektren untereinander findet man unter Zuhilfenahme von Tabelle 4.3 die charakteristischen Peaks, die in Tabelle 4.2 gezeigt sind. Im einfachsten Fall genügt pro Gas ein Peak (s.B.  $m/e(Ar) = 20$ ), wenn dieser in keinem anderen Spektrum auftritt. Xenon ist aufgrund seiner hohen Massenzahl gut zu identifizieren. Bei den organischen Verbindungen benötigt man zwei oder drei Peaks, deren Intensitätsverhältnis möglichst charakteristisch für das jeweilige Gas ist.

Bei der Auswahl der Peaks muß berücksichtigt werden, welcher Detektor zum Nachweis der Ionen benutzt wird. Der SEV sollte nicht Strömen, die größer als 5 · 10<sup>-9</sup> A sind, ausgesetzt werden.

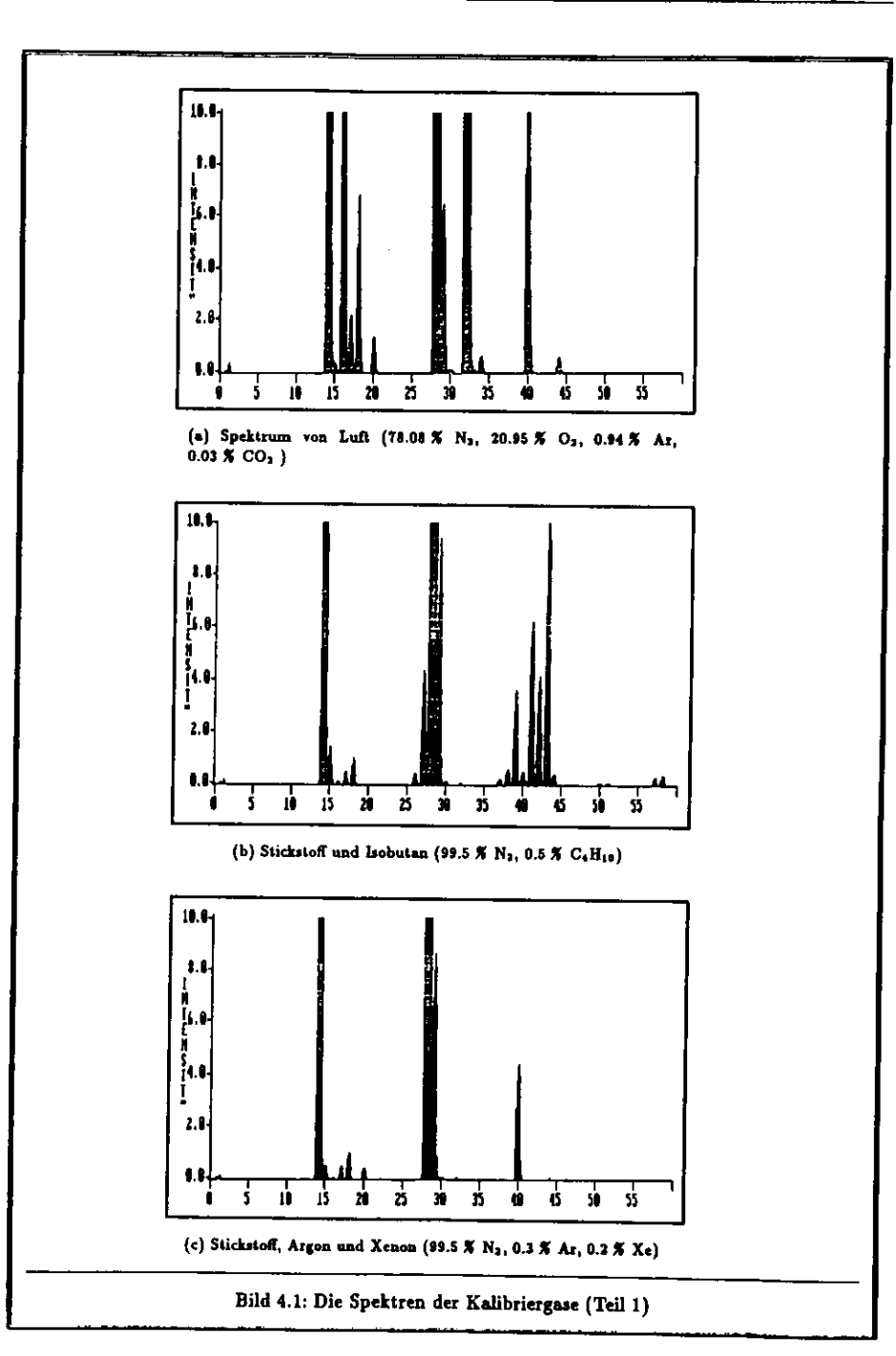

5.8-

 $\ddot{\bullet}$ 

j2.0  $1.1$ 

IJ

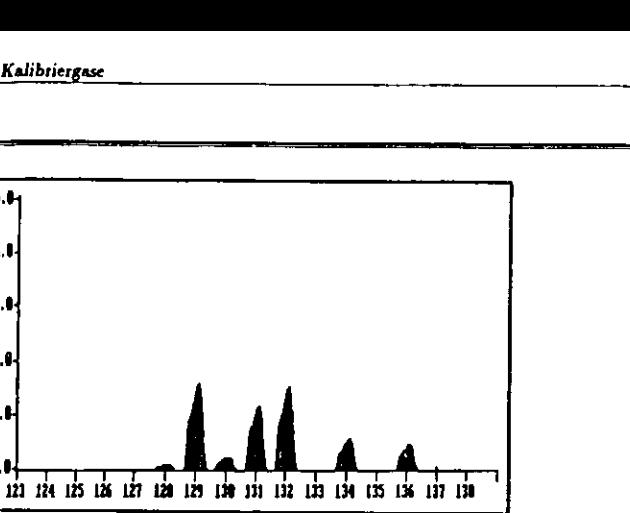

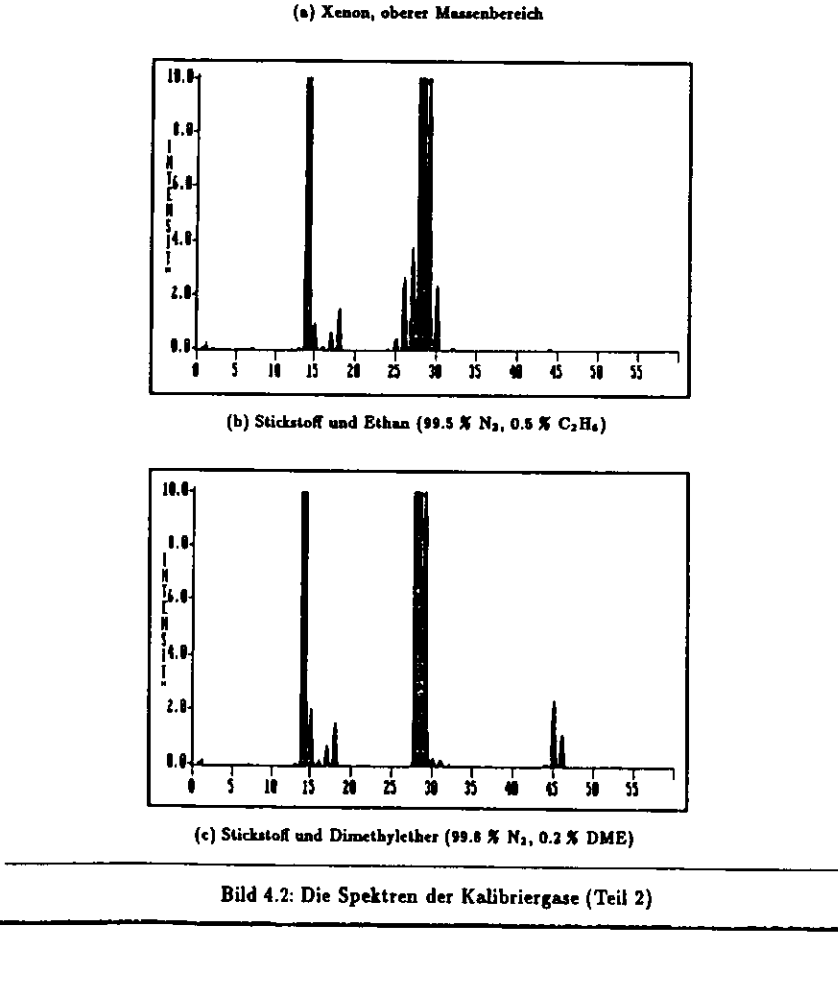

 $\hat{\mathbf{q}}$ 

٠

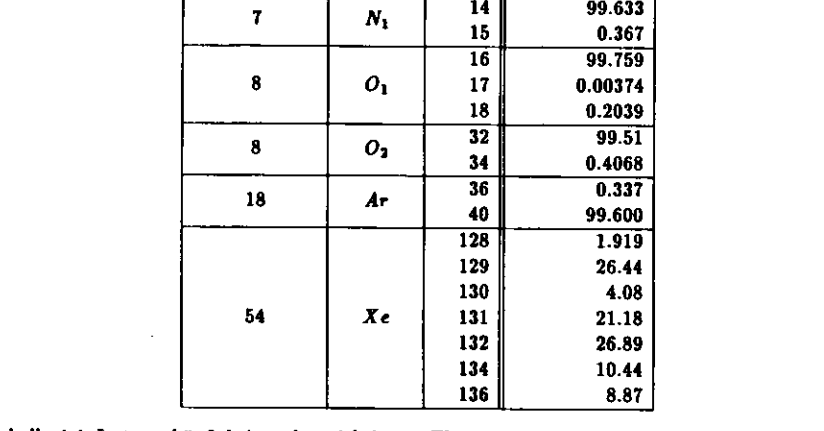

Ordnungszahl Element Masse

 $\overline{H_1}$ 

 $C_1$ 

1

6

Tabelle 4.4: Isotopenhäufigkeiten der wichtigsten Elemente. Häufigkeiten, die < 0.1 % sind, sind nicht aufgeführt.

#### Stabilität  $4.2$

Mit diesen Peaks wurde das Massenspektrometer, wie in Kapitel 3 beschrieben, kalibriert. Man erhält so die in Tabelle 4.5 angegebenen Kalibrationskonstanten.

Die Konzentrationen c von Einzelkomponenten in Gasgemischen können dann mit der Besiehung

$$
c=\frac{I^+}{S_{\text{obs}}}
$$

aus den gemessenen Ionenströmen I<sup>+</sup> bestimmt werden.

Um die Kalibrierung zu überprüfen, wurden als erster Test Messungen an den Kalibriergasen selbst vorgenommen. Tabelle 4.2 zeigt ein typisches Beispiel solch einer Messung. Schon zu Beginn weichen die Meßwerte von den Konzentrationen in den Kalibriergasen bis zu 12 % ab. Auffällig ist das Verhalten am Ende der Meßdauer von 18h. Jetzt liegen alle Meßwerte deutlich über den richtigen Werten, sie sind teilweise bis zu einem Faktor 2 zu hoch. Diese Abweichung sind für den Betrieb eines Sicherheitssystems viel zu groß. Das Problem kann nur von Seiten des Herstellers beseitigt werden. Es ist bisher allerdings nur gelungen, das Verhalten für kurze Zeiten zu verbessern. Nachdem das Gerät mehrere Tage im Einsatz war, ist das Problem immer wieder aufgetreten.

Trots der erwähnten Probleme konnten einige weitere Tests durchgeführt werden.

#### Analysendauer  $4.3$

Eine wichtige Größe ist die Dauer einer Analyse. Als das Sicherheitssystem für ZEUS konzipiert wurde, wurde u.a. festgelegt, daß die Messungen der Gaskonzentrationen in den Sicherheitsvolumina

 $\sim$ 

Häufigkeit [%]

 $99.985$ 

98.888

1.112

 $\mathbf{1}$ 

 $\overline{12}$ 

 $13<sup>°</sup>$ 

45

*4.3,*

48

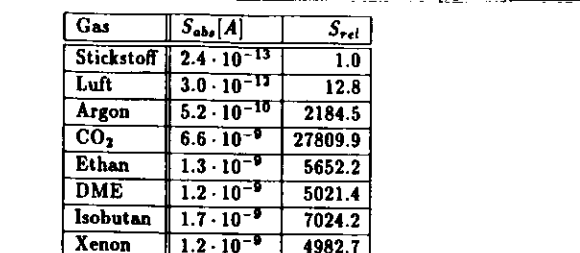

 $\frac{4882.7}{2}$ 

oelle 4.2 ergeben hat. Die absolute Empfindlichkeit S<sub>ote</sub>, für ein Gas ist der gemessene Ionenstrom les größten Peaks dividiert durch die Konzentration des Gases. Die relative Empfindlichkeit S., des eichnet das Verhältnis swisch bezeichnet das Verhältnis zwis ch die Konzentration des Gases. Die relative Empfindlichkeit *S<sup>r</sup>,i* Jien der absoluten Empfindlichkeit für ein beliebiges Gas und derfilr Stickstoff.<u>. 그 사람들은 그 사람들은 아직 아직 아직 아직 아직 아직 아직 아직 아</u>

1.2 -10-"

 $\sim$ 

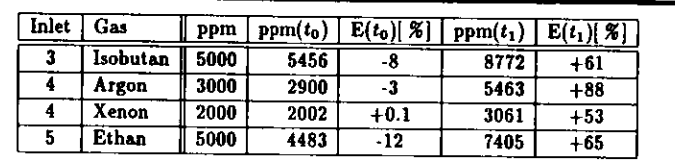

 $T_1 = 18h$ . Die Werte in der Spalte unm entsprechen den Konzentrationen in den Kultkriesessen  $t$   $\lambda$  und  $E(t_1)$  sind die Abweichungen von diesen Konzentrationen in demokrationen in den Kalibriergasen, o) und E(\*i) sind die Abweichungen von diesen Konzentrationen.

mindestens alle 15 min wiederholt werden sollten. Bei einer zyklischen Überwachung von 60 Meßstellen<br>muß eine Analyse also nach 15 s beendet sein.

Folgende Faktoren beeinflussen maßgeblich Folgende Faktoren beeinflussen maßgeblich die Analysendauer:

- 1. Die Zeit, die man warten muß, bis nach dem Umschalten zur nächsten Meßstelle das Gas im Meßvolumen vollständig ausgetauscht ist. Meßvolumen vollständig ausgetauscht ist.
- 2. Die Messung der Ionenströme bei den charakteristischen m/e-Werten, 2. Die Messung der lonenströme bei den charakteristischen m/e-Werten,
- 3. Welcher Detektor Faraday oder SEV zur Messung der lonenströme verwendet wird.
- 4. Die Berechnung der Konzentrationen aus den lonenströmen.

Die eigentliche Messung der Ionenströme hängt nur von der Anzahl der gemessenen Peaks pro Gas ab, aber nicht von deren Intensitäten. Die mathematische Analyse der Rohdaten zur Bestimmung der prozentualen Zusammensetzung der Gemische hängt davon ab, wie viele Peaks insgesammt gemessen werden (s. Kap. 3). Die Zeit, die man nach dem Umschalten zu einer anderen Meßstelle wartet, wird fest vorgegeben und beträgt 10s. Damit das Gemisch in dieser Zeit ausgetauscht wird, ist es erforderlich. daß der Fluß des zu messenden Gasgemisches hinreichend hoch ist. Um eine Meßdauer von höchstens 15 sec zu erreichen, dürfen die Punkte 2, 3 und 4 zusammen also nicht länger als 5 sec dauern.

15 *tec* zu erreichen, dürfen die Punkte 2, 3 und 4 zusammen also nicht langer als 5 *»ec* dauern. in der geforderten Zeit von 15 min nur unter Verwendung des SEV einzuhalten ist. Diese Zeit läßt sich ich optimieren wenn nur die Gase gemessen werden, die in dern isweiligen Beseich zurücken ist. Diese Zeit noch optimieren, wenn nur die Gase gemessen werden, die in dem jeweiligen Bereich auch vorkommen

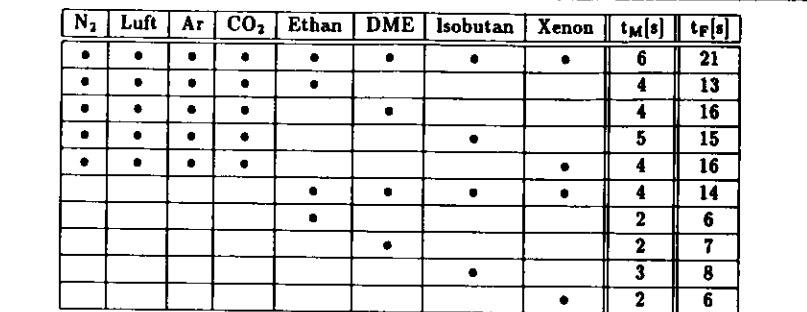

Tabelle 4.7: Meßdauer der Analysen: Die Gase einer Zeile, die mit einem {•} markiert sind, wurdenieichzeitig gemessen.  $t_{M}$  und te bezeichnen die Meßdauern mit dem Multiplier bzw. Faraday-Detektor.)ie Zeiten wurden *ohne* Umschalten des RMS-VentUs gemessen.

können, also t.B. Xenon nur im inneren Detektorbereich, da es nur in der TRD verwendet wird. Beider Überwachung des inneren Detektorbereiches müssen aber auf jeden Fall alle Gase aus Tabelle 4.7gemessen werden.

### 4.4 Einfluß **der Kunststoff-Schläuche**

Es wurde untersucht, welchen Einfluß die Kunststoff-Schlauche, mit denen die Gasproben zum Massenspektrometer geleitet werden, auf die Meßergebnisse haben.

 Kunststoff-Schläuche, die bei ZEUS verwendet werden, müssen halogenfrei sein, und es dürfen beieiner Verbrennung keine toxischen Gase (SO<sub>2</sub>, HCl, NO<sub>2</sub>, HCN) gebildet werden. Außerdem müssen sie beständig gegen Lösungsmittel wie Alkohol, Aceton oder Benzin sein. Um einer vorzeitigen Alterung vorzubeugen, dürfen nur Schlauche verwendet werden, die keine Weichmacher enthalten. Siesollten möglichst flexibel sein, und der Innendurchmesser sollte sich auch bei kleinen Biegeradien nichtnennenswert verandern. Schließlich sollten diese Schläuche eine gute mechanische Beständigkeit ineinem Temperaturbereich von  $0 - 70$  °C aufweisen.

 Alle genannten Anforderungen werden von Polyurethan-Schläuchen (PU) am besten erfüllt. DieSchläuche, mit denen Gasproben aus dem Detektor entnommen werden, haben einen Innendurchmesservon 4 mm und sind bis tu 50 m lang. Es sind zwei Effekte zu berücksichtigen, die sich nachteilig aufdie Gasanalysen auswirken könnten:

- 1. Beim Durchfluß der zu analysierenden Gase könnten sich von den Innenflächen Moleküle ablösen, die die Meßergebnisse verfälschen. Die Massenspektren müßten dann Pe&k» aufweisen, die nichtvon den Probegasen stammen.
- 2. Durch den Strömungswiderstand durch die langen Schläuche könnten sich schnell ändernde Konzentrationen nur mit einer zeitlichen Verzögerung erkannt werden. Gasmoleküle können sichdurch Adsorption an den Innenflächen festsetzen und erst allmählich wieder abgegeben werden.

Ein Ausgasen von Fremdmolekülen aus den Schläuchen konnte durch einen Vergleich zweier Spektren, von denen das eine direkt mit reinem Stickstoffaus dem Kalibriergas und das zweite durch einen 100 mlangen Schlauch angesogen wurde, nicht nachgewiesen werden.

as zeitliche Verhalten wurde mit dem in Bild 4.3 gezeigten Versuchsaufbau untersucht. Als Testvolumen diente ein l m langes Stahlrohr, das auf einer Seite gasdicht verschlossen war. Ober zwei

50

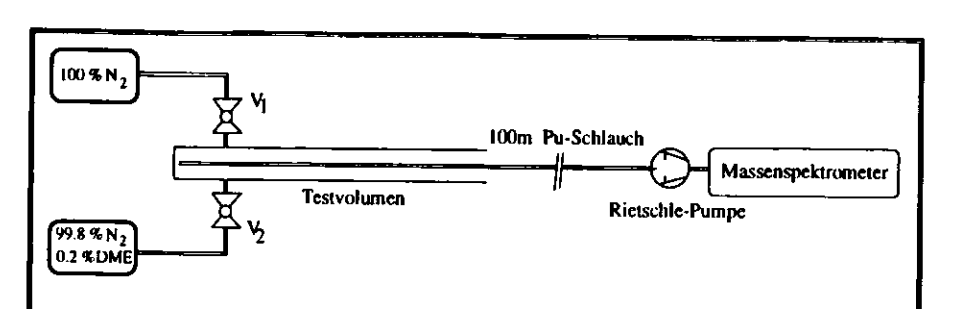

Bild 4.3: Versuchsaufbau zur Untersuchung des Einflusses langer Kunststoffschläuche auf die Analysen. Mit den Ventilen V<sub>1</sub> und V<sub>2</sub> kann abwechselnd reiner Stickstoff und Stickstoff mit einer Beimischung von 0.2 % DME in das Testvolumen eingeleitet werden.

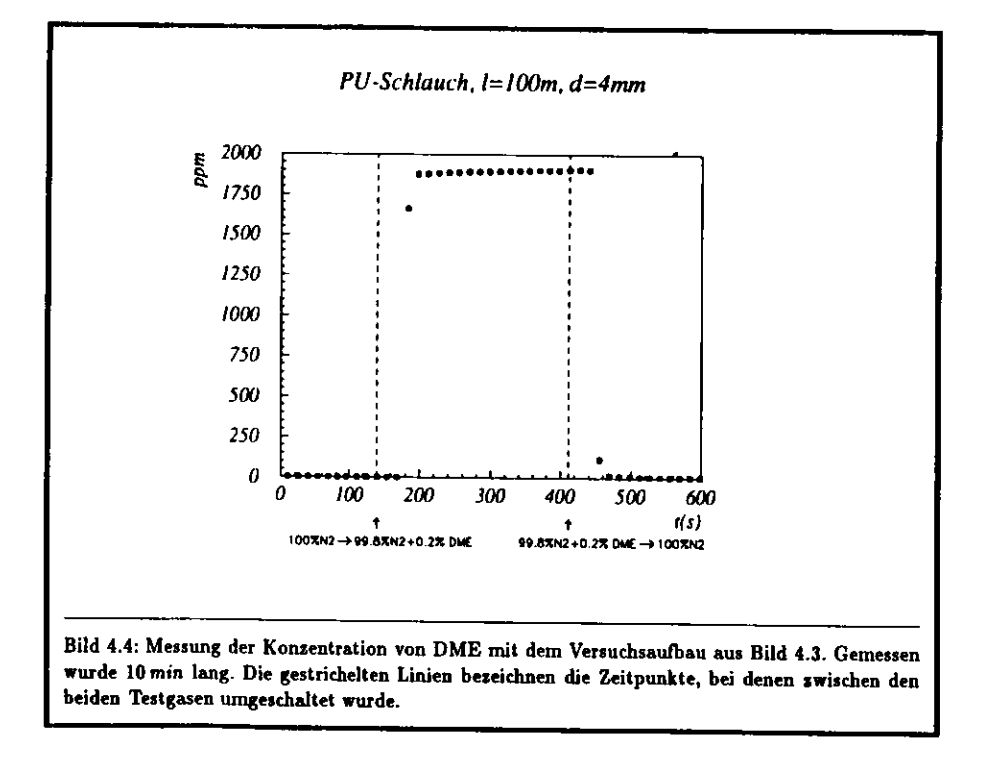

Kugelhähne V<sub>1</sub> und V<sub>2</sub> konnten aus Gasflaschen wahlweise reiner Stickstoff oder Stickstoff mit einer Beimischung von 0.2 % DME eingeleitet werden. Aus diesem Volumen wurde mit Hilfe der eingebauten Rietschle-Pumpe (Fluß =  $11/min$ ) Gasproben durch einen 100 m langen PU-Schlauch zum Massenspektrometer geleitet.

Zunächst wurde das Testvolumen etwa 1 min mit Stickstoff geflutet, um die Luft zu verdrängen. Dann wurde mit dem Aufnehmen der Meßwerte begonnen. Nach 2 min wurde das Ventil V1 geschlossen und gleichzeitig das Ventil V<sub>1</sub> geöffnet. Nachdem sich die Meßwerte für die DME-Konzentrationen auf Werte um 1900 ppm stabilisiert hatten, wurde V<sub>2</sub> wieder geschlossen und V<sub>1</sub> geöffnet. Alle 15 sec wurde eine Analyse durchgeführt.

Die Meßwerte, die in Bild 4.4 dargestellt sind, zeigen folgendes Ergebnis: Bereits 50 sec nach dem Umschalten wird eine Konzentration von etwa 1900 ppm nachgewiesen. Sobald das Gasgemisch durch den 100 m langen Schlauch das Massenspektrometer erreicht, erfolgt ein sprunghafter Anstieg innerhalb zweier Meßzyklen. Nach dem Umschalten auf reinen Stickstoff sinkt die nachgewiesene DME-Konzentration innerhalb von 50 sec wieder auf den ursprünglichen Wert ab, dieser war kleiner als  $10$  ppm.

Daraus lassen sich folgende Schlüsse siehen: Eine nennenswerte Kontaminierung der Schläuche durch DME konnte nicht nachgewiesen werden. Es ist daher auszuschließen, daß sich die Nachweisdauer einer sich ändernden Konsentration durch einen solchen Effekt maßgeblich verlängert wird. Die Zeit, die es dauert, bis eine Konzentrationsänderung nachgewiesen werden kann, hängt nahezu ausschließlich von der Fließgeschwindigkeit des Gasgemisches durch den PU-Schlauch ab. Sie betrug bei einer Pumpleistung von 1 $l/min$  ca. 2 m/s.

#### **Simulation eines Lecks**  $4.5$

Das Gasanalysesystem dient in erster Linie der Erkennung von Lecks, die in den Spurkammer auftreten können. Daher wurde untersucht, wie sich eine geringe Gasmenge im Sicherheitsvolumen des inneren Detektorbereiches ausbreitet und wie lange es dauert, bis sie von dem Massenspektrometer nachgewiesen wird.

Das Sicherheitsvolumen, das eine Größe von 13001 hat, wurde mit einem Fluß von 121/min mit Stickstoff gespült. Wird der Vertexdetektor mit reinem DME betrieben, erwartet dann bei einer bekannten Leckrate von 7 ml/min eine DME-Konzentration von ungefähr 0.1 %. Dieser Wert kann aber lokal sehr verschieden sein, da das Sicherheitsvolumen recht verwinkelt ist. Außerdem ist DME schwerer als Stickstoff, und es kann sich daher in Senken anreichern. Das bedeutet, daß das Massenspektrometer in der Lage sein muß, Konzentrationsschwankungen von einigen 100 ppm im Sicherheitsvolumen nachzuweisen.

Es wurde in das Sicherheitsvolumen eine Menge von 1.31 DME gegeben. Bild 4.5 seigt, wo das Gas eingeleitet und wo gemessen wurde. Mit Hilfe der Rietschle-Pumpe wurden Gasproben mit einem Fluß von 11/min entnommen. Die eingegebene Menge von 1.31 entspräche einer Konsentration von 1000 ppm, würde sich das Gas sofort homogen im gesamten Volumen verteilen. Dies ist aber nicht der Fall. Da man auf entgegengesetzten Seiten des Volumens das Gas einläßt und die Proben entnimmt, wird es eine Zeit dauern, bis DME nachgewiesen wird.

Während der Messung wird durch das Spülen mit Stickstoff DME aus dem Sicherheitsvolumen herausgespült, d.h. die Konzentration wird auch im Maximum deutlich unter 1000 ppm liegen. Bild 4.6 zeigt das Ergebnis der Messung. Zum Zeitpunkt  $t = 0$  wurden 1.31 DME eingeleitet. Nach wenigen Minuten beginnt die Konzentration stark anzusteigen, und nach 2 Stunden wird das Maximum von 155 ppm erreicht. In diesem Bereich schwanken die Meßwerte um nicht mehr als ±10 ppm. Diese Abweichungen erreichen bei geringeren Konsentrationen Werte von einigen ppm. Eine Abschätzung der Meßfehler bei höheren Konzentrationen ist aus dieser Messung nicht möglich. Nach Erreichen der maximalen Konzentration dauert es etwa 16 Stunden, bis der ursprüngliche Werte wieder erreicht wird.

52

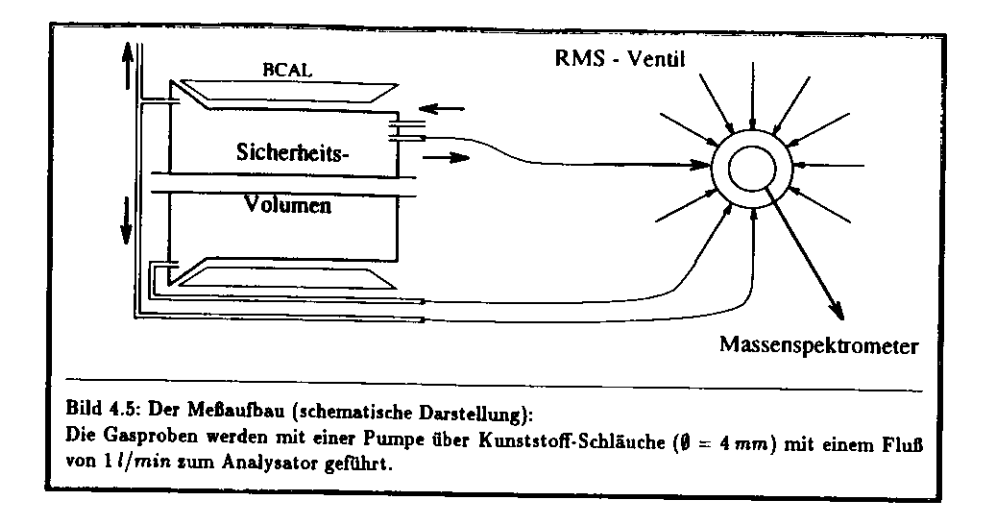

**A** 

ration von 1000 ppm liegt, die man beim normalen Betrieb des Vertexdetektors erwartet. Konzentrationsunterschiede von 20 ppm können bereits in diesem Bereich gut nachgewiesen werden.

Die untere Zündgrenze für DME liegt bei 5  $\%$  = 50000 ppm. Daher wurde als Grenzwert für die ösung eines Voralarms eine DME-Konzentration von 5000 ppm festgelegt. Konzentrationen in dier Größenordnung können nachgewiesen werden, die Meßfehler der Einzelmessungen können allerdings. nur grob abgeschätzt werden, sie sind kleiner als 50 ppm.

nur grob abgeschätzt werden, lie sind kleiner als 50ppm. Die sind kleiner als 50ppm. Die sind kleiner als 50pp<br>Die staat die sind kleiner als 50ppm. Die sind kleiner als 50ppm. Die sind kleiner als 50ppm. Die sind kleiner

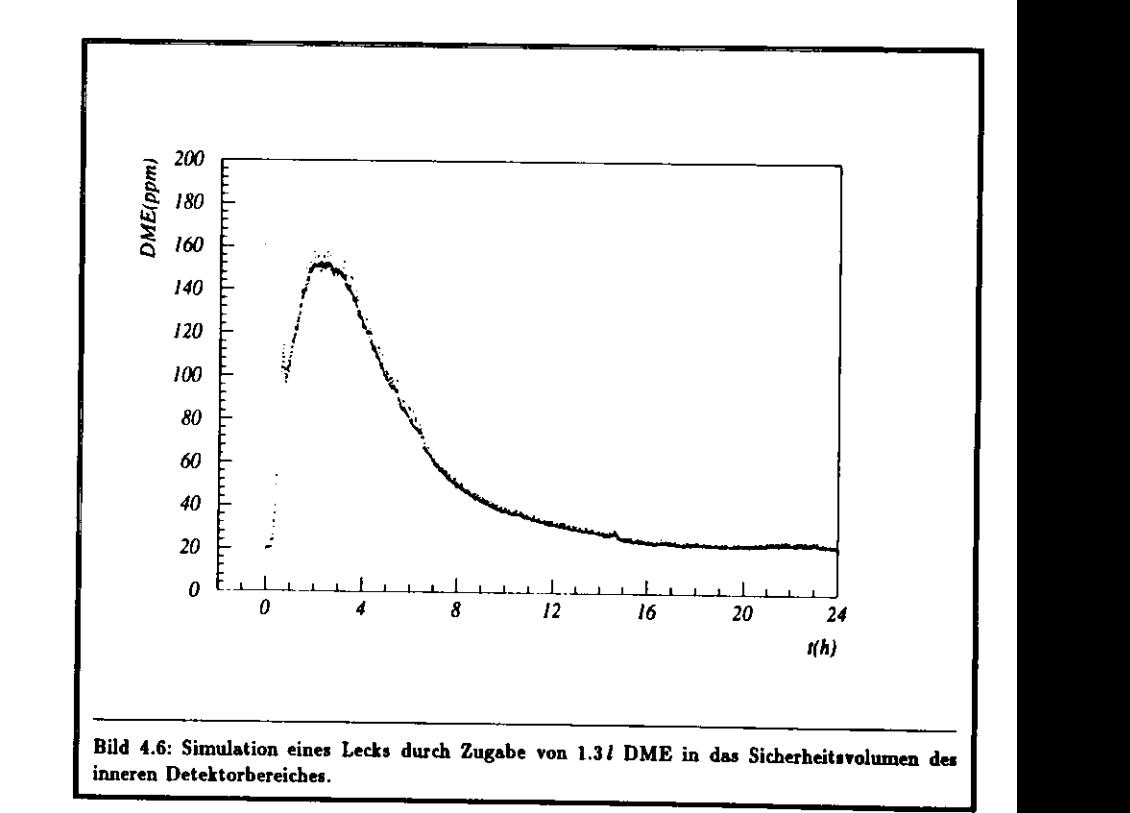

### Kapitel 5

# Einbindung in dasZEUS-Hardware-Kontrollsystem

deßdaten von dem PC des Analysesystems auf andere Rechner übertragen werden, so daß man diese ederzeit von Terminals, z.B. im ZEUS-Kontrollraum, überwachen kann. Dazu wurde das Gasanalyesystem in das ZEUS-Hardware-Kontrollsystem, das auch als Slow Control bezeichnet wird singe. unden. Der Name Slow Control soll andeuten, daß mit diesem System nicht die Ereignisdaten von ollisionen zwischen Protonen und Elektronen in HERA verarbeitet werden, die im Abstand von of na auftreten, sondern die Größen, die den Detektor selbst beschreiben und sich vergleichsweise sehr angsam ändern. Neben der Datennahme dient dieses System auch zur Steuerung von verschiedenen<br>Komponenten des Detektors Komponenten des Detektors.

Die Aufgaben der Steuerung und Überwachung der verschiedenen Komponenten sind auf mah Microcomputer verteilt, die in das DESY-Netzwerk eingehunden sind Alle Maßdaten warden sur rere Microcomputer verteilt, die in das DESY-Netzwerk eingebunden sind. Alle Mefidaten werden zur taphisch dargestellt werden, so daß man sich jederzeit einen Überblick über den Zustand des Detektors verschaffen kann. Zur Archivierung werden die Meßdaten schließlich auf einen IBM-Großrechner übertragen und zusammen mit den Ereignisdaten des Experiments auf Magnetbändern gespeichert.

 $\sum$ bertragen und des Ereignisdaten Ereignisdaten und zusammen mit des ZEIIS Experiments auf Magnetbandern gespeichert. res und R. Loveless entwickelt [KL91]. Dabei wurde besonderes Gewicht auf größtmögliche Flexibilität im Hinblick auf die Eingliederung unterschiedlicher Hardware-Komponenten gelegt. Einige der in dieses System eingegliederten Komponenten sind die folgenden:

Einige der in die systematische Systematischen Systematischen Systematischen Systematischen Systematischen Systematischen Systematischen Systematischen Systematischen Systematischen Systematischen Systematischen Systematis

- Crates Zur Verhinderung von Überhitzungen befinden sich bei den Elektronik-Überrahmen im Rucksack und im Terminalraum (201) Termeesturfühles und Lüßer Die erstützungen mit Aucknd der Zustand der Lüft<mark>e</mark> m (2012) Temperaturführer und Lüfter. Die gemessenen Temperaturen und der Zustand der Lufter wird überwacht.
- BCAM Barrel-Kalorimeter werden überwacht.
- eto Die Hochspannung für die Photomultiplier in der Vetowand wird überwacht und geregelt.

- TD Regelung des Gassystems der zentralen Spurkammer und der an den Felddrähten anliegenden<br>Hochspannungen H ochsp annungen.
- und das Gasanalysesystem das die Gaskonsentationen in der Sieberkeiten, die Gassensoren in der Halle und das Gasanalysesystem, das die Gaskonzentrationen in den Sicherheitsvolumina überwacht.

Die Überwachung der Hardware-Komponenten ist für den Betrieb von ZEUS aus zwei Gründen sehr wichtig. Zum einen mufl gewährleistet sein, dafi alle Komponenten jederzeit mit den korrekten Para- metern arbeiten, damit die ausgelesen Signale des Detektors richtig interpretiert werden. Dies ist fürdie Physik bei ZEUS sehr wichtig.

 Der andere wichtige Aspekt ist die Sicherheit des Experiments. Fehlerhafte Komponenten können große Schäden am Detektor hervorrufen oder im schlimmsten Fall Menschenleben gefährden. Beson- ders hervorzuheben ist hierbei die Überwachung der Gaskonzentrationen in den Sicherheitsvolumina. Ein Brand im Detektor mufl unter allen Umständen durch unabhängig voneinander arbeitende Sicherheitssysteme verhindert werden (vergl. Kap 1).

### 5.1 Rechnerkonfiguration

Für das ZEUS-Hardware-Kontrollsystem werden Rechner verwendet, die nach dem *VME-Kantept* aufgebaut sind. KJIf£'Rechner haben eine Reihe von Vorteilen gegenüber anderen Systemen. Sie ver wenden ein genormtes Bussystem, das Steckkarten im genormten Europa-Format aufnehmen kann. Eine Vielzahl verschiedener Hersteller bietet solche Karten an, so dafl man sich einen Mikrocomputer zusammenstellen kann, der genau auf die jeweilige Anwendung zugeschnitten ist. Diese Rechner sind daher besonders gut für die Überwachung und Steuerung der verschiedenen Hardware-Komponentendes Detektors geeignet.

 An einem VME-Rechner können gleichzeitig mehrere Benutzer arbeiten und mehrere Programmeaufen. Man bezeichnet solche Systeme als *Multiuser/Multitasking*-Rechner. Es ist daher möglich, mehrere Hardware-Komponenten mit einem Rechner zu überwachen. Trotz der positiven Merkmalesind diese Rechner vergleichsweise billig, eine Einheit kostet rund *lOkDM.*

)er *VME-*Rechner, der das Gasanalysesystem steuert und kontrolliert, ist mit einem Mikroprozesor vom Typ 68030 (32-bit-Architektur, 20 *MHz* Taktfrequenz) von *Motorol*a ausgestattet und ver wendet das Betriebssystem *OS-9.* Er ist mit einer Rechenleistung von etwa lOAftps ' hinreichend lei stungsstark. Zur Programmierung der KAf£-Rechner wird in der ZEUS-Kollaboration standardmäßigdie Programmiersprache *C* benutzt.

 Zur Zeit sind 17 *VME-* Rechner bei ZEUS im Einsatz und speisen Daten in das Hardware-KontroUsystem ein. Sie sind über Ethernetkarten in das DESY-Netzwerk eingebunden. Auf diesem Weg werdenie Daten von den verschiedenen VME-Rechnern auf einen VAX-Rechner weitergeleitet.

ler *VAX*-Rechner benutzt das weitverbreitete Betriebssystem *VMS*, das sehr gut die Zusammen fassung mehrerer Rechner (Knoten) zu sogenannten *Cluitern* und die Kommunikation zwischen ihnen unterstützt. Die Programme des ZEUS-Hardware-Kontrollsystems auf der *VAX* wurden in FORTRANgeschrieben.

 Zur Übertragung der Mefldaten vom PC, der das Massenspektrometer steuert, auf den *VME*echner wird eine serielle Verbindung, die mit dem *RS232-*Standard arbeitet, verwendet. Diese Art der Übertragung hat den Vorteil, dafl sie einfach zu realisieren und relativ sicher ist. Man benötigt füreine Verbindung nur drei Leitungen: Je eine Datenleitung pro Richtung und eine Erdleitung. SowohlKME-Rechner als auch PCs sind standardmäßig mit solchen Schnittstellen ausgestattet.

 Ein Nachteil dieser Methode ist die begrenzte Reichweite: *RS23Z* ist nur für Datenleitungen bis zu einer Lange von etwa 10m geeignet. Um Daten vom Massenspektrometer zum ca, 50m entfernten VAf£-Rechner im ZEUS-Kontrollraum zu übertragen, wurden zwei zusätzliche Schnittstellen in die Übertragungsleitung eingebaut, die den *RSfIS-*Standard verwenden, mit dem Entfernungen bis tu 1500 m überbrückt werden können. Dazu dienen zwei Module des amerikanischen Herstellers *Opto-St.*An die serielle Schnittstelle des PC ist ein programmierbares Interface *(ACS1)* angeschlossen, das Obernen Speicher verfügt, in dem die ausgelesenen Daten gepuffert werden. Die Daten bleiben solange in diesem Puffer, bis das Interface vom VAfE-Recbner den Befehl erhält, Daten zu senden. Liegen

<sup>&</sup>lt;sup>2</sup>Million Instructions per Second

56

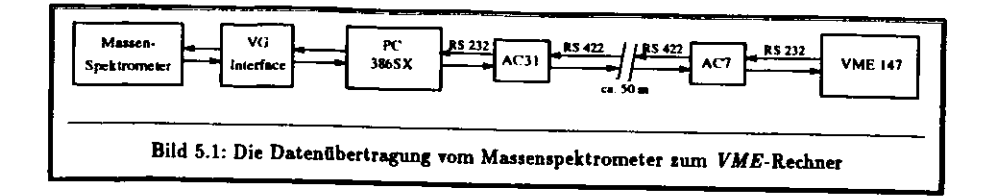

keine Daten vor, wird stattdessen eine Fehlermeldung gesendet. Zur weiteren Übertragung wird dann der RS122-Standard benutzt. Anschließend sorgt eine Adapterkarte (AC7) für die Anpassung an die serielle Schnittstelle des VME-Rechners. Mit dieser in Bild 5.1 dargestellten Verbindung ist es möglich. vom VME-Rechner Steuerbefehle an den PC zu senden und Meßdaten zu empfangen.

#### **Struktur der Slow Control Software**  $5.2$

Bild 5.2 gibt einen Überblick über die Struktur des Hardware-Kontrollsystems. Im folgenden werden die einzelnen Prozesse kurz beschrieben. Näheres findet man bei [KL91].

Das besondere an diesem System ist die Tatsache, daß die Prozesse auf zwei verschiedenen Rechnern ausgeführt werden, die sich grundlegend voneinander unterscheiden und unterschiedliche Betriebssysteme verwenden. Die Verwendung spezieller Routinen ermöglicht, daß ein Rechner auf dem anderen Prozesse startet und daß Daten ausgetauscht werden können.

Zur Überwachung einer Hardware-Komponente muß diese zunächst in eindeutiger Weise definiert werden. Dazu erhält der zuständige VME-Rechner eine Adresse, über die die Kommunikation mit der VAX ermöglicht wird. Es muß festgelegt werden, wie viele Kanäle ausgelesen werden sollen. Beim Gasanalysesytem entsprechen diese Kanäle den Meßpositionen des RMS-Ventils. Für jeden Kanal muß außerdem angegeben werden, wie viele Gase analysiert werden und in welchen Bereichen die Konzentrationen liegen sollen. Ein Über- oder Unterschreiten von Schwellwerten bewirkt Fehlermeldungen. Diese Informationen werden in einer Datenbank abgelegt, die auf der VAX installiert ist.

Auf dem VME-Rechner befinden sich zwei Prozesse, die speziell an das Gasanalysesystem angepaßt werden mußten. Der eine dient zur Steuerung des Massenspektrometers (setdata) und der andere zur Auslese der Meßwerte (getdata). Die anderen Prozesse sind für alle Hardware-Komponenten nahezu identisch.

Bedient wird das Programm mit einer Menüsteuerung. Diese ist so aufgebaut, daß ein Benutzer keine detaillierten Kenntnisse über die einzelnen Prozesse benötigt. Das System kann einfach durch Auswählen von Menüpunkten gesteuert werden.

Zur Kommunikation zwischen VME- und VAX-Rechnern wird das Remote Procedure Call-Protokoll (RPC) benutst. Hiermit können Prozesse, die auf dem VME-Rechner laufen, von dem VAX-Rechner gestartet werden, und es können Daten ausgetauscht werden. Voraussetzung dafür ist, daß beide Rechner in ein gemeinsames Netzwerk eingebunden sind. Bei DESY dienen dazu Ethernet-Verbindungen.

### 5.2.1 VMS

Im oberen Teil von Bild 5.2 sind die Prozesse und Dateien dargestellt, die sich auf dem VAX-Rechner befinden. Das hier verwendete Betriebssytem ist VMS.

Als Datenbank zur Verwaltung der Daten, die eine Hardware-Komponente beschreiben, dient ADAMO<sup>3</sup>. Dieses Programmpaket wurde am CERN für das Aleph-Experiment entwickelt. ADAMO ist eine relationale Datenbank, die Daten in Form von Tabellen speichert, zwischen denen sich Beziehungen definieren lassen, siehe hierzu [FP90].

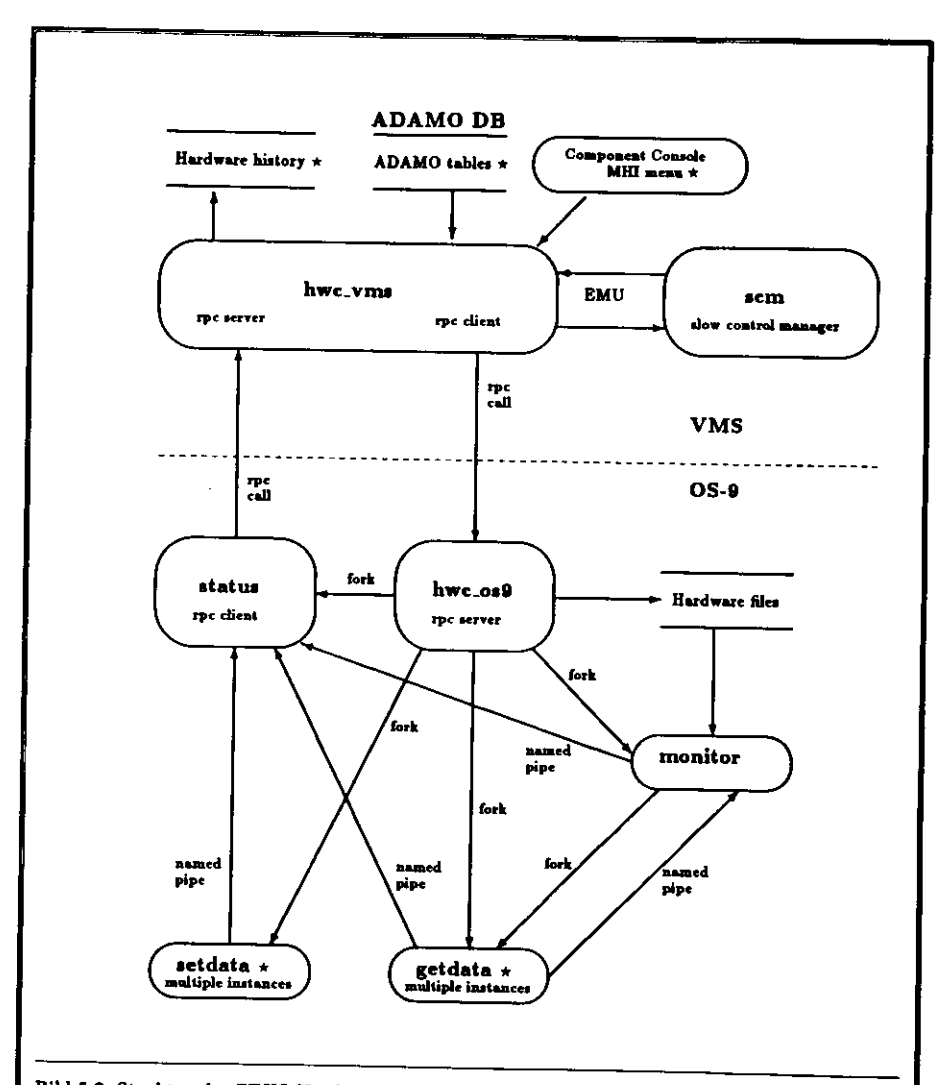

Bild 5.2: Struktur des ZEUS Hardware-Kontrollsystems

Ovale stehen für Prozesse. Dateien werden durch zwei parallele Linien repräsentiert. Pfeile kennzeichnen die Kommunikation und den Datenfluß (named pipe) zwischen Prozessen bzw. Dateien. Das Erzeugen von Prozessen auf dem OS-9-Knoten ist ebenfalls durch Pfeile (fork) dargestellt. Oberhalb der gestrichelten Linie sind die Prozesse und Dateien auf dem VMS-Knoten, unterhalb die auf dem OS-9-Knoten dargestellt.

Nur die mit einem (\*) gekennzeichneten Prozesse und Dateien unterscheiden sich für die verschiedenen Hardwarekomponenten.  $(Quelle: [KL91])$ 

Aleph Data Model

Zur Bedienung des Kontrollsystems dient das MODEL Human Interface (MHI), das ebenfalls am <sup>2</sup> Zur Bedienung des Kontrollsteiten des Kontrollsteitens die Mendsysteme mit primitiver graphiones Trassgave ersteuen, die den Vorteil naben, dan sie sowohl auf Workstations als auch auf einfachen s aange ausgabe vorwengen sing. Der Benutzer kann mit den Cursortasten die einzelnen Punkte

welten die Sustumen.<br>Die Meßwerte, die vom Massenspektrometer über den VME-Rechner auf die VAX gelangen, werden Die Dateien (*neraware Hustory*) zur späteren Auswertung gespeichert.

*X* gelangen (Hardware *Hardry)* zur spateren Auswertung gespeichert.<br>Zum Starten des Systems wird auf der VAX der Prozeß hwc.vms gestartet. Dieser erfüllt mehrere zum Erum Startet das Menü zur Steuerung des Kontrollsystems und initialisiert die Datenbank.<br>Die <sup>11</sup> die <sup>1</sup> man der deuter entnattenen Daten dem System zur Verfügung stehen. Diese werden dann auf den damit die daarin die daarin die daarin enthalten des die daten dat die daard verfügung stehen. Die seke werden<br>Die seken die die daarde verfügung stehen. Die deur die deur die deur die deur die deur die die deur die deur f and aberspielt aber aberspielt aberspielt (hardware dem Starten dem Starten dem Starten dem Starten dem Star<br>Starten das Systematics das Systematics das Systematics das Systematics das Systematics das Systematics das Sy m bereit,

Eindaben über das Menü eingelegen, so werden diese mit den Sollwerten verglichen, und es w wen, op die Komponente richtig arbeitet oder nicht. Danach wird eine entsprechende Meldung an den Slow Control Manager (SCM) geschickt. Dieses Programm erhält Meldungen von allen Hardware-<sup>de so</sup>mmen Slow Control Manager (School Manager (School Manager erheben der Melder Komponenten)<br>Diese School die Kardware-Franklike von die Melder von die Melder Melder (School Manager erheben die Melder Me komponenten. Auf eine Springen der Springen und der Springen der Springen und der Springen der Springen und de<br>Springen der Springen der Springen der Springen der Springen und der Springen der Springen der Springen der Sp

### angeieigt.

*Manager* geschickt.

er untere Teil :<br>============== Der untere Teil von Bild 5.2 zuweigt die Prozesse die Prozesse, die Ausführung werden diese hwc\_o\*9 ist dafür zuständig, Kommandos von der *VAX* zu empfangen. Zur Ausführung werden diese

Kommandos andere verschieden anderen andere Prozesse weiter weiter weiter weiter weiter weiter weiter weiter w<br>Die Prozesse weiter weiter weiter weiter weiter weiter weiter weiter weiter weiter weiter weiter weiter weiter r beieni, dan auf dem *VME-Rechner ein Prozeß setdata gestartet wird*. Dieser kann Steuerandieser Befehl, dat wird dem Volkstein dem Volkstein Prozekt auf dem Auslesen. Ist dies geschehen weisungen andere Weisungen an die Hardware-Komponente fieder daten dem Mend einen Monitorterminiert der Prozeki wurd der Prozeki inwellose veraniant, den Prozen monitor-su-starten. Dieser prozessions wird die der Dadurch wird die Prozektion der Prozektionen der Arthur files, monitor \*u starten. Die hat die Aufgabe, zyklisch alle Kanäle auszulesen. Dazu wird für jeden Kanal ein Prozeß getdata gestartet, der diese Aufgabe erledigt und die Ergebnisse an monitor übergibt. Danach terminiert der Prozeß getdata. Sie werden dann über den Prozeß status, der Daten zur VAX senden kann, übergeben. Dort werden die Meßwerte schließlich analysiert, und es wird eine Meldung zum Slow Control<br>Manager geschickt. geben. Dort werden die Messen die Messen die Messen die Messen wird eine Meldung zu der Meldung zu der Meldung<br>Geskieden

n das Gasanalysesystem in das ZEUS-Hardwaresystem einz Berne und genen erunge

- en dans das Zeus-Harden.<br>• Entwerfen des Prozesses getdata\_gas. Dieser Prozeß hat die Aufgabe. Meßers analysesystems abzufragen. Dazu wurden die Kommandos, die von der Software des PC bereitvaar werden, in enspredieling noutmen integriert. Die Meßwerte werden über den Prozeß status in Dateien auf dem VAX-Rechner gespeichert.
- twerfen des Prozesses setdata\_gas. Mit diesem Prozef Es kann z.B. das Programm Process. Soft gestartet und gestoppt werden.
- ADAMO-Tabellen werden alle Informationen eingetragen, die das Gasanalw en. Dazu gehören die Telnet-Adresse des OS-9-Rechners, der das System steuert, die Anzahl ben dazu wachen die Teanale, welche Gase gemessen werden sollen und die zugehörigen Alarmder zu Überwachenden Kanäle, werden Kanäle, werden sollen und die zugehörigen als die zugehörigen Alarm-Gase g<br>Gase gemeente

 $\mathbf{r}$ 

Das Gasanalysesystem unterscheidet sich von anderen Hardware-Komponenten grundsätzlich dadurch. iaß die einzelnen Kanäle nicht beliebig abgefragt warden kännen. Die Peiteufelser ist das Atletten dadurch, da<br>In die einzelnen Kanäle nicht beliebig abgefragt warden kännen. Die Peiteufelser ist das Atletten ist. damlich auf dem PC einmal fest vorgewählt. Das Programm Drocege Sede führt desser Abfragen wird zyklisch Messungen an diesen Kanälen durch. Diese Reihenfolge muß von dem Prozeß getdata\_gas enterversies wat suggesund werden, damit die Kanäle auf dem PC und dem OS-9-Rechner zueinander

Die Grenzwerte der Gaskonzentrationen wurden folgendermaßen festgelegt: Übersteigt die Konzentration einer brennbaren Komponente an irgendeinem Meßpunkt einen Wert von 5000 ppm, wird eine tration einer brennbaren an irgendeinem mempunkt einen wert von 5000 ppm, wird eine 0 % der unteren Züngrenze. Er wurde bewußt zo niedrig angesetzt, da im normalen Betrieb eine 100 metalich geringeren Zunderen zur wurde bewuhlt so meurig angesetzt, da im normalen Betrieb eine inen Wert von 10000 ppm, wird der Hauntalarm ausgelöst. Eine Konzentration eines brennbaren Gases einen Wert von 10000 pjrm, wird der Hauptalar m ausgelöst. Der *Slow Control* Manager zeigt dann an,das eine zu dassen zu das gemessen wurde und um welches Gas es sich dabei handelt.

### 5.Der ZEUS Histogram Presenter

 kahata ein sehr komfortabel zu bedienendes Programm entwickelt, der ZEUS Histogram Presenter. Es kahata ich sehr gut dazu, auch die Meßdaten der Hardware-Komponenten graphisch darzustellen.<br>Einet sich sehr gut dazu, auch die Meßdaten der Hardware-Komponenten graphisch darzustellen.

Dieses Programm läuft auf dem K4X-Knoten ZEUS02 und kann von Terminals oder Workstations ent werden, die über eine sog

bedien werden die Daten in Bistogenannung werden. Zur Darstellung werden die Daten in Histogramme gefüllt. Die einzelnen *bint* entsprechen verschiedenen Zeitpunkten. Die Höhe der Balken entspricht der Größe des Meßwerte!. Man erhält soDie Histogramme werden von Routinen. die den UROOM n

auf den VME-Rechnern erstellt. Die Histogramme werden dann in einem sogenannten Datenmodul abgelegt. Datenmodule sind spesielle Speicherbereiche, auf die mehrere Prozesse gleichzeitig zugreifen können. Normalerweise kann immer nur ein Prozeß zur Zeit auf einen Speicherbereich zugreifen.

künnen. Normaler weiser der Prozekt zur Zeit auf einen Speicherbereich zugreifen.<br>Schnern sehr ähnlich sind, die een vir Zeit Speicherbereiche bereit, die den Datenmodulen von VMEnern sehr ähnlich sind, die sog.

Rechnern sehr ähnlich sind, die sog. g*lobal sections.*<br>Die Histogramme werden von einer Routine im Prozeß monitor auf dem ouf eine global section der VAX übertragen. Der Histogramm Dessentialisch diese Wird Rechner gefüllt. und auf eine *global* «ecftonder *VA* und stellt sie auf dem Bildschirm dar.*X* übertragen. Der *Hittogram Pretenter* liest diese Histogramme ein

### $\sim$ 6.  $-1$  because the Million

→ 【 】 【 】 【 】 】 【 】 】 【 】 】 【 】 】 【 】 】 【 】 】 【 】 】 【 】 】 【 】 】 【 】 】 【 】 】 【 】 sondern auch die vorhergehenden angezeigt werden. Dies ist besonders wichtig, um Schwankungen, esondere Zunahmen der Konzentration von brennbaren Casen, schnell zu gehennen. Die Deutschungen, Form von Histogrammen bisket die Automobilitäten Gasen, schnell zu erkennen. Die Darstellung

Für jede Gasart wurde für jede Meßstelle ein eigenes Histogramm gebucht, in das die entsprechenden<br>Swerte gefüllt werden. Ein tein Güta 1. Meßwerte gelullt werden. Ein *bin* faßt dabei jeweils einen Meßwert, die Höhe des eingetragenen Balkens

Die Histogramme verfügen jeweils über 100 bine i der Gesamtzahl N der überwachten Meßstellen ab, da diese zyklisch gemessen werden. Die Zeitachse der Gesamtzahl Januari Julie der Gesamtzahl der die diese zyklisch gemessen werden. Die Zeitachse eines Histogramme\* ist also ebenfalls von dieser Anzahl *N* abhängig. Legt man eine Meßdauer von15 sec pro Analyse zugrunde, erhält man für die Länge der Zeitachse:

ù.

 $T = 100 \cdot N \cdot 15$  sec.

60

Werden vier Meßstellen überwacht entspricht die Zeitskala der Histogramme 100 min. Bild 5.3 zeigt ein Beispiel solcher Histogramme. Der Histogram Presenter verfügt über eine print-

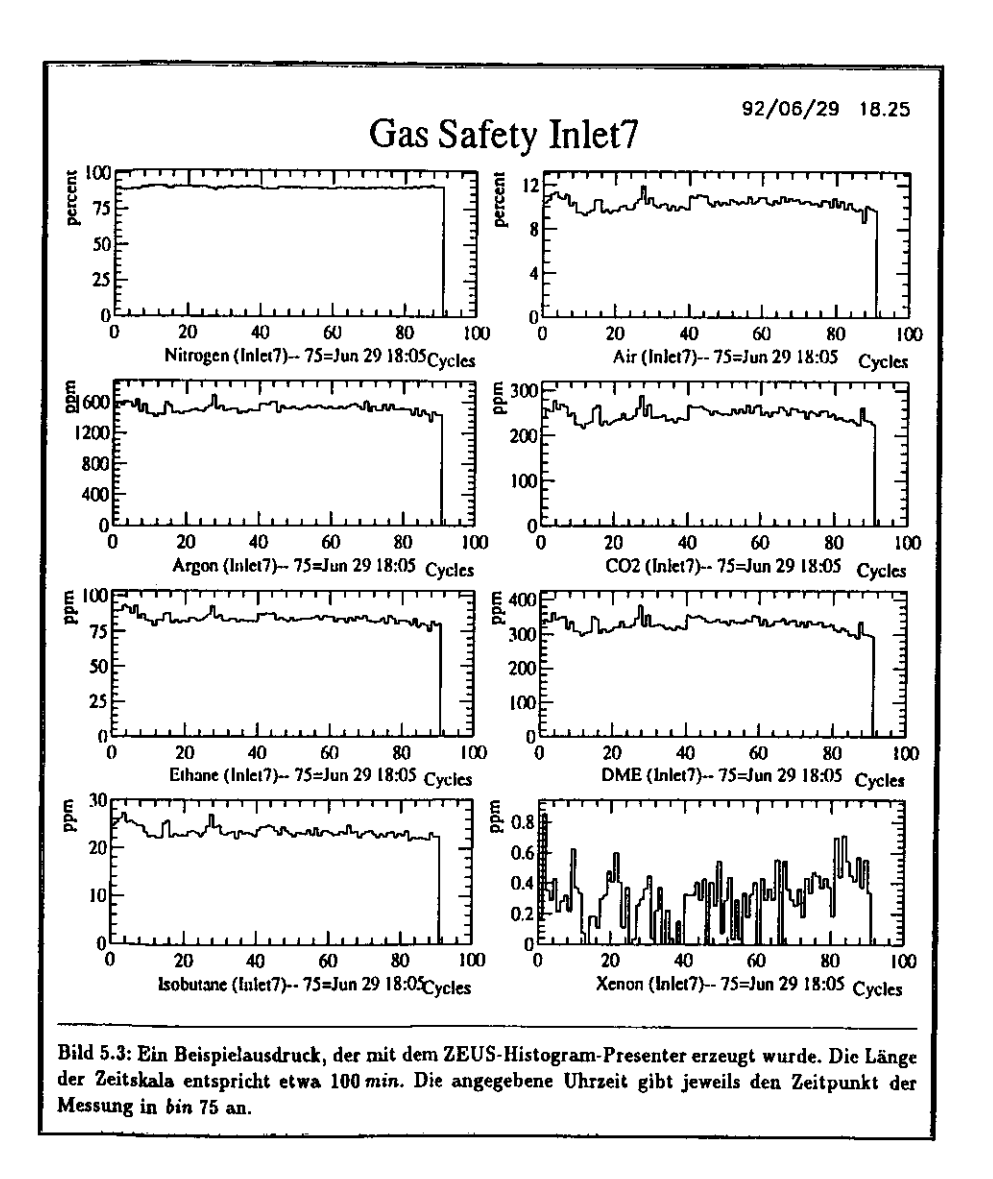

Option, so daß die dargestellten Histogramme jederzeit ausgedruckt werden können (s. Anhang B)

### **Zusammenfassung**

**Im Rahmen die Gasanalyse Staat wurde ein Gasanalyses wurde ein Quadrana die Gas Analysis Sustems Ltd.** getestet und zur Messung der Gase konfiguriert, die in den Spurkammern des Detektors verwendet

**Es** es sich gezeigt, daß große Probleme mit der Langzeit-Stabilität des Massenanektrometers herteben. he vom Hersteller noch beseitigt werden müssen. Davon abgesehen wurde gezeigt-daß einhalt des Late dicherheitsvolumina zu erwartenden Konsentrationen der brennbaren Kammergase gut nachweisen<br>assen.

Es wurde weiter dafür gesorgt, daß die Meßergebnisse von dem Gesennlusseustem in des ZEIIC Ennahmesystem eingebunden werden können. Dasu wurde eine Hardware-Verbindung swischen lem PC des Massenspektrometers und einem VME-Rechner im ZEUS-Kontrollraum hergestellt. Zunächst wurde mit Testprogrammen die Kommunikation swischen dem Gasanalysesystem und einem xternen Computer getestet, wobei Fehler in dem Steuerprogramm entdeckt wurden, die nur vom Hersteller des Systems beseitigt werden konnten, da der Quellcode des Programmes nicht vorlag.

Zur Verarbeitung der Daten wurden Programme entwickelt wit denen das Gesanglussunt vorlag. ZEUS-Hardware-Kontrollsystem eingebunden werden konnte. Die aktuellen Meßergebnisse können d einem beliebigen X-Window-Terminal in Form von Histogrammen angezeigt werden, so daß man en zeitlichen Verlauf der Gaskonzentrationen beurteilen kann. Die Meßwerte werden innerhalb des derdware-Kontrollsystems mit Schwellwerten verglichen, bei deren Überschreiten eine Alarmmeldung der Slow Control Manager gesendet wird. Der Zustand des Gassicherheitssystems kann so jederseit auf einem Bildschirm im ZEUS-Kontrollraum abgelesen werden. **auf einem Bildschirm im ZEUS-Kontrollraum abgelesen werden.**

 $\sigma$ 

 $\bullet$ 

A.

# Bedienungsanleitung für dasQuadrupol-Massenspektrometer

Aassenspektrometer steuern. Es soll dabei nur auf die wichtigsten Kommandos eingegangen werden, Eine komplette Dokumentation beider Programme findet man im Benutzerhandbuch [VG90].

Zur Aufnahme von Massenspektren dient das Programm SpectraScan. Der abgetastete M ich kann varijert werden, und die Verstärkerhereiche kännen den jameiligen Intensitäten das La enströme angepaßt werden. Man kann so z.B. die Form einzelner Massenneake hourtailen. die Bärk schlüsse auf den Zustand des Gerätes zuläßt.

Mit dem Programm Process Soft können quantitative Analysen von Gasgemischen durchgeführt. en. Dabei werden die Ionenströme der charakteristischen Massen für die einzelnen Komponenten estimmt. Als Ergebnis einer Auswertung dieser Meßdaten erhält man die progentuale Zusammangen ung des Gemisches. Dazu ist es erforderlich, daß das System mit geeigneten Gasgamischen bekannten Zusammensetzung in regelmäßigen Abständen kalibriert wird. mit gebeureten Gasemischen bekannteren bekannteren bekannteren bekannteren bekannteren bekannteren bekannteren<br>Geskieden

## Das Programm SpectraSca

ulten des Rechners wird ann auch durch einen sogenannten Warmstart erreichen werden, der durch das gleichzeitige Drücken der Tasten ALT, CTRL und DEL durchgeführt wird.

In beiden Fällen erscheint nach einigen Sekunden den sich drei Kontrollkästen. Diese können mit den Pfeiltasten  $\leftarrow$  und  $\rightarrow$  angestausst worden e funktionieren wie Ein-/Aus-Schalter, die durch Drücken der Space-Taste betätigt werden. können Diese Art der Steuerung findet sich auch auf anderen Menüseiten. Variable Parameter in den Kontrollkästen können mit den Pfeiltasten  $\Downarrow$  und  $\Uparrow$  verändert werden.

Um Massenspektren aufzunehmen, muß zunächst das Filament d n ENISSIOI eingeschaltet werden. Ist dies geschehen, erscheint nach einigen Sekunden am oberen ken Bildrand die Meldung SPECTRASCAF PC DK und im Kontrollkasten FNISSION over die m oberen

Kalibrierung des Sekundärelektronenvervielfachers († 1937)<br>Geografia (SEM<sup>1</sup>) benutzt werden. Dieser sollte nur zur Messung kleiner Ionenströme benutzt werden, die it dem Faraday Detektor nicht gut genug bestimmt werden können. Dies ist in für Innepatröme e kleiner als  $1 \cdot 10^{-9}$  A sind, der Fall. 64 Anhang A. Bedienungsanleitung für das Quadrupol-Massenspektrometer

Der SEM liefert ein Ausgangssignal, das neben dem zu messenden lonenstrom auch von der anlie- genden Hochspannung und seinem Alter abhängt. Er muß daher vor der Benutzung kalibriert werden, damit das Signal korrekt interpretiert werden kann. Dazu wird bei einer bestimmten Masse das Signal mit dem Faraday-Detektor gemessen. Dann wird auf den SEM umgeschaltet, und die Hochspannungwird so geregelt, daß man das gleiche Ausgangssignal erhalt.

 Zur automatischen Kalibrierung dient der Kontrollkasten SEM. Wird dieser durch Betatigen von ENTER aktiviert, erscheint die Seite SEM Calibration Edit Pag«. Hier kann die Hochspannung fürden SEM vorgegeben werden. In das Feld SEM Calibration Mass wird die Masse eingetragen, bei<br>. der der SEM relativ zum Faraday-Detektor kalibriert wird. *Es* muß eine Masse gewählt werden, deren Intensität in einem mittleren Bereich liegt. Wird mit Luft kalibriert, eignet sich die Masse 34 besonders gut. Es kann außerdem ein Verstärkungsfaktor (10°, 101 oder 101) gewählt werden, der das Verhältnis zwischen dem Signal des Faraday-Detektors und dem des SEM angibt. Gestartet wird die Kalibrierungmit der Taste F10.

 Ist die Kalibrierung beendet, zeigt der Kontrollkasten auf der Kommandoseite SEH 01, und der SEM kann für die Analysen verwendet werden. Abgeschaltet werden kann der SEM durch ein erneutes Betätigen von ENTER beim Kontrollkasten SEM. Die Kommandoseite kann durch Drücken der Escaste wieder verlassen werden.

### Aufnahme von Massenspektren

e erscheint dann die Seite Hain Henu. Die einzelnen Punkte werden hier und auch auf den anderen Seiten durch Eingeben der entsprechenden Nummer ausgewählt. Zum Abtasten von Massenbereichenund zur Darstellung von Spektren dient der Punkt analogue Scan.

auf der Seite inalogue Scan Henu wird der Punkt Run Mass Scan ausgewählt. Es erscheint eine Graphik, in der die Intensitäten der lonenströme über einem wählbaren Massenbereich aufgetragen werden (s. Bild A.l). Die angezeigten Intensitäten sind mit den gemessenen lonenströmen identisch,z.B. bezeichnet eine Intensität von 1.0 F-10 einen Strom von 1.0 • 10~1C *A.*

 Die Massen werden in atomaren Masseneinheiten (am«) dividiert durch die Ladung des Ions in Vielfachen der Elementarladung angegeben. Ein einfach positiv geladenes Ion der Masse 14 liefertdaher an der gleichen Position im Spektrum einen Beitrag wie ein zweifach geladenes Ion der Masse

..<br>Die Anzahl der Bildpunkte vom linken zum rechten Bildrand beträgt 500, d.h. bei einer Skala über († 1888)<br>Die Liste Skala über lomu erhalt man eine Auflosung in Intervalle von 0.02 ams. Sobald der Punkt Run Mass, Scan gestartet wird, wird der dargestellte Massenbereich kontinuierlich von kleinen zu großen Massen abgetastet. Ist das obere Ende der Skala erreicht, beginnt ein neuer Lauf bei der kleinsten Masse.

 Am unteren Bildrand befinden sich Kontrollkasten zur Steuerung des Programms. Sie haben diefolgenden Funktionen:

 RANGE zeigt den verwendeten Detektor und den Verstärkerbereich *(Gain)* an. Dabei steht P för den Faraday-Detektor und M für den Multiplier. Die angezeigte Zahl gibt den Verstarkerbereich an.Die Anzeige F-10 bedeutet, dafl ein Meßbereich von 1.0 • 10~10 *A* bis 1.0 • 10~\* *A tot* Verfügungsteht.

er Verstärkerbereich muß an die Intensitäten der Peaks im ausgewählten Massenbereich angeput werden. Wird der SEM verwendet, ist darauf zu achten, daß er nur lonenströmen ausgesetst id, die kleiner als **S • 10 ° A sind, um einer vorzeitigen Alterung vorzubeugen.** 

 MAGNIFY Die Spektren können vergrößert dargestellt werden. Die Höhe der Peaks kann so an den zur Verfügung stehenden Bildschinnbereich angepaßt werden. Der jeweilige Vertt&rkerbereichwird dadurch nicht verändert.

<sup>&</sup>lt;sup>1</sup> von engl. Secundary Emission Multiplier

VERAGE Um die besonders bei kleinen Signalen auftretenden Störsignale su unterdrücken, kann s dieser Option vorgegeben werden, wie oft an einem MeBpunkt gemessen wird. Es wird dann

jeweils der Mittelwert dieser Meßwerte angezeigt, so daß sich statistisch auftretende Störsignale gegenseitig aufheben.

- START/SPAN Hiermit kann die niedrigste Masse und der Bereich ausgewählt werden, der abgetastet werden soll. Betätigt man danach RETURN, wird die Graphik mit dem veränderten Massenbereich neu aufgebaut. Es steht ein Meßbereich von 1-300 amu zur Verfügung.
- STORE Zur späteren Analyse können die aufgenommenen Spektren entweder auf der Festplatte des Rechners oder auf Disketten gespeichert werden.
- CURSOR Im Spektrum kann eine Marke gesetzt werden. Der genaue Meßwert dieser Position wird in dem Feld AT CURSOR angeseigt. So können die einselnen Peakhöhen genauer ermittelt werden. Die Marke kann mit den Cursortasten  $\Leftrightarrow$  und  $\Rightarrow$  verschoben werden.

Durch Betätigen der Esc-Taste wird die Messung abgebrochen.

### Das Programm Process\_Soft

Dieses Programm wird gestartet, indem auf der Seite Hain Henu die Option Run Process Soft ausgeführt wird. Der Benutzer wird daraufhin aufgefordert, eine Nummer einzugeben (Recipe Number). Es können bis zu neun Vorschriften definiert werden, die festlegen, welche Massen an welchen Meßstellen gemessen werden sollen und wie oft eine Kalibrierung des Systems erfolgen soll.

### Konfigurierung des Systems zur Analyse von Gasgemischen

Wird das Programm gestartet, wird die Seite Hain Henu angezeigt. Mit dem Punkt Set System Configuration kann das System sur Messung von Gasgemischen konfiguriert werden. Die charakteristischen Massen von bis zu 400 Gasen werden mit dem Punkt Gas Database in eine Tabelle eingetragen (s. Bild A.2).

Es ist wichtig, daß die zugehörigen Werte Intensity auf einen von Null verschiedenen Wert gesetzt werden. Der genaue Wert wird anschließend durch eine Kalibrierung ermittelt und vom System in diese Tabelle eingetragen. Es muß außerdem angegeben werden, welcher Detektor verwendet werden soll (Faraday oder Multiplier). Die Werte CB Coofficient, CS Coofficient und Rel. Sensitivity sollten nicht verändert werden, da sie ebenfalls durch die Kalibrierung des Systems ermittelt werden. In das Feld Wane sollte der Name des Gases eingetragen werden; er wird bei den späteren Analysen angezeigt. Durch zweimaliges Betätigen der ESC-Taste kann diese Seite wieder verlassen werden.

Der nächste wichtige Punkt auf der Seite Sot System Configuration ist System Analysis. Hier werden aus den Gasen der Gas Database bis zu 16 Gase ausgewählt, die gemessen werden sollen. Dieser Punkt muß ausgeführt werden, wenn Einträge in der Gas Database verändert wurden.

Zuerst erfolgt eine Aufforderung, die Anzahl der zu messenden Gase einzugeben. Einträge von 1 bis 16 sind zulässig. Darauf erscheint eine Liste, deren Elemente verändert werden können. In drei Spalten werden die Namen der Gase, der verwendete Detektortyp und die Maßeinheit ( %, ppm oder ppb) eingetragen. Die verwendeten Namen müssen mit den in der Gas Database eingetragenen übereinstimmen. Durch Betätigen der Taste F10 wird dieser Schritt abgeschlossen. Das Programm überprüft daraufhin die Korrektheit der Eingaben und gibt gegebenenfalls eine Fehlermeldung aus.

Um festzulegen, an welchen Meßstellen des RMS-Ventils Messungen durchgeführt werden sollen, wird von der Seite Hain Honu der Punkt Run-time Parameters ausgewählt. Es ist nicht immer erforderlich und würde den Meßprozeß unnötig verlangsamen, alle Gase an allen Meßstellen zu analysieren. Daher können mit dem Punkt Analysis Types bestimmte Gase ausgewählt werden. In einer Liste wird jedes Gas mit einem Yos/Ho versehen, je nachdem, ob es analysiert werden soll oder nicht. Auf diese Weise können bis zu acht verschiedene Gruppen zusammengestellt werden. Jeder Meßstelle wird später eine dieser Gruppen zugeordnet.

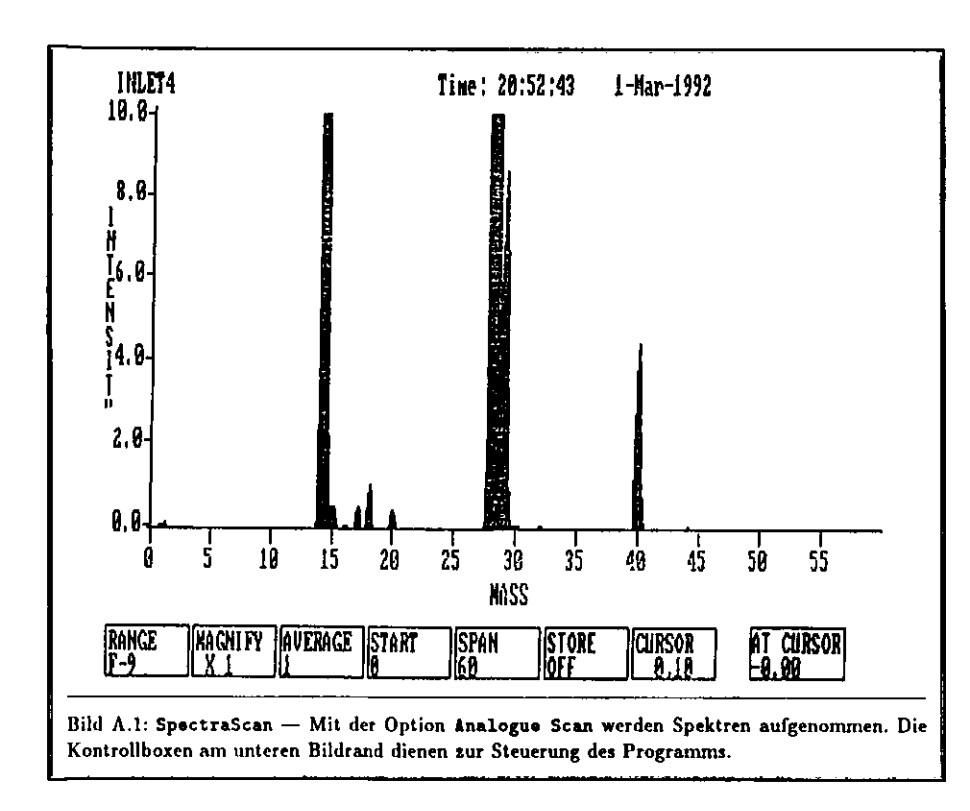

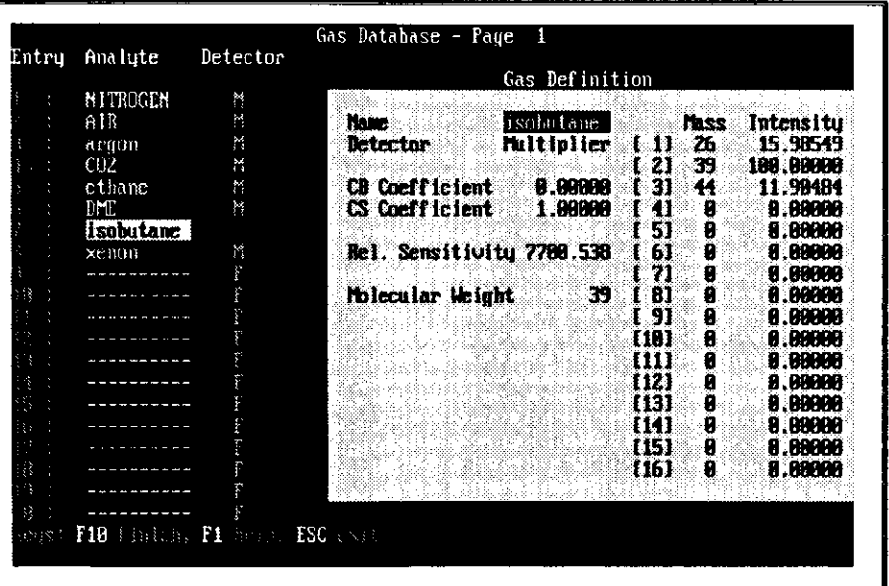

Bild A.2: Process.Soft - Eintrag der drei charakteristischen Massen für die Analyse von Isobutan. Zum Nachweis dient hier der Sekundärelektronenvervielfacher.

### Kalibrierung des Systems

Damit die gemessenen Ionenströme in Konzentrationen umgerechnet werden können, ist es erforderlich, das System mit Gasgemischen bekannter Zusammensetzung zu kalibrieren. Die Meßstellen 1 bis 6 des RMS-Ventils sind für den Anschluß dieser Kalibriergase ausgewählt worden.

Mit der Option Calibration Sequence können bis zu 16 Gasgemische, die zur Kalibrierung dienen, in eine Tabelle eingetragen werden. Zunächst muß mit dem Feld Calibration Process angegeben werden, wie oft das System kalibriert werden soll. Dazu dienen die beiden Felder Automatic Calibration [Y/M]: und Calibration Interval (hours).

Jede Komponente der Gemische erhält einen Namen, der mit dem entsprechenden Eintrag in der Gas Database übereinstimmen muß, und die zugehörigen Konzentrationen werden in die Tabelle eingetragen (s. Bild A.3). Drei weitere Variablen, die mit Yos/Io belegt werden, entscheiden, welche Größen durch die Kalibrierung verändert werden:

- Pattern Diese Variable ist nur dann von Bedeutung, wenn für eine Komponente mehr als ein charakteristischer Peak in die Gas Database eingetragen wurde. Ist sie auf Tes gesetzt, wird das Verhältnis der Peakhöhen zueinander nen bestimmt.
- Sensitivity Diese Variable gibt an, ob die Empfindlichkeit des Instruments auf eine Gasart neu bestimmt werden soll. Ist ein Gas in mehr als einem Kalibriergemisch enthalten, sollte sie nur bei einem Gemisch auf Yes gesetzt werden.
- Calibrate Wird diese Variable auf Yes gesetzt, werden zwei zusätzliche Größen, CB und CS, bestimmt. Diese berücksichtigen, daß sich die Empfindlichkeit des Instruments für ein Gas bei großen Änderungen der Konzentration ebenfalls ändern kann. Es ist daher nur dann sinnvoll. diese Größe auf Tes zu setzen, falls ein Gas in mehr als einem Kalibriergemisch enthalten ist. wobei die Konzentrationen sehr stark unterschiedlich sind. Ist dies nicht der Fall, oder wird die Größe auf Io gesetzt, erhalten die Größen den Wert  $C_1 = 1$  und  $C_2 = 0$ .

Mit den beschriebenen Schritten ist es möglich, das Gasanalysesystem zur Messung bestimmter Gasgemische zu konfigurieren.

### Der Meßzyklus

Es muß festgelegt werden, an welchen Meßstellen des RMS-Ventils Analysen durchgeführt werden sollen. Dazu dient auf der Seite Set Run-time Parameters der Punkt Multi-point Sequence. Auf einer neuen Seite werden die 64 Meßstellen (Inlets) in verschiedenen Farben dargestellt (s. Bild A.4). Diese haben folgende Bedeutung:

Rot Diese Meßstelle wird nicht analysiert und nicht für die Kalibrierung verwendet.

- Grün An dieser Meßstelle werden Analysen durchgeführt. Sie ist aber für die Kalibrierung ebenfalls nicht von Bedeutung.
- Blau Diese Meßstelle ist mit einem Kalibriergasgemisch verbunden. Sie wird nur während der Kalibrierung verwendet, aber nicht während der eigentlichen Analyse.
- Pink Diese Meßstelle dient zur Kalibrierung und zur Analyse. Man hat dadurch die Möglichkeit, die Kalibriergase, deren Zusammensetzung bekannt ist, selber zu analysieren. Dadurch erhält man Informationen, die Aufschluß über den Zustand des Gerätes geben.

Während der Analyse führt das System Schleifen über alle blau und pink dargestellten Meßstellen aus, wobei mit der niedrigsten Nummer begonnen wird.

Mit den Cursor-Tasten kann eine Meßstelle ausgewählt werden. Betätigt man die Taste F10, öffnet sich ein kleines Fenster, in dem die folgenden Einträge vorgenommen werden können:

- Inlet Name Die Meßstelle kann mit einem Namen versehen werden, der bei der späteren Darstellung der Meßwerte verwendet wird.
- Settling Time Diese Größe gibt an, wie lange gewartet wird, wenn das RMS-Ventil eine neue Position anfährt, bis das Gas im Totvolumen vollständig ausgetauscht wurde. Diese Zeit sollte nicht kürser als 10 sec sein, um die Meßergebnisse nicht zu verfälschen.
- Inlet Frequency Wird diese Größe auf 1 gesetzt, wird die Meßstelle bei jedem Durchlauf analysiert, wird sie auf 2 gesetzt, nur jedes zweite Mal, u.s.w.
- Analysis Type Hier wird festgelegt, welche der oben definierten Gruppen von Gasen an dieser Meßstelle analysiert werden soll.

Nach Ausführen dieser Schritte ist der eigentliche Meßablauf festgelegt.

### **Starten der Analysen**

70

Es stehen zwei Betriebsarten zur Verfügung: Entweder wird das System manuell über die Tastatur des PC bedient, oder es wird von einem OS-9-Rechner gesteuert.

Im manuellen Modus wird wird eine Messung an den ausgewählten Meßstellen mit dem Punkt Hulti-Point Analysis des Main Monu gestartet. Zunächst muß der Benutzer entscheiden, ob eine Kalibrierung durchgeführt werden soll oder nicht. Sie ist immer dann erforderlich, wenn das System sur Analyse neuer Gasgemische konfiguriert wurde. Bei Messungen über längere Zeiträume sollte außerdem alle 12 Stunden eine Kalibrierung erfolgen.

Die Meßergebnisse können entweder alphanumerisch oder graphisch dargestellt werden, zum Umschalten swischen diesen Darstellungen dient die Taste F3.

Die Analyse wird beendet, sobald die Esc-Taste betätigt wird.

Soll das System vom OS-9-Rechner gesteuert werden, muß durch Eingeben von SHIFT R auf diesen Modus umgeschaltet werden. Der PC zeigt dann die Meldung:

### Remote Control Hode Keyboard Disabled Please Wait

Es können dann keine Befehle mehr über die Tastatur des PC eingegeben werden. Die Analysen können nun s.B. mit dem ZEUS-Hardware-Kontrollsystem durchgeführt werden (s. Anhang B).

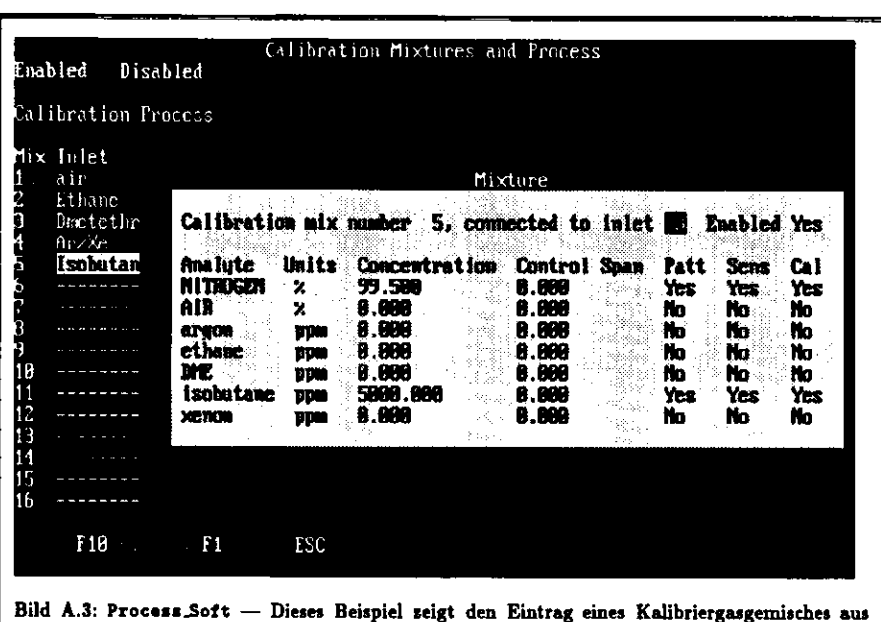

99.5 % Stickstoff und 0.5 % Isobutan.

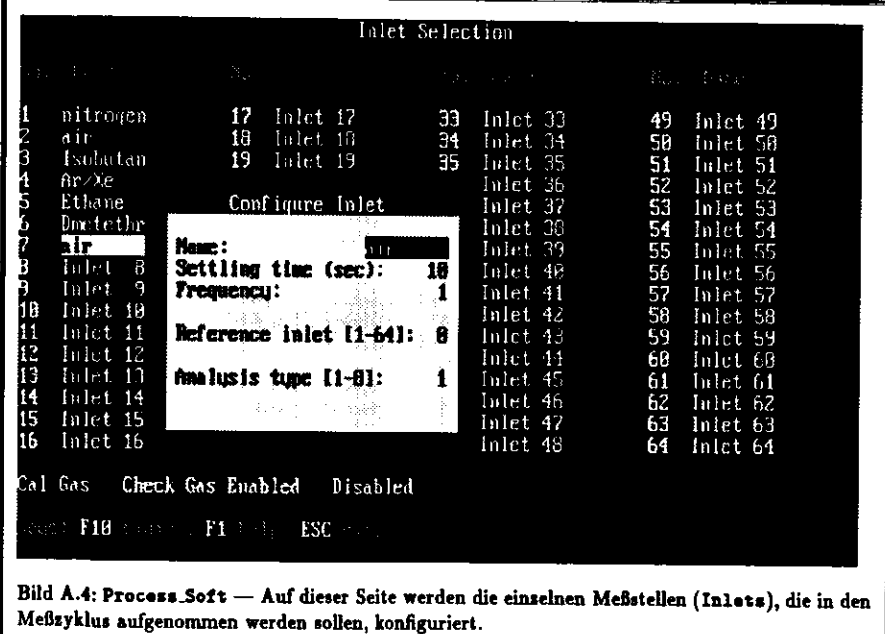

 $\mathbf{w} = \mathbf{w} \times \mathbf{w}$  ,  $\mathbf{w} = \mathbf{w}$ 

سما

 $\frac{12}{2}$ 

 $\sim 10^{-1}$ 

 $\sigma_{\rm{max}}=0.000$ 

 $\overline{\phantom{0}}$ 

## **Anhang B**

## Bedienungsanleitung für dasHardware-Kontrollsystem

over eine einig beschreibt, welche Schritte nötig sind, um das Slow Control System für die Überwa-<br>Ihung des Gassicherheitssystems zu hadienan. Es wied voransgesetzt, daß die kanätisten Dengrennen. chung des Gassicherheitssyitenu *tu* bedienen. Es wird vorausgesetzt, daß die benötigten Programme auf dem *VAX-Knoten* ZEUS02 einerseits und dem OS-9-Knoten os9tlo\* andererseits installiert sind.

Achtung! Die beschriebene Konfiguration wird sich in Zukunft sicher noch ändern.

### Ei wird beschrieben, wie man

- sich unter dem Benutzernamen SLOWCN in die ZEUS02 einloggt.
- das System auf dem OS-9-Knoten os9slov startet.
- das System auf dem VMS-Knoten ZEUS02 startet und bedient.
- den ZEUS Histogram Presenter startet und benutzt.

Es wird ferner beschrieben, was *tu* tun ist, wenn Fehler auftreten.

### **Einloggen in die** ZEU502 **mit dem Benutzernamen** SLOWCM

Da man swei Prozesse auf verschiedenen Rechnern starten muß, bietet es sich an, ein X-Windowfähiges Terminal zu benutzen. Es ist aber auch möglich, falls ein solches Terminal nicht zur Verfügung tehen sollte, ein Falco- oder WYSE-Terminal zu benutzen, notfalls erfüllt auch jedes beliebige andere

Zuerst muß men sich von zuerst muß man sich von dem Rechner, auf dem man normalerweise arbeitet, über TCP/IP in<br>ZEUSO2 einloggen. Dazu benutzt man das Kommando talnat zaue02 und loget sich unter dem die Zeosof and Second 2021 eine Zeosof man das Kommando texase Zeusoz und loggt sich unter dem Benuteernamen SLOWCH ein. Dann wechselt man das Verzeichnis mit SET DBF [.HHC.TMS] und gibtdas Kommando «SLOHCH ein, um den verfügbaren Speicherbereich anzuzeigen. Das Prompt erscheint

### **Starten** des Systems **auf dem OS-9-Knoten** os9slov

evor auf der ZBUS02 der Prozeß hwc\_vms-gas.exe gestartet wird, muß auf dem OS-9-Knoten der ...<br>soseß hws.es9 gestastet wurden. Dem aut tem Prozeß hwc.os9 gestartet werden. Dazu geht man wie folgt vor:

· Zuerst loggt man sich über TCP/IP in den OS-9-Knoten os9slow ein, indem man telnet • Zuerst loggt man steh über TCP/IP in den OS-9-Knoten o«9zlov ein, indem man t «In« to»9»lop eingibt und den Benutzernamen inp\*r mit dem korrekten Password verwendet.

• Es erscheint nach dem Einloggen das Prompt (]/hO\$>. Nun muß man mit dem Kommando procs '• die zur Zeit aktiven Prozesse auflisten. Wenn Prozesse mit den Namen hwc\_os9,Status, getdata.gas, setdata\_gas oder monitor in der Liste erscheinen, ist Vorsicht geboten.

Wenn hwc.os9 erscheint, braucht er nicht noch einmal gestartet zu werden. Noch existierende getdata.gas- und setdata.gas-Prosesse deuten darauf hin, daß der vorangegangene Run nicht ordnungsgemäß beendet wurde.

- Wenn hwc.os9 nicht erscheint, aber itatus, getdata.gas, setdata.gas oder monitor, so müssen diese Prozesse mit dem Kommando kill Id gestoppt werden. Dabei ist Id durch dieentsprechende Proteßnummer aus der ersten Spalte der Liste zu ersetzen.
- Falls procs -· ergibt, daß keiner der Prozesse hwc.os9, getdata\_gas, setdata\_gas oder monitor existiert, kann das System mit dem Kommando

### run\_hvc\_from zeus02>>>/nil k

gestartet werden. Durch die Eingabe des  $\epsilon$  wird der Prozeß hwc.os9 im Hintergrund gestartet, und durch >»/nil wird die Ausgabe nicht auf dem Bildschirm angezeigt. Zu Testiwecken kannnan auch run\_hwe\_from\_seus02 verwenden, um die Ergebnisse sofort beurteilen su können. Man darf sich aber dann nicht ausloggen, da dadurch hwc\_os9 sofort abgebrochen würde.

- pracs -• sollte jetzt einen aktiven Prozeß hwc^os9 anzeigen.
- Wenn hwe.os9 im Hintergrund lauft, kann man sich mit logout wieder ausloggen.

### **Starten des** Systems **auf dem VMS-Knoten** ZEUS02

Nachdem das System auf dem OS-9-Knoten os9slow erfolgreich gestartet wurde, kehrt man wieder uf die ZEUS02 in das Verzeichnis [slowcm.hvc\_vms] surück. Jetzt sind folgende Schritte notwendig:

- Eingabe des Kommandos ORUN\_GAS
- Wenn man auf dem OS-9-Knoten alle Schritte korrekt ausgeführt hat, kann man bei dem PromptT eingeben.
- Es erscheint ein Menü. Mit den Cursor- Tasten *\$* und 4 kann man die Kommandos auswählenund mit RETURN ausführen.
- **Als erstes wählt man S«l«ct IDaMO GAP und gibt den Namen gas.gai ein.**
- Dadurch wird eine ADAMO-Tabelle aus dem GAF-nle extrahiert. Auf dem OS-9-Knoten wirdder Prozeß status gestartet.
- · Nun wählt man Open Control Menu und auf dem dann erscheinenden Menü Control Gas Analysis System.
- Nun startet man das Gasanalysesystem, indem man RESET multi-point analysis aktiviert. Dazu ist es unbedingt erforderlich, daß sich der PC im richtigen Recipe im Remote ControlModus befindet.
- Nach ca. 45 sec wählt man zweimal hintereinander return to main menu und kehrt so in die oberste Ebene zurück.

 $\mathbf{r}_{\mathbf{a}}$ 

• Schließlich wählt man Open Honitor Henu und startet monitor.

.75

· Das System wird gestoppt, indem man Stop Konitor Process ausführt. Es kann mehrere Mi nuten dauern, bis das Programm auf dem OS-9-Knoten abbricht, da monitor erst eine Schleifeüber alle Inlets beenden muß.

### Starten des Histogram Presenters

Der ZEUS Histogram Presenter dient zur graphischen Darstellung von MeBergebnissen in der Form von Histogrammen. Auch die Ergebnisse der Gasanalysen können so sehr komfortabel dargestellt werden. Bedient wird das Programm durch Anklicken von Knöpfen mit einer Maus. Der Benutzer benötigtkeinerlei Kenntnisse Über die zugrundeliegenden Programmstrukturen.

 Dieses Programm muß von einem Terminal oder einer Workstation gestartet werden, die Über eine A"-Window-Oberfläche verfügt. Das Programm selbst läuft auf dem VMS-Knoten 2EOS02. Der Benutzer des Histogram Presenters mufl sich daher zunächst auf diesen Rechner einloggen. Damit die Graphik auf das gewünschte Terminal geleitet wird, muß dieses mit folgendem Befehl initialisiertwerden:

### eet display/create/node=tcpip-addr./transport=tcpip

wobei *tcpip-addr.* durch die Telnet-Adresse des Terminals zu ersetzen ist.

Um das Programm zu starten, muß sich der Benutzer auf dem VMS-Knoten ZEUS02 einloggen. Mit der Zeile

### \*disk\$online: [online.dqm]pres\_setup

wird das Programm initialisiert. Gestartet wird der Histogram Presenter mit dem Befehl pros.

Darauf öffnen sich zwei Fenster. Das nebenste hende Bild zeigt das Fenster, das zur Bedienung des Histogram Presenters dient. In dem zweiten Fensterwerden die Histogramme dargestellt.

Um die Histogramme des Gasanalysesystems an zuzeigen, geht man wie folgt vor: Mit der Maus wirdin der Menüleiste File angeklickt. In dem dann erscheinenden Menü wird Kap -> Panel ausgewählt. Das Panel für die Gasanalysen tragt die Bezeich nung OS9SLOW::CASHIST. Darauf erscheint ein Be dienfeld, mit dem verschiedene Gruppen von Histo gramme ausgewählt werden können. Mit der Option select können einzelne Histogramme dann ver größert dargestellt werden, *zoom* dient zum Erstellen von Ausschnittsvergrößerungen auf der Zeit-Achse. Werden vier Inlets überwacht, entspricht die Zeitskala der Histogramme 100 min. Die Anzahl der In lets, die Überwacht werden, ist in einem Hardwarefile auf der *VAX* abgelegt. Außerdem kann sie am PCdes Massenspektrometers abgefragt werden.

 Wird der Knopf print betätigt, werden die au genblicklich angezeigten Histogramme z.B. auf dem Postscript-Drucker im ZEUS-Kontrollraum (Raum101) ausgedruckt. Bild 5.3 zeigt so einen Ausdruck.

 Die Option dos« schließt das Panel wieder. Man hat nun die Möglichkeit, sich andere Hardware-Kom ponenten anzusehen oder mit «xit im MenüpunktFile das Programm zu beenden.

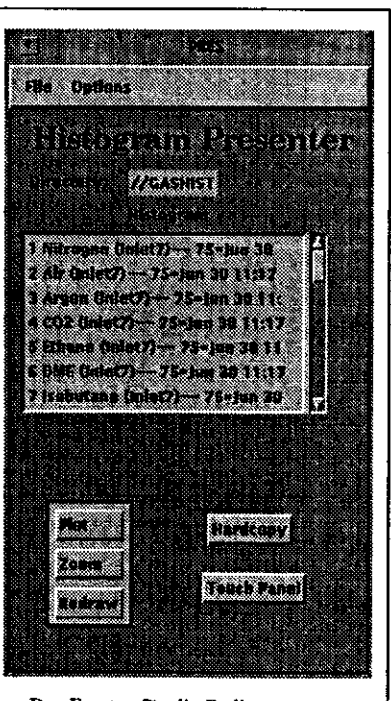

Das Fenster für die Bedienung des ZEUS Histogram Presenter»

Fehlermeldungen

76

Probleme können auftreten, wenn versucht wird, hwc\_os9 zu starten, obwohl dieser Prozefl bereitsläuft. Wenn die Ausgabe nicht wie oben beschrieben durch >>>/ni1 unterdrückt wurde, wird in diesem Fall die Fehlermeldung

#### Unknown error code: her 855b86a

ausgegeben. Sollte man sich nicht sicher ist, ob hwc.oa9 bereits gestartet wurde, kann man dasKommando run huc from zeus02 eingeben und auf diese Fehlermeldung achten. Mit procs -e listet man dann die laufenden Prozesse auf und stoppt mit kill alle alten hwc\_os9-Prozesse. Dann müssen auch alle status, get data\_gas, set data\_gas und monitor-Prozesse gestoppt werden.

Wenn hwc\_os9 nicht vor hwc\_vms\_gas.exe gestartet wurde, bricht das Programm mit folgender Fehlermeldung ab:

### XIMET-E-COMMRESET, Connection reset by peer.

Nach einem nicht ordnungsgemäßen Abbruch des Systems, kann es vorkommen, daß hwc\_oa9 sichnicht starten läßt. In diesem Fall wird ebenfalls die Fehlermeldung

### Unknown error code: hex 855b86a

ausgegeben, obwohl kein weiterer Prozeß hwc.os@ existiert. Die Ursache dafür ist eine vom vorherigen Prozeß nicht freigegebene *socket,* das sind Verbindungen, die das Betriebssystem bereitstellt, und über die Rechner, die durch ein Netzwerk verbunden sind, kommunizieren können. Der Fehler wird behoben, indem man auf dem VMS-Knoten das Kommando EXIT eingibt und etwa 2.5 min wartet, bis man aufdem OS-9-Knoten den Prozeß hwc.oa9 erneut startet.

**Literaturverzeichnis**

[Alb89] F. Albus. Untersuchungen zum Gasanalysesystem des ZEUS-Übergangsstrahlungsdetektors,<br>BONN-IR-89–33

**BONN-IR89-33** Partialdruckmessung in der Vakv *Partial Nr. BG 800 169 PD (8304)* k. Pfeiffer GmbH. Asslar. 1984

[BS81] H. Gobrecht (Hrsg.), Bergmann-Schaefer, Leh *Bergmann-Schaefer, Lehrbuch der Experimentalphysik, Band IV, Teil* 2, $N$ alter de Gruyter, E

Quadrupole Mass Spectrom *Quadrupole Matt Spectrometry and it» Application»,*Amsterdam-Oxford-New York, 1976

[Dib88] P. Dibble. OS-9 Insights, *Microware Systems Corporation.* es Moines-Santa Clara-Tokyo-S

[FP90] S. M. Fisher, P. Palazzi, The ADAMO Data System, CERN, Rutherford Appleton Laboratory, UK, Nov 1990 CERN, Rutherford Appleton Laboratory, UK, Nov 1990

Mass Spectromet *Plenum Press, New York, 1966* 

[Kap88] U. Kapp.  $E$ ine Gasüberu für die ZEUS-Übergangsstrahlungskammern. *für die ZEUS- Übergangs»trahlung»kammern,*

..... III  $M$ assenspektrometrie. *Mag Chemie, GmbH* 

[KL91] J. Kehres, R. Loveless, User Manual for the ZEUS *Uier Manual for the ZEUS Bardware Control System, Version 1.0,*

 $\bullet$ 

[Kle87] K. Kleinknecht, *Detektoren für Teilchen»trahlvng,*B. G. Teubner, Stuttgart 1987[Krü91] J. Krüger, *The Uranium Scintülator Calorimeter for the ZEUS Detector at the Electron-Proton ColliderSERA, The Heart of ZEUS,***DESY F35-92-02**Kue92] M. Kueckes, *The Transition Radiation Detector for ZEUS,*ZEUS-Note 92-030, 10.03.1992(Mat68) E. Mathieu, *Memoire tvr le mouvement vibratoire d'une membrane de forme elliptique,].* Math, pures appl. IS, 137-203 (1868)[McD63] C. A. McDoweU,*Matt Spectrometry,* MC Graw-Hill Book Company, Inc., New York-San Francisco-Toronto-London, 1963[MS54] J. Meißner, F. W. Schafte, **Mathieusche Punktionen und Spharoidfunktionen,**Springer Verlag, Berlin-Göttingen-Heidelberg, 1954!Pau89) W. Paul, *Elektromagnetische Käfige für geladene und neutrale Teilchen,*Nobel-Vortrag von Wolfgang Paul, Stockholm 1989Phy«. Bl. 46 (1990) Nr. 7[Rob68] J. Roboe, *Introauction to Mas» Spectrometry, Instrumentation and Techniques,*Interscience Publishers, 1968[Sch86] H. R. Schwan, *Numerische Mathematik,* B. G. Teubner, Stuttgart 1986[VG90] P. Traynor, C. Waterhouse,*PC System» Software Manual,* VG Ga> Analysis Systems Ltd., 1990 $[ZEU89]$  E. Ros (Hrsg.). [ZEU89] E. Ros (Hrsg.), *The ZEUS Detector, Status Report 1989*ZEUS-Kollaboration, 1989[ZEU90] ZEUS Collaboration, *The ZEUS Detector, Progres» Report 1990*ZEUS-Note 90-087

 $\mathbf{z}_\mathrm{in}$ 

### **Danksagung**

 $\sim$ 

٠

An dieser Stelle sei all denen gedankt, die sum Entstehen meiner Diplomarbeit beigetragen haben. Herrn Prof. Dr. E. Lohrmann danke ich für die Mäslichkeit diese Askalt in der interessent bei mosphäre der ZEUS-Kollaboration am DESY durchführen zu können.

Meinem Betreuer Dr. G. Poelz möchte ich für die <mark>sahl</mark>reichen Diskussionen, für die er jederzeit zur<br>Verfügung stand, danken.

Viel gelernt habe ich auße mir viel Zeit beim Erstellen der Computerprogramme verbracht haben.

Für die angenehme Arheitsatmosphäre mächte ish mich hat mainen 14 Thomas Janke, Ralf Kaiser, Bernd Micheel und Dirk Westphal besonders bedanken.

**Thomas Janker, Rand Ralf Ralf Westphalm Michel Bernd Michel Bernd Michel Bernd Westphalm Reserves beim die State Anders bedangen.**<br>2008 besonders bedanken besonders bedanken. Die eine der der aufgegenden der der andere au was oft noch viel wichtiger war - in schwierigen Situationen moralisch unterstützt haben.

dein ganz besonderer Dank gilt schließlich Gina, die mit viel Geduld und Interesse meine Arbeit<br>erfolgt hat.

# **Example: Example:**<br>Example: Example: Example:

und Quellen selbständig ausgeführt habe.

Hamburg, im Oktober 1992

**Hamburg, im Oktober** 1992 (Kai Desler)

 $\frac{1}{\lambda}$  $\tilde{\mathbf{y}}$  $\pmb{\epsilon}$